講義室後ろにあるUSBメモリ 中のhogeフォルダをデスクトッ プにコピーしておいてください。

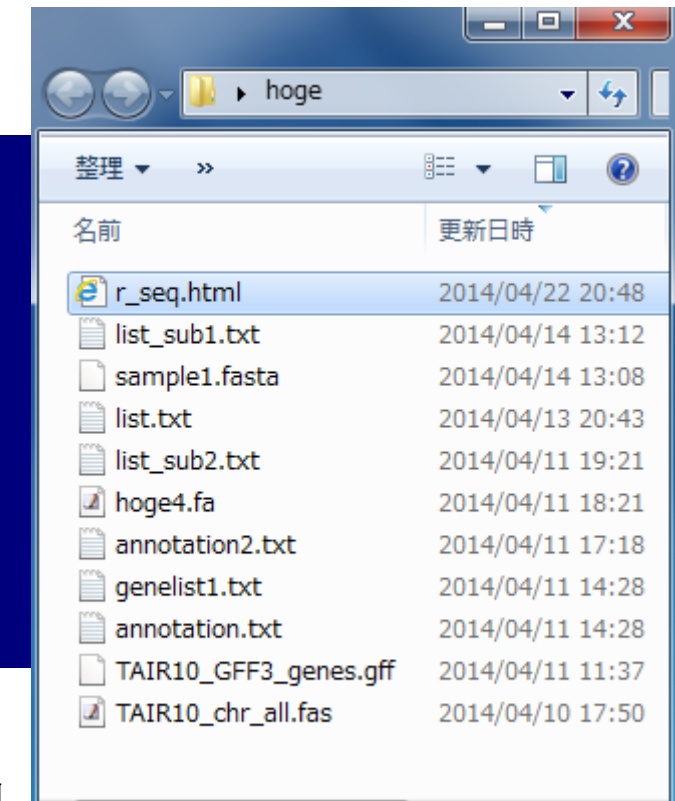

前回のhogeフォルダがデス クトップに残っているかもし <u>れないのでご注意ください。</u>

ゲノム情報解析基礎 ~ Rで塩基配列解析 ~

東京大学大学院農学生命科学研究科

アグリバイオインフォマティクス教育研究ユニット

門田 幸二(かどた こうじ)

http://www.iu.a.u-tokyo.ac.jp/~kadota/ kadota@iu.a.u-tokyo.ac.jp

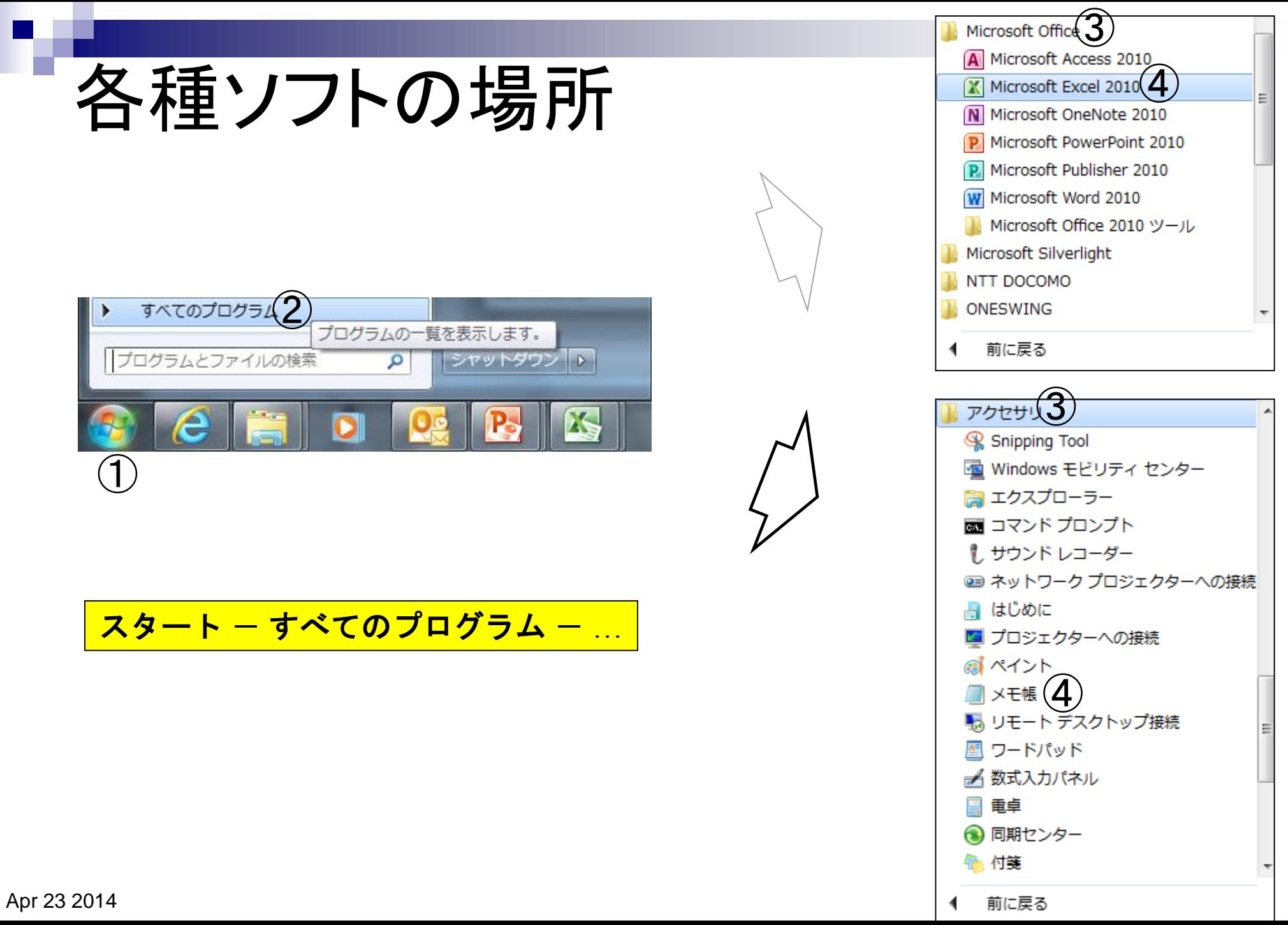

## ゲノム情報解析

## 例:シロイヌナズナ(*Arabidopsis thaliana*)

- □ ゲノム配列決定(Chr1-5, ChrC, ChrM)
	- 1番染色体:Theologis et al., *Nature*, **408**: 816-820, 2000
	- 2番染色体:Lin et al., *Nature*, **402**: 761-768, 1999
	- 3番染色体:Salanoubat et al., *Nature*, **408**: 820-822, 2000
	- …<br>■……
- □ トランスクリプトーム配列(cDNA配列)決定
	- アノテーション:Seki et al., *Science*, **296**: 141-145, 2002
	- …
- まとめサイト
	- The Arabidopsis Information Resource (TAIR)
	- Lamesch et al., *Nucleic Acids Res.*, 40(Database issue): D
	- http://www.arabidopsis.org/

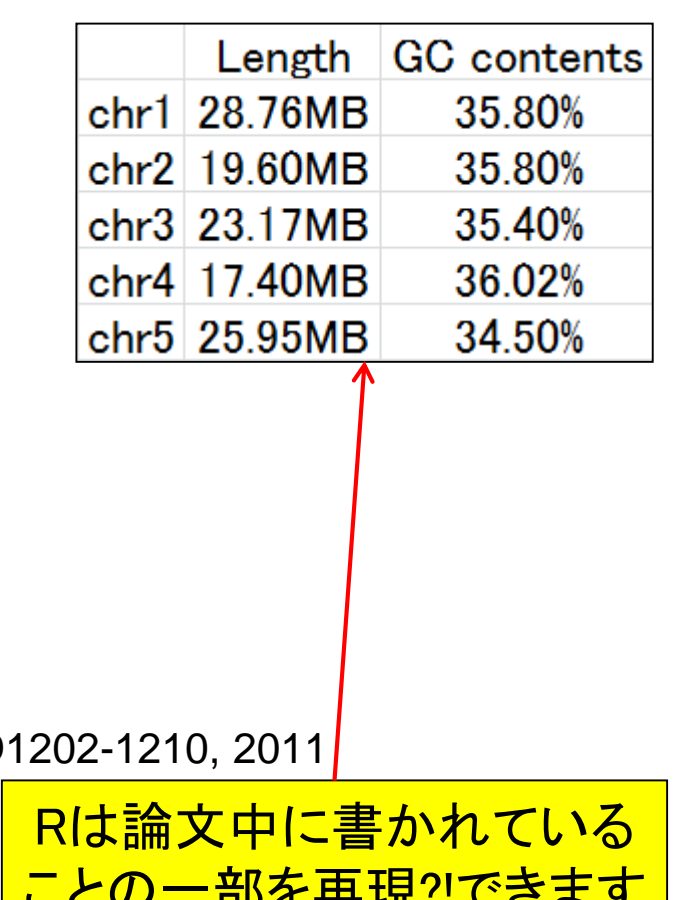

<u>に TJシい・ ここの</u>

## (Rで)塩基配列解析

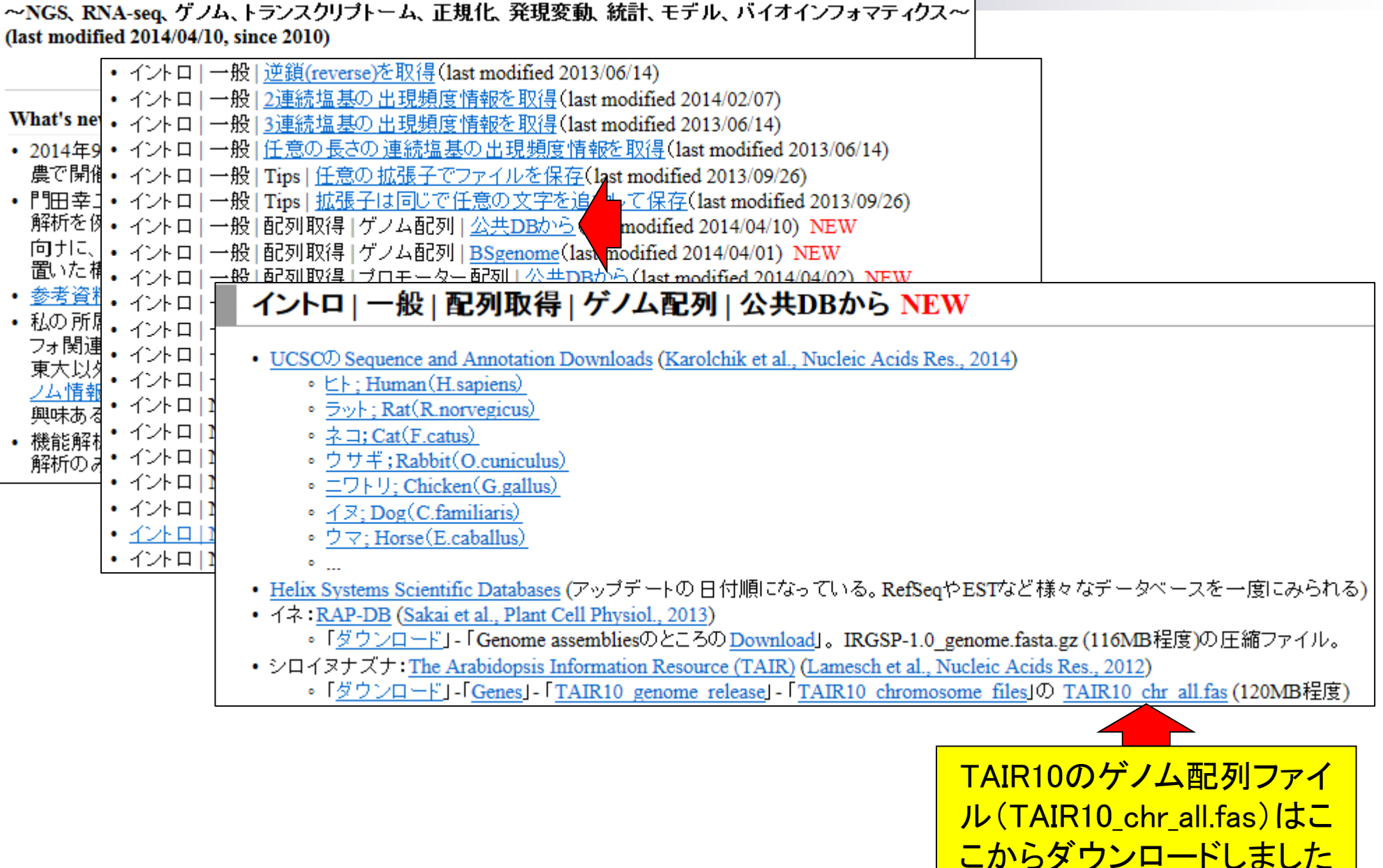

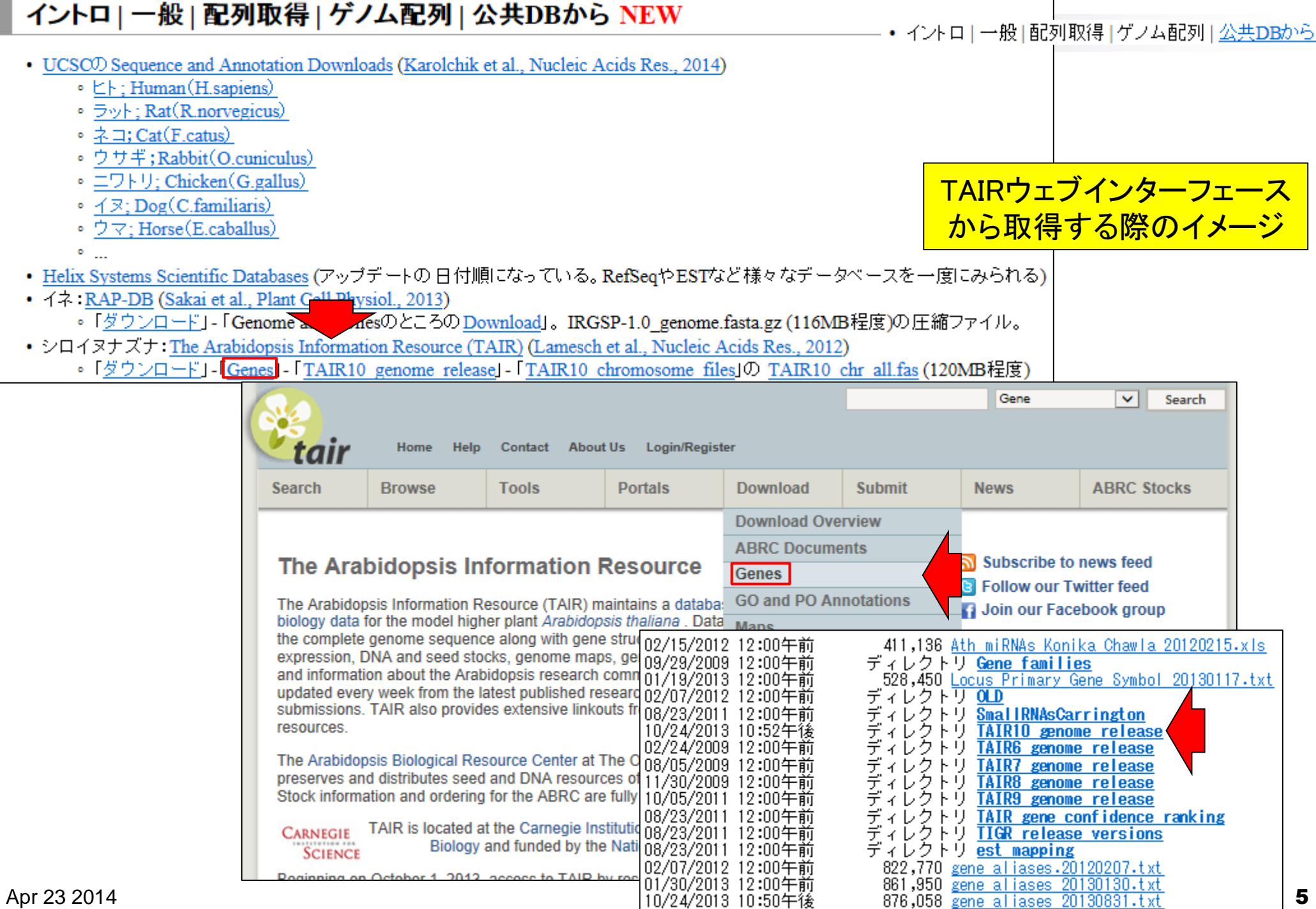

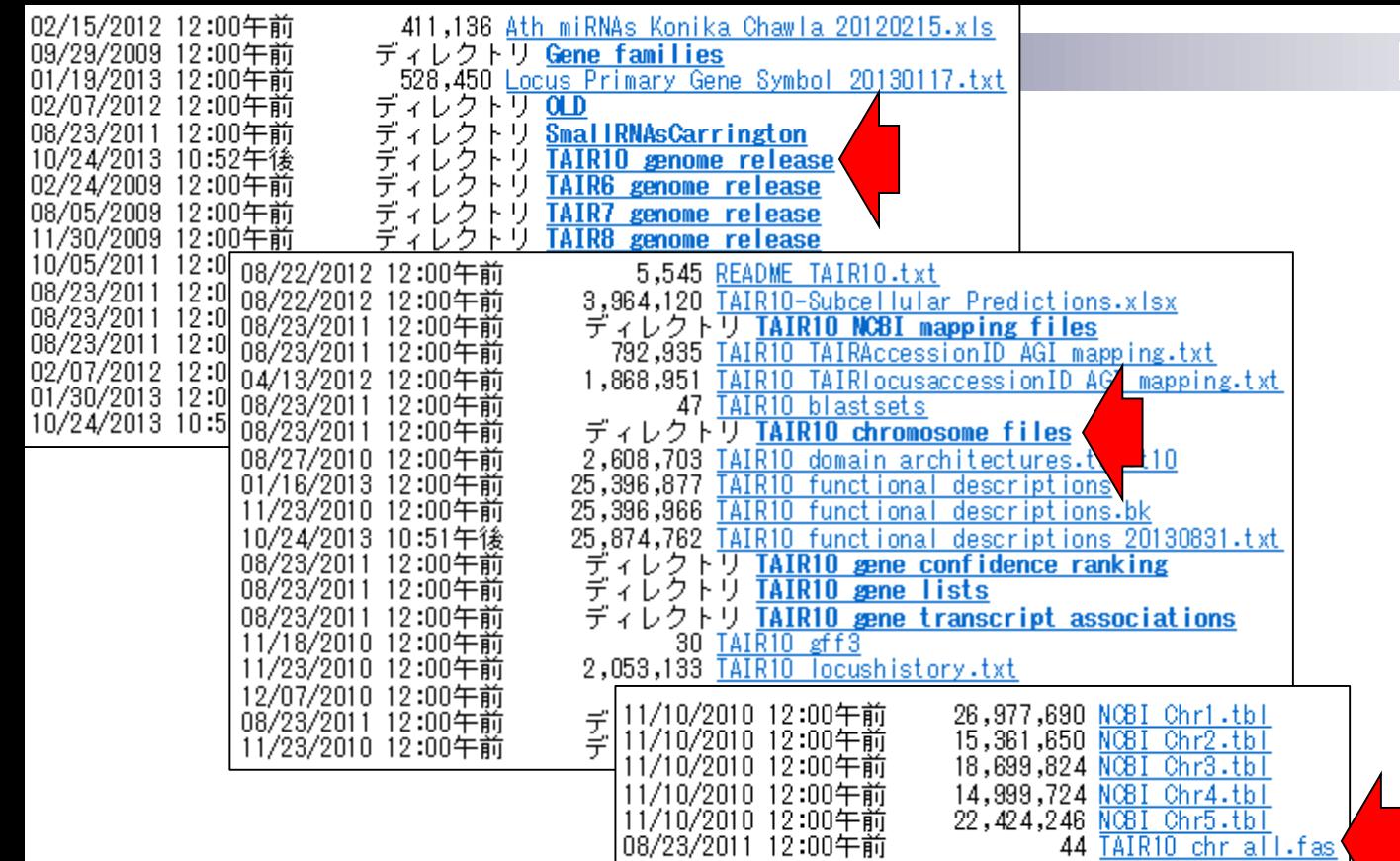

• イントロキー般 | 配列取得 | ゲノム配列 | 公共DBから

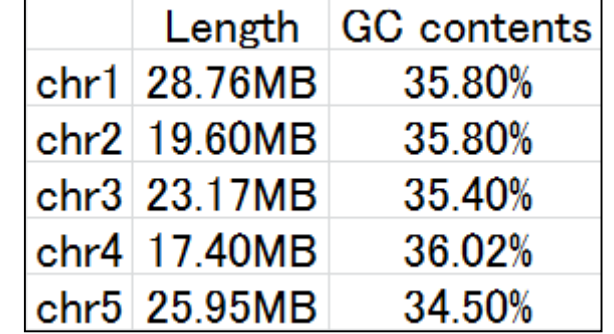

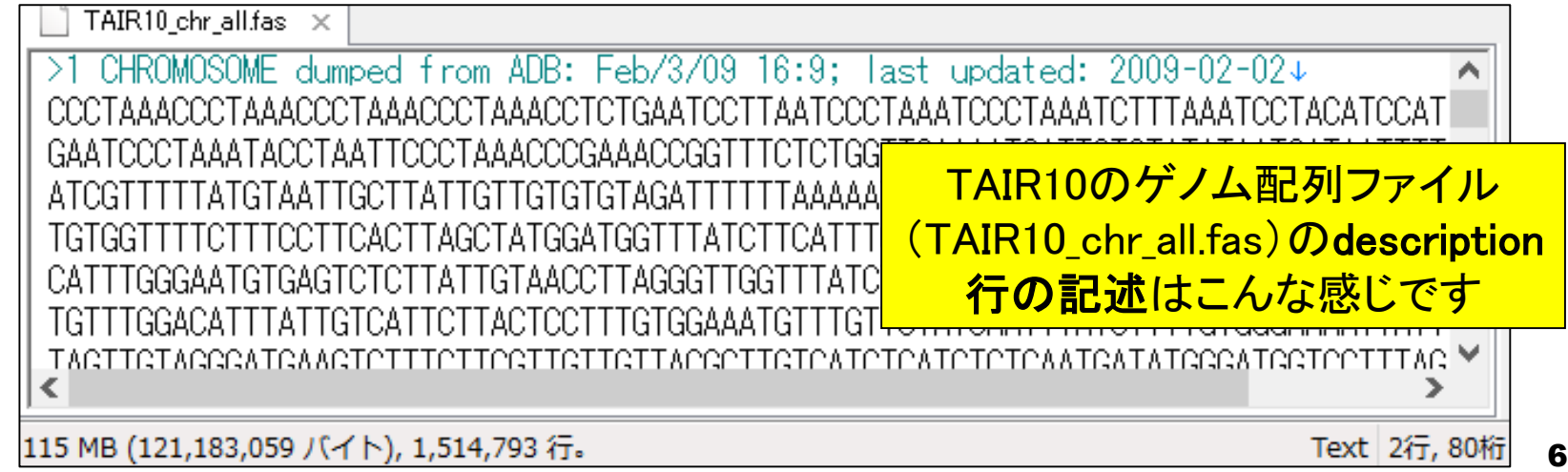

Apr 23 2014

## (Rで)塩基配列解析

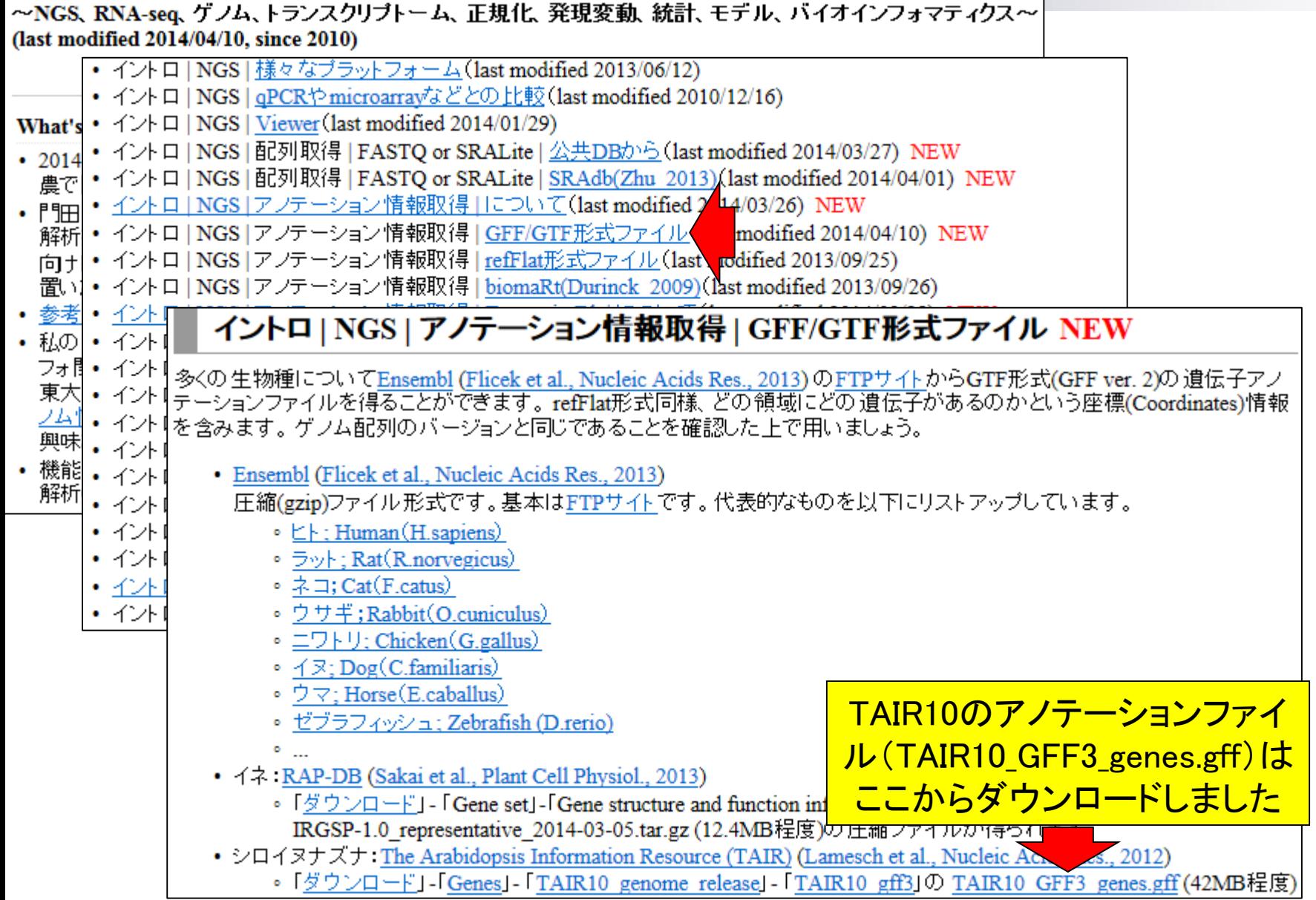

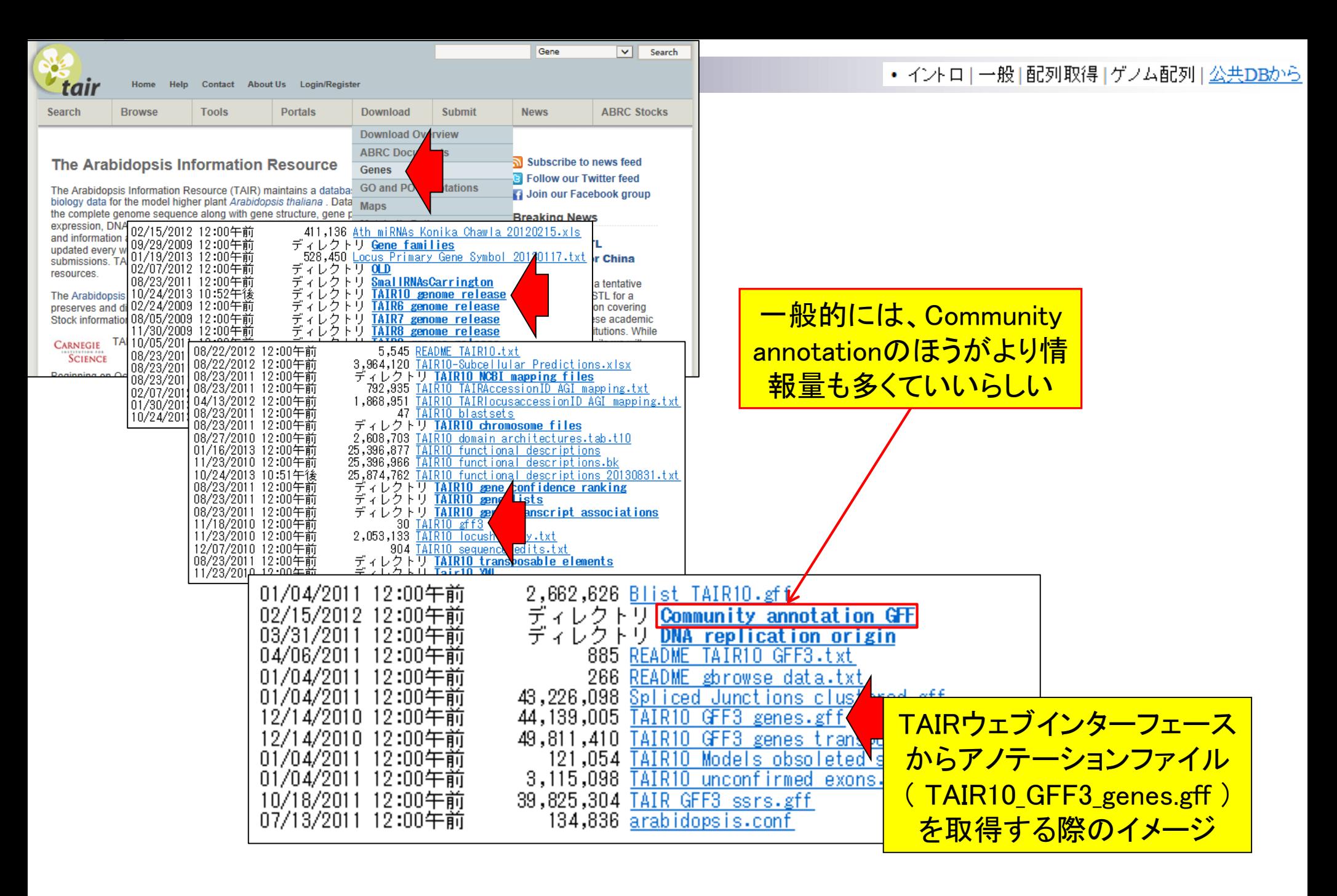

## GFF/GTF形式ファイルの例

## GFF3形式ファイルの例(シロイヌナズナ; TAIR10\_GFF3\_genes.gff)

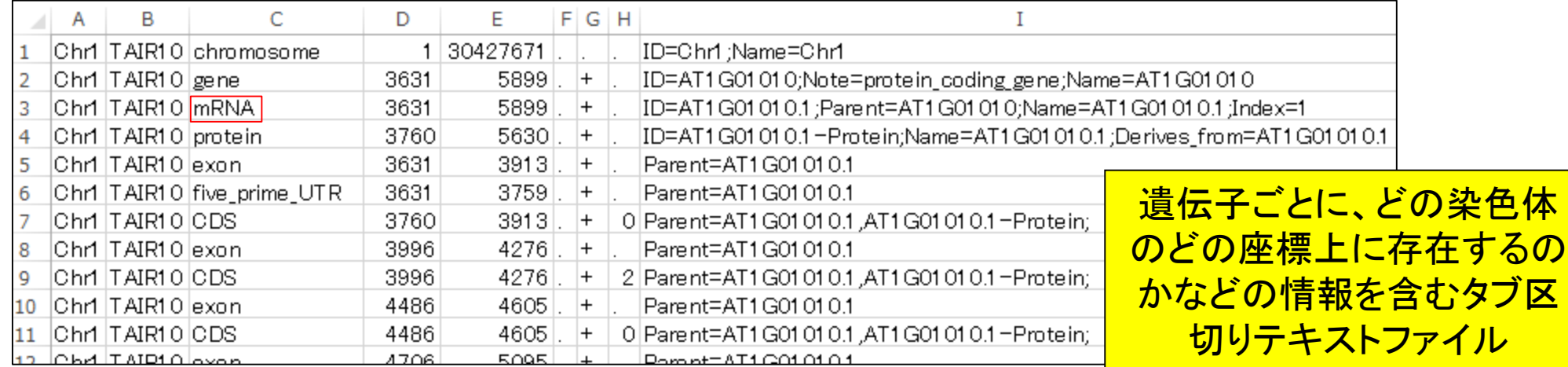

### GTF形式ファイルの例(ゼブラフィッシュ; Danio\_rerio.Zv9.75.gtf)

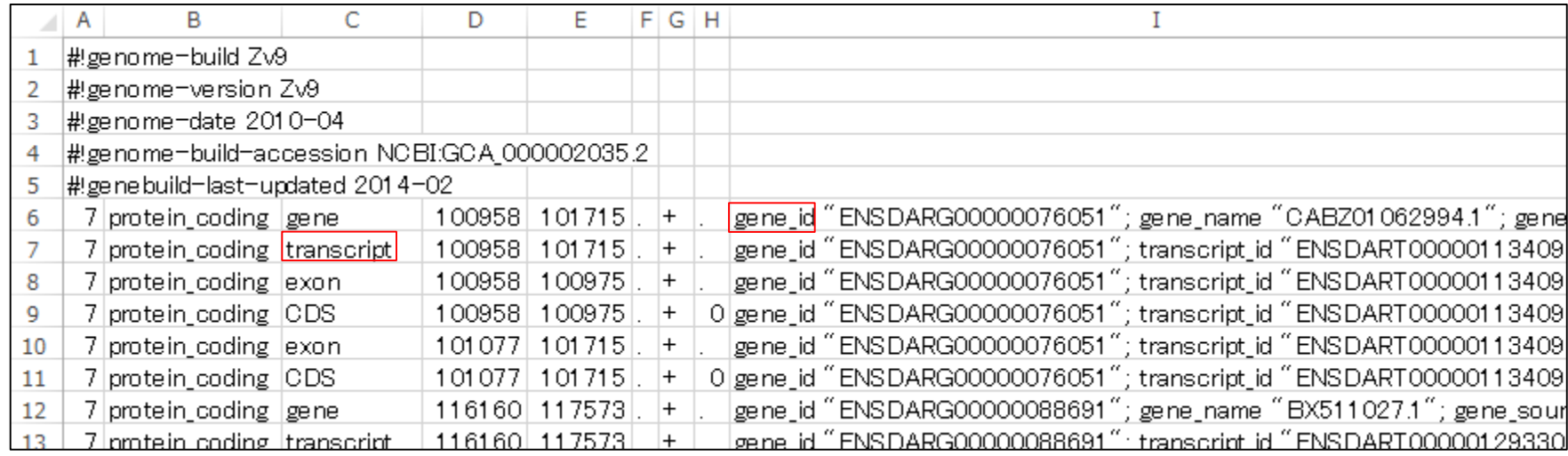

## タブ区切りテキストファイルからの情報抽出

### 入力:アノテーションファイル (annotation.txt)

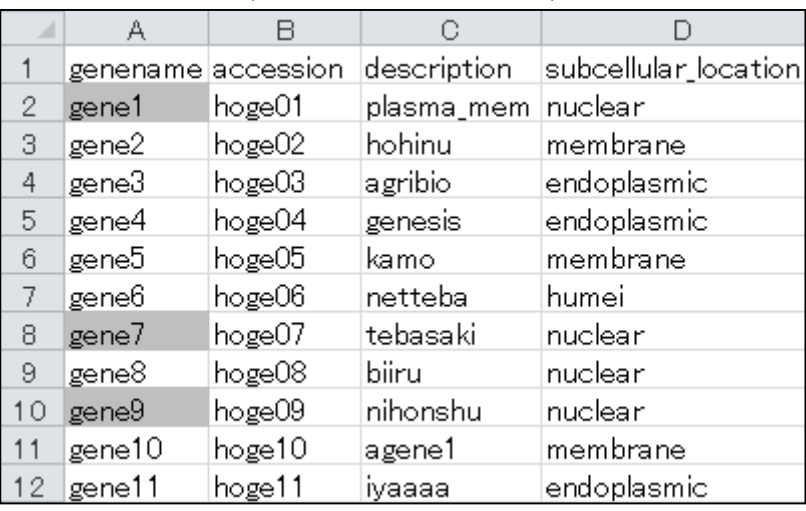

### 入力:リストファイル(genelist1.txt)

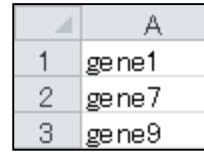

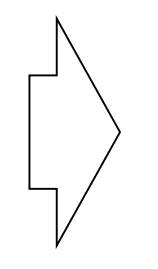

### 出力:hoge1.txt

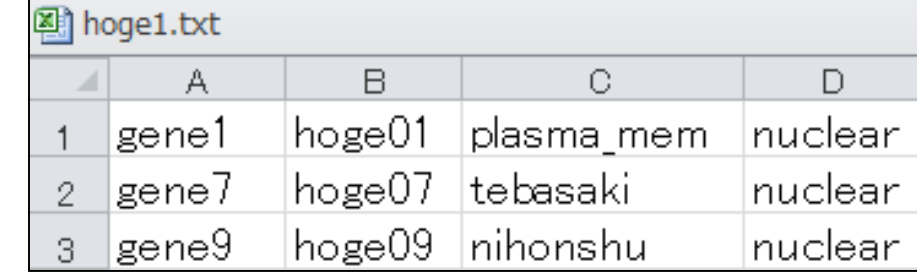

日的:アノテーションファイル (annotation.txt)中 の第1列目に対して、リストファイル (genelist1.txt)中の文字列と一致する行を抜き 出して、hoge1.txtというファイル名で出力したい

### (Rで)塩基配列解析(主にNGSやRNA-seq解析)

(last modified 2014/02/06, since 2010)

#### What's new?

- 項目名の整理を行っています。3CやBS-seq周辺についても少し言及してあります。(2014/02/06) NEW
- 一連の解析パイプライン(RNA-seqデータ取得 -> マッピング -> カウントデータやRPKMデータ取得 -> サンプル間クラスタリング や発現変動解析およびM-A plot描画まで)をアップデートしました。 項目名の一番下のほうです。(2013/10/19)
- 発現変動解析用RバッケージTCC (ver. 1.2.0; Sun et al., BMC Bioinformatics, 2013)がBioconductorよりリリースされました。最
- 新版を利用したい方は、R (ver. 3.0.2)をインストールしたのち、Bioconductor (ver. 2.13)をインストールしてください。(2013/10/17) • どのブラウザからでもエラーなく見られる(W3C validation)ように((Rで)マイクロアレイデータ解析も含めて)リニューアルしまし

 $\left\langle \right\rangle$ 

た。(2013/07/30) • 2013年7月29日まで公開していた以前の「(Rで)塩基配列解析」のウェブページや関連ファイルはRdeennki.zipからダウンロード 可能です(110MB程度)。(2013/07/30)

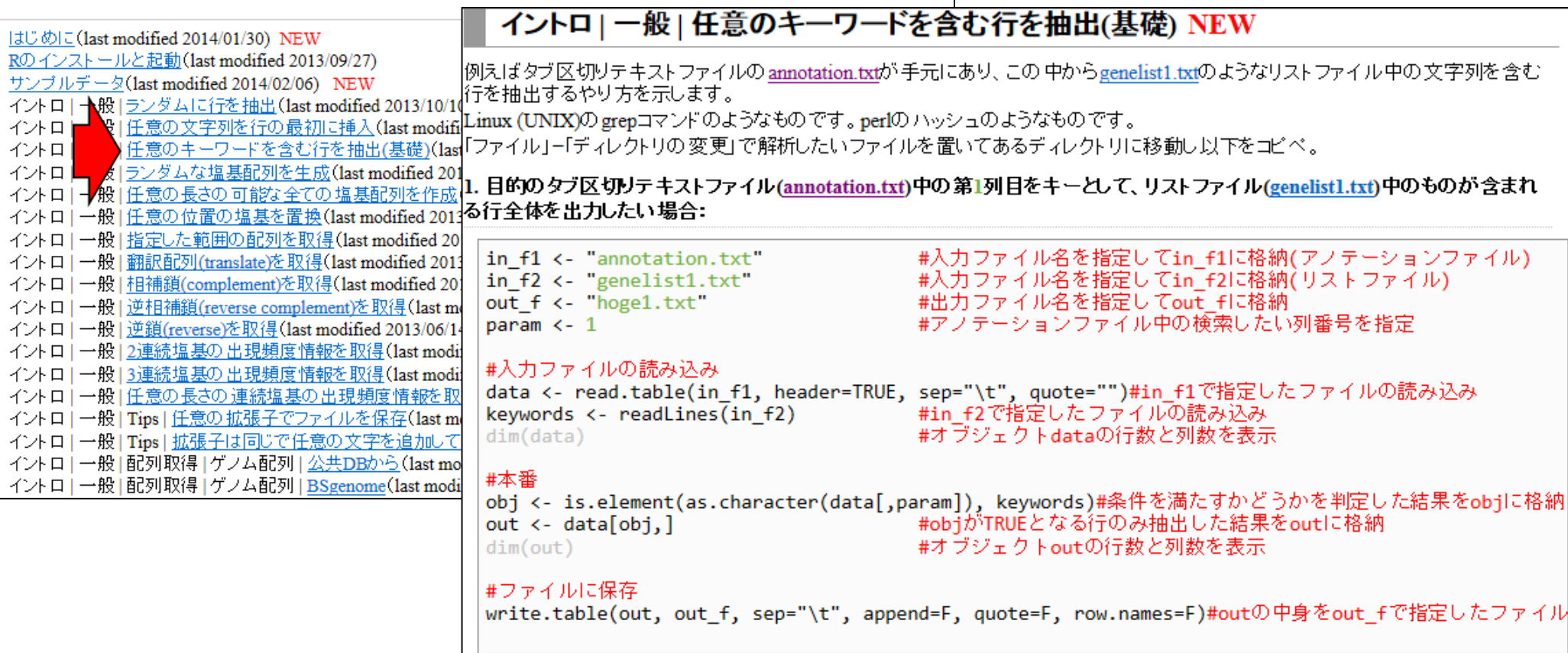

#### 1. 目的のタブ区切りテキストファイル(annotation.txt)中の第1列目をキーとして、リストファイル(genelist1.txt)中のものが含まれる行全体を出力したい場合:

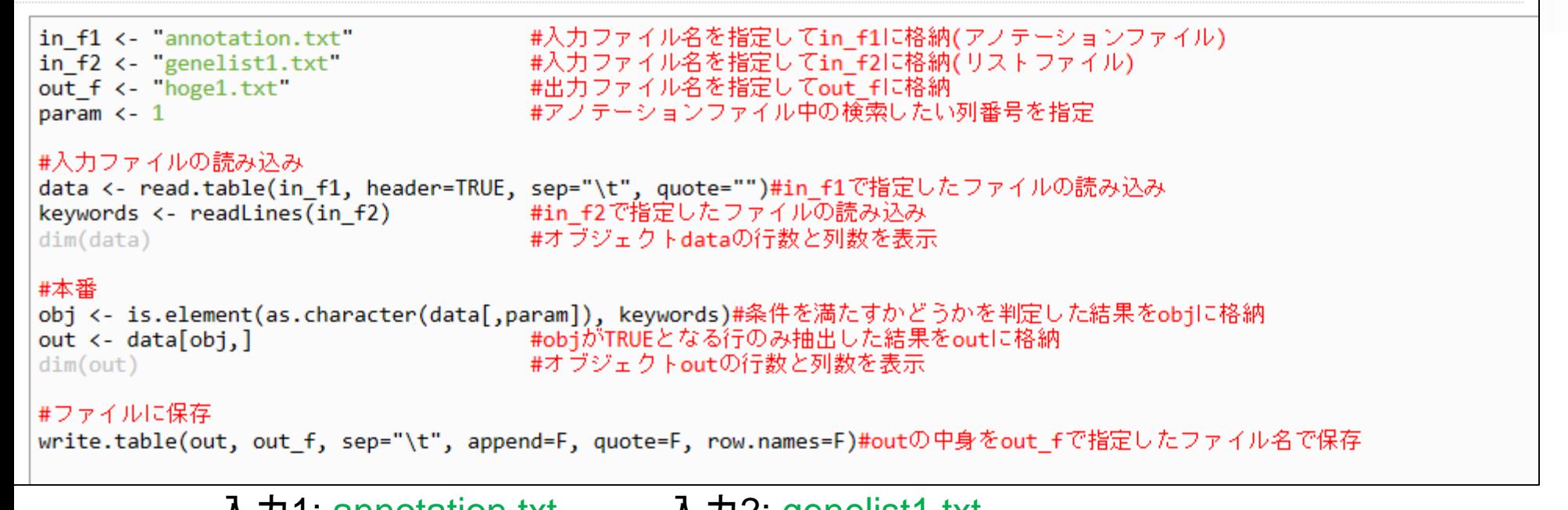

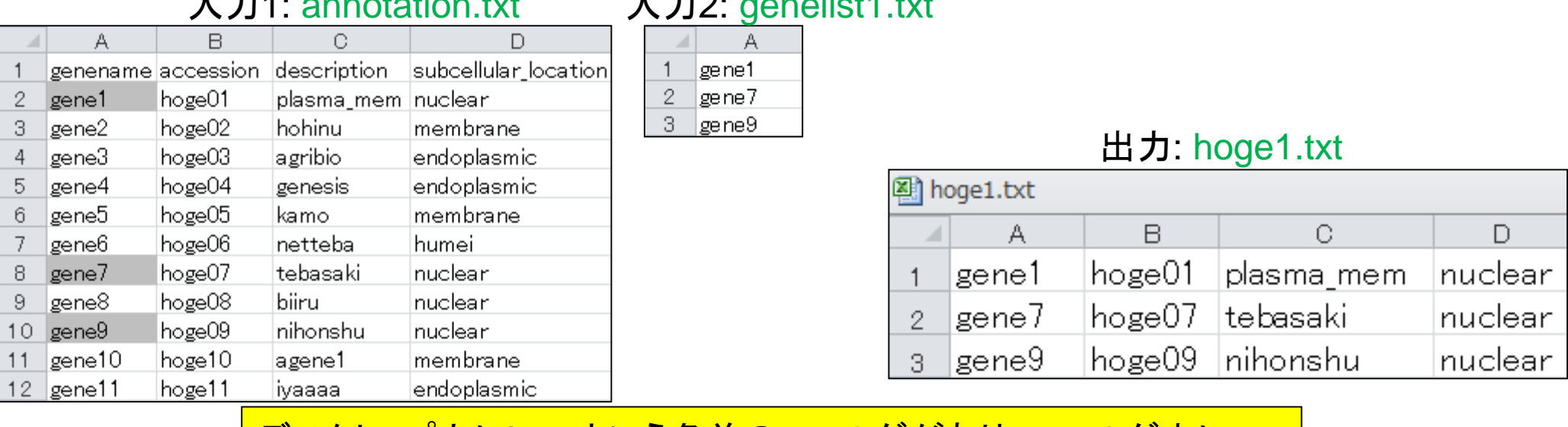

Apr 23 2014 **Exercise Providence of the Construction of the Construction of the Construction of the 12** <mark>デスクトップ上にhogeという名前のフォルダがあり、フォルダ中に</mark> annotation.txtとgenelist1.txtが存在するという前提です。メモ帳で開 くと改行コードが崩れている場合は、ワードパッドなどで開くとよい

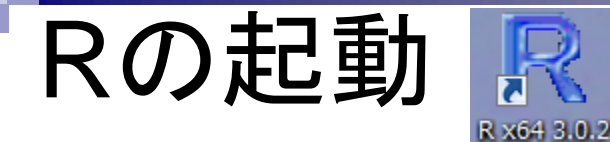

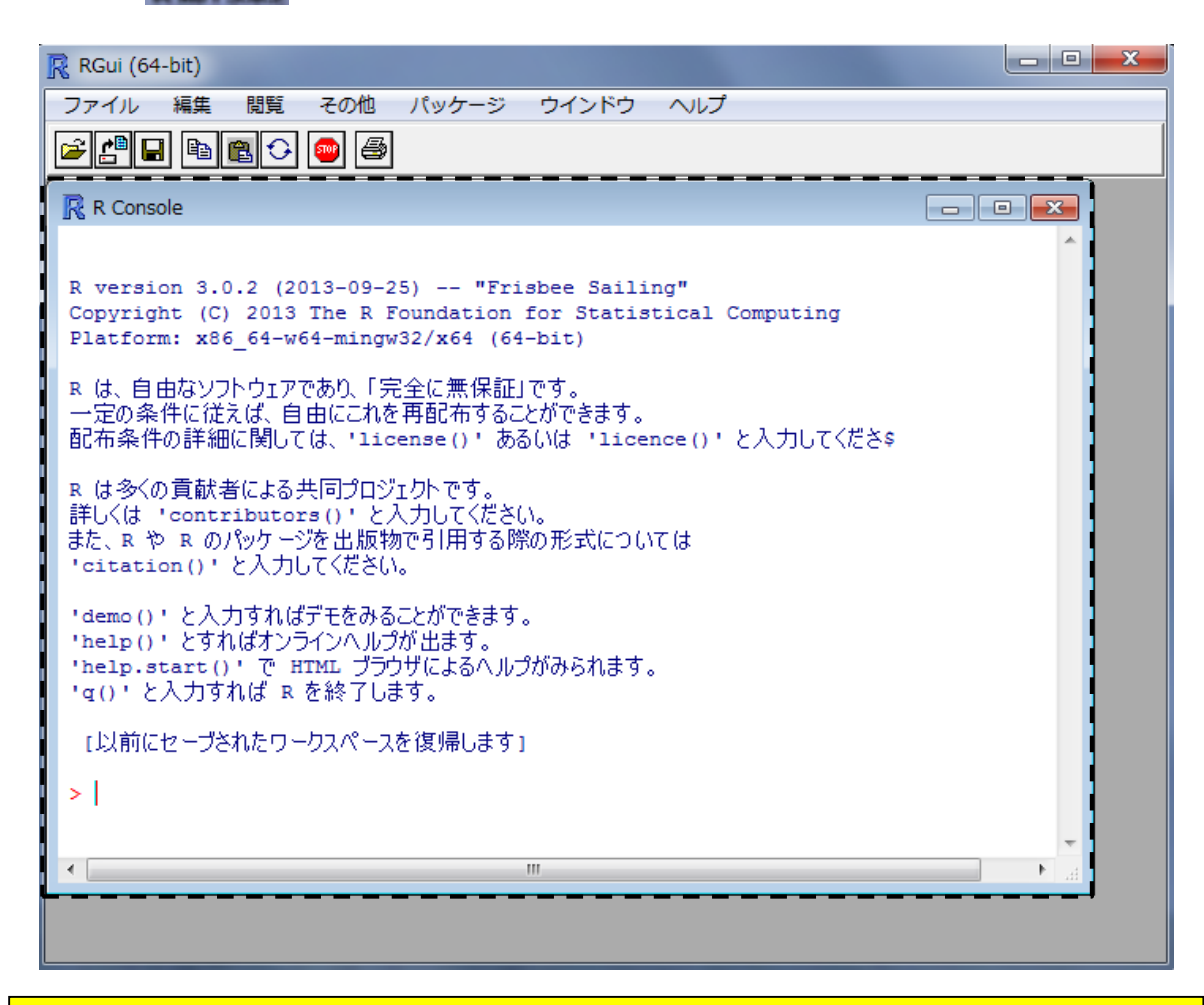

デスクトップにあるhogeフォルダ中のファイルを解析

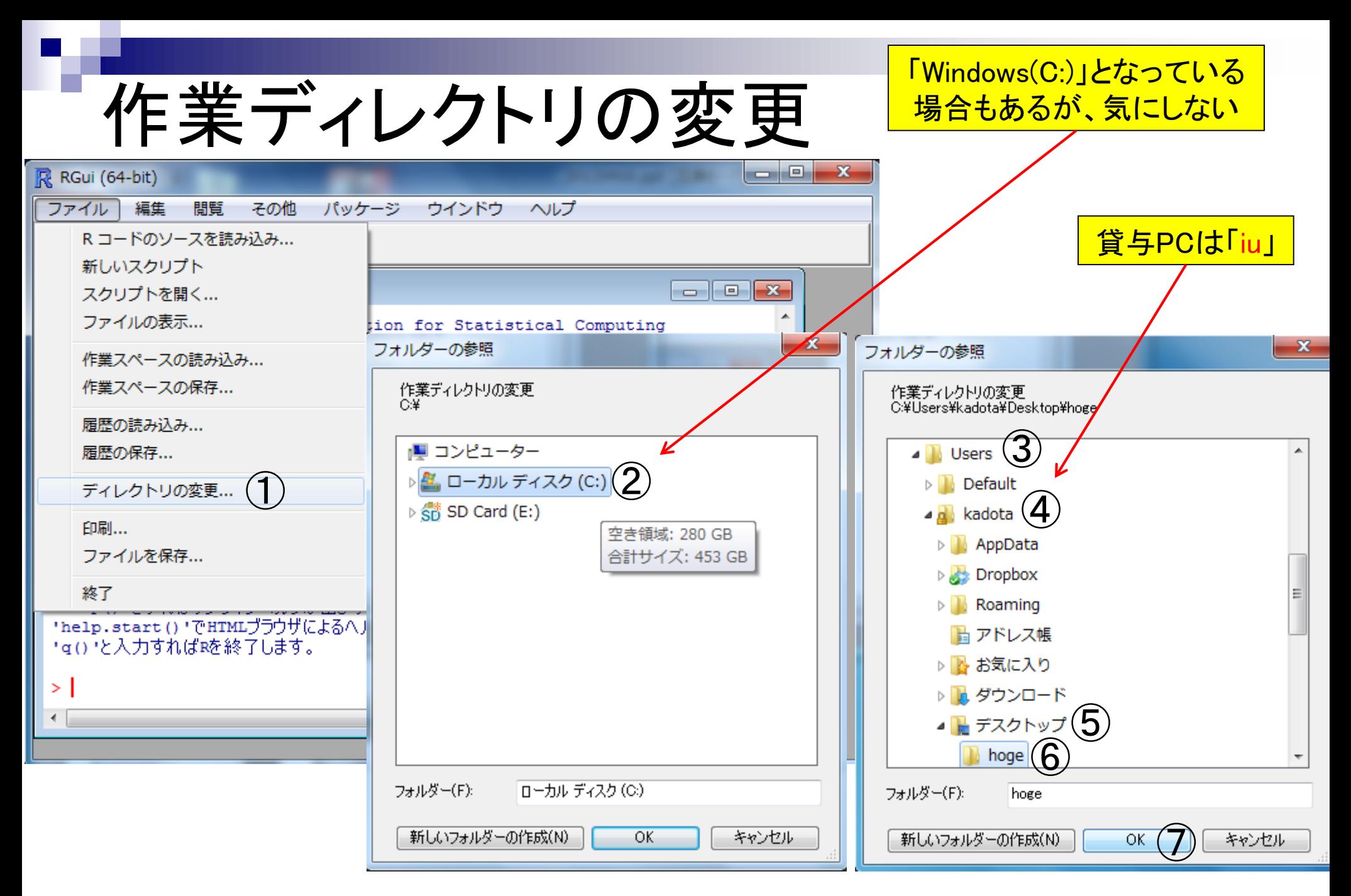

## getwd()と打ち込んで確認

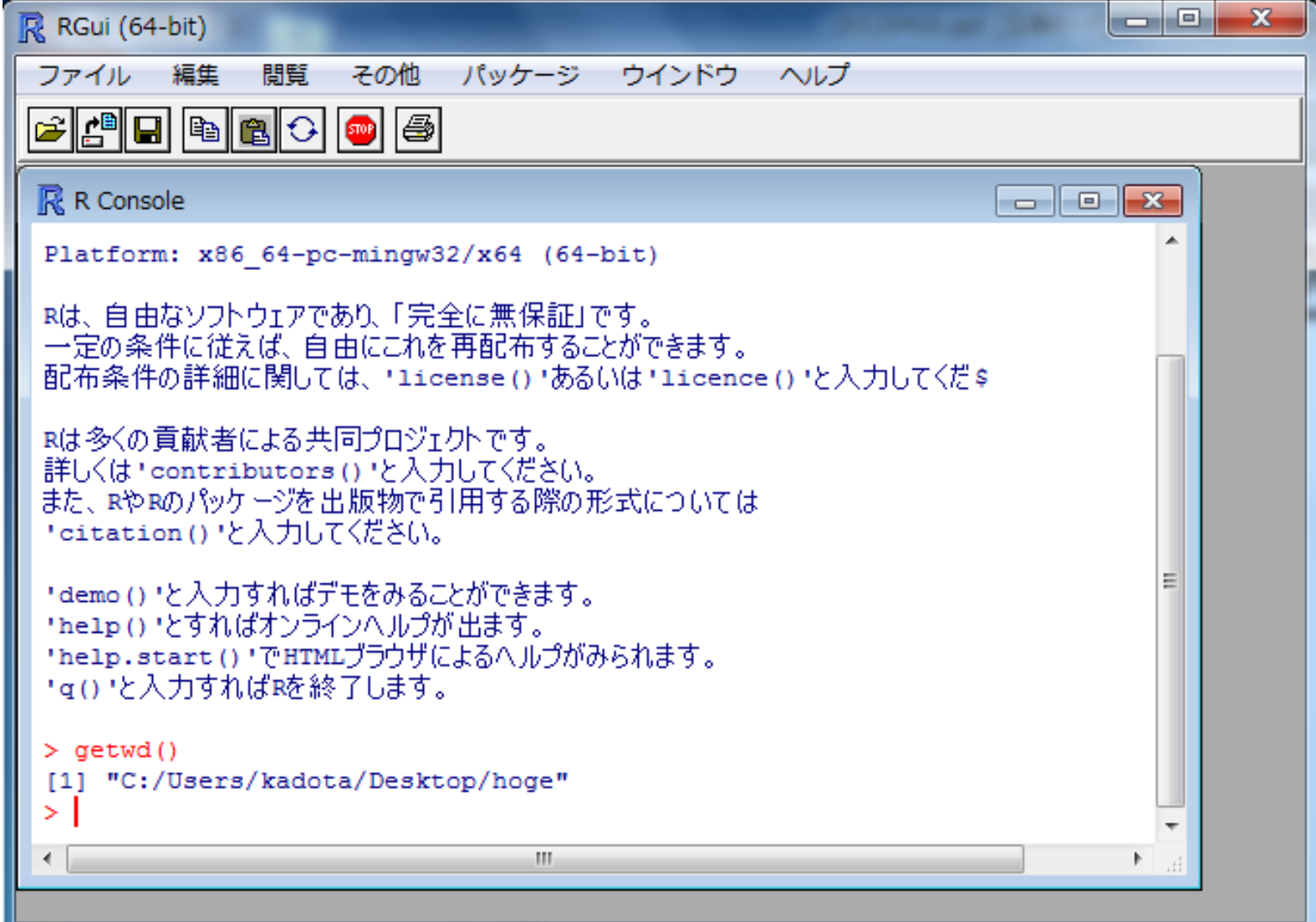

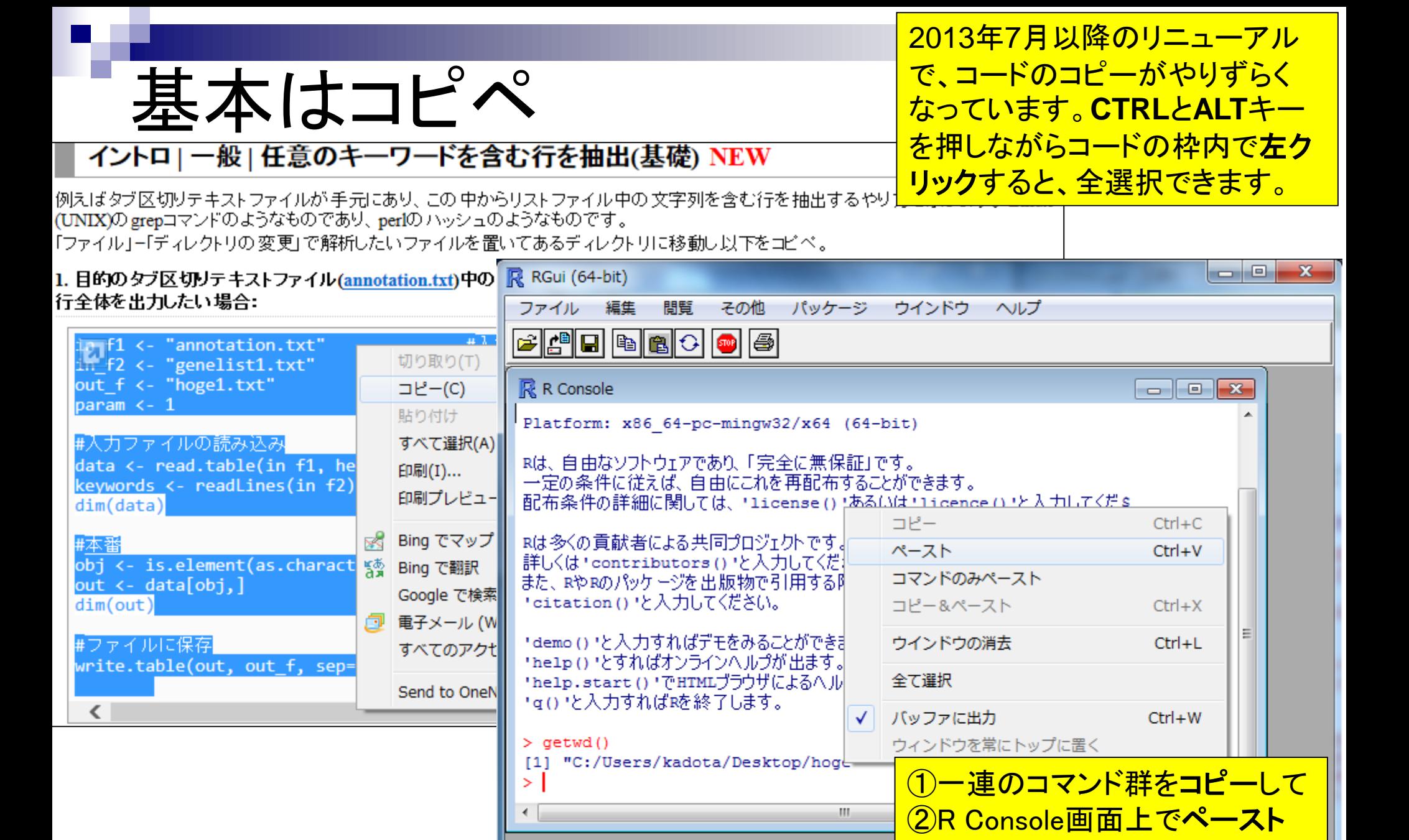

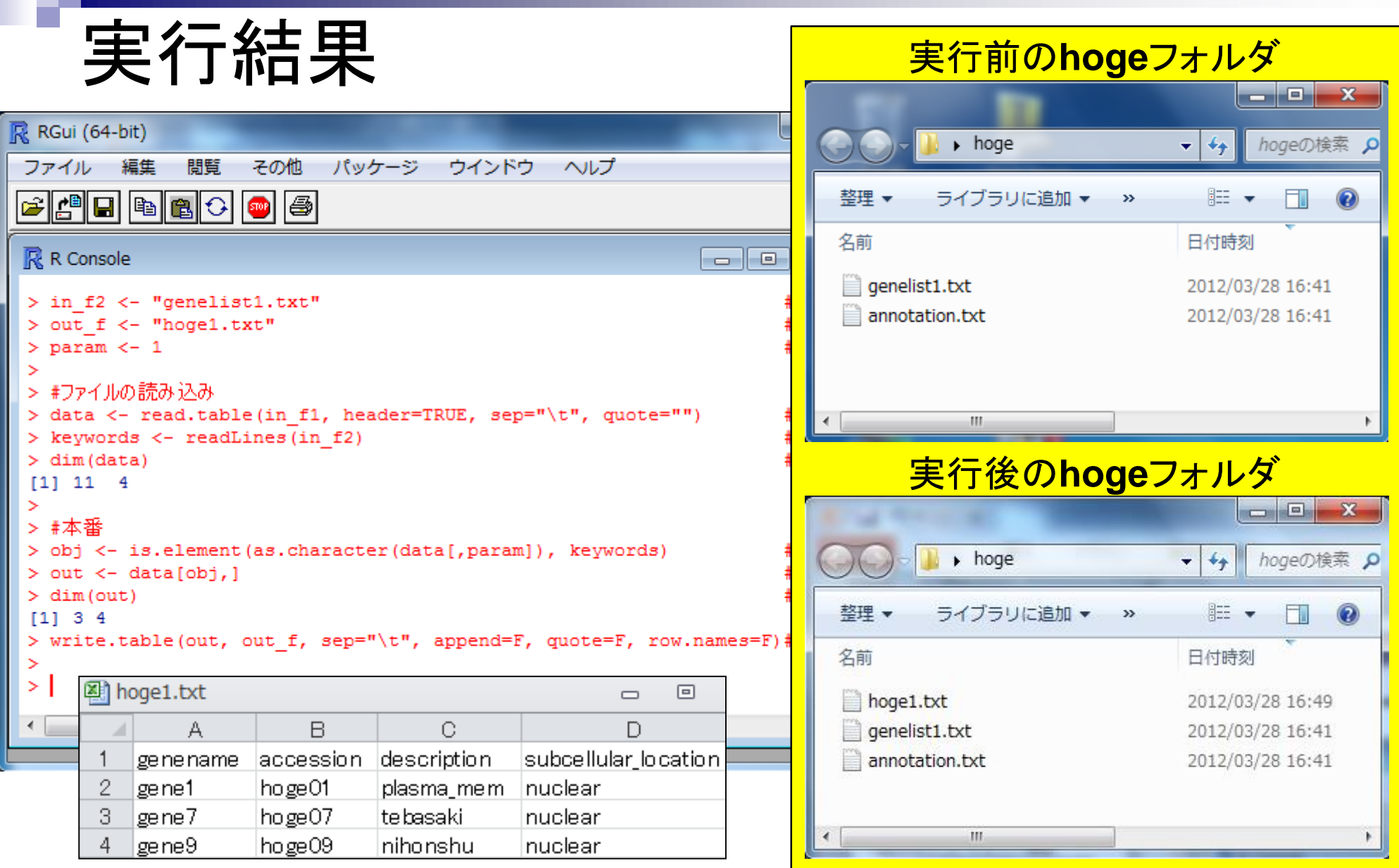

## (Rで)塩基配列解析

dified 2014/04/10, since 2010)<br>ified 2014/04/10, since 2010)

#### What's new?

- 2014年9月1日~12日に「バイオインフォマティクス 人材育成カリキュラム(次世代シークエンサ)速習コース |を東大 農で開催します。 近いうちに詳細を公開しますので興味ある方は予定を開けといてください。(2014/04/05) NEW
- 門田幸二 著シリーズ Useful R 第7巻トランスクリプトーム解析が共立出版から出ました。 マイクロアレイとRNA-sea 解析を例としてRを用いてトランスクリプトーム解析を行うための体系的な本としてまとめました。数式が苦手なヒト 向土に、重みつき平均の具体的な計算例などを挙げてオブションの意味などがわかるような中身の理解に重点を 置いた構成にしてあります。(2014/04/10) NEW
- 参考資料(講義、講習会、本など)の項目を追加しました。(2014/04/10) NEW
- 私の所属するアグリバイオインフォマティクス 教育研究プログラムでは、平成26年度も(**東大生に限らず**)バイオイン フォ関連講義を行います。 4/9に私の第一回目の講義がありましたが、 過去最高の 122名の出席がありました。例年 東大以外の企業の方、研究員、学生が二割程度は受講しております。このウェブページと直接関連する講義は「ゲ ノム情報解析基礎」と「農学生命情報科学特論IIですが、背景理論の説明などは「機能ゲノム学」でも行います。 興味ある科目のみの受講も可能ですので、お気軽にどうぞ。(2014/04/10) NEW
- 機能解析の遺伝子オントロジー(GO)解析とバスウェイ(Pathwav)解析周辺を更新し、SegGSEAパッケージを用いた 解析のみですが一通りできるようにしました。(2014/03/30) NEW

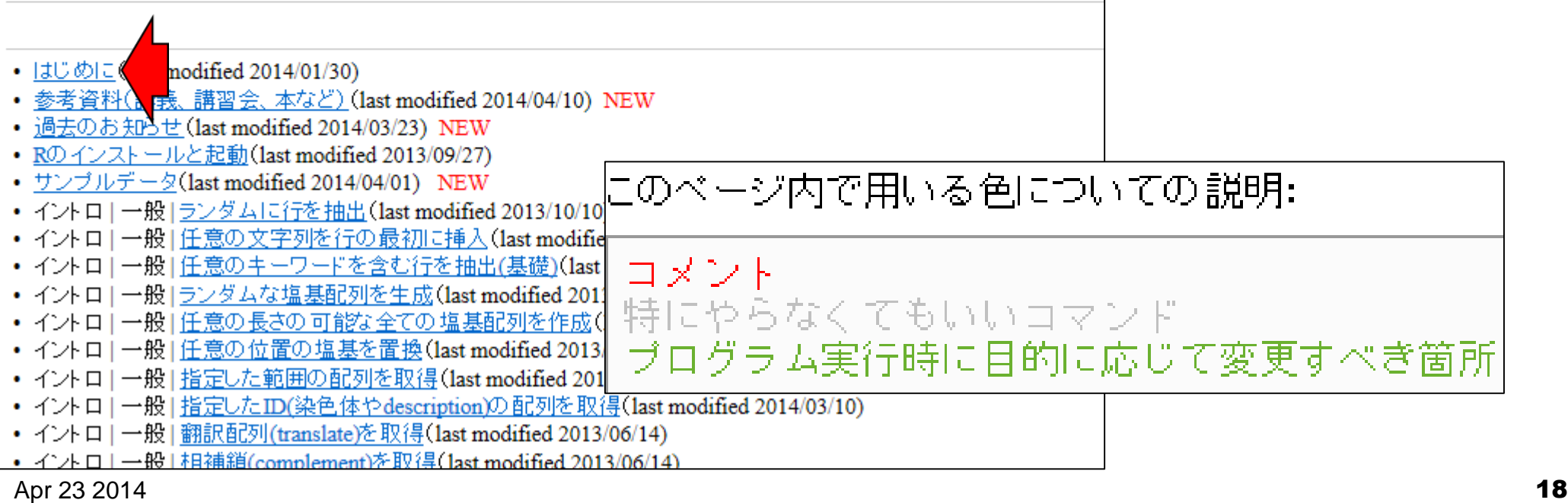

# 色についての説明

このページ内で用いる色についての説明: コメント 特にやらなくでもいい コマンド ブログラム実行時に目的に応じて変更すべき箇所

#入力ファイル名を指定してin f1に格納(アノテーションファイル) in f1 <- "annotation.txt" in  $f2$  <- "genelist1.txt" #入力ファイル名を指定してin f2に格納(リストファイル)  $out f \leftarrow "hogel.txt"$ #出力ファイル名を指定してout flに格納 #アノテーションファイル中の検索したい列番号を指定 param  $\leftarrow$  1 #入力ファイルの読み込み data <- read.table(in f1, header=TRUE, sep="\t", quote="")#in f1で指定したファイルの読み込み #in f2で指定したファイルの読み込み keywords  $\leftarrow$  readLines(in f2) #オブジェクトdataの行数と列数を表示  $dim(data)$ #本番 obj <- is.element(as.character(data[,param]), keywords)#条件を満たすかどうかを判定した結果をobjに格納 #objがTRUEとなる行のみ抽出した結果をoutに格納 out <- data[obj,] #オブジェクトoutの行数と列数を表示  $dim(out)$ 

#### #ファイルに保存

write.table(out, out\_f, sep="\t", append=F, quote=F, row.names=F)#outの中身をout\_fで指定したファイル名で保存

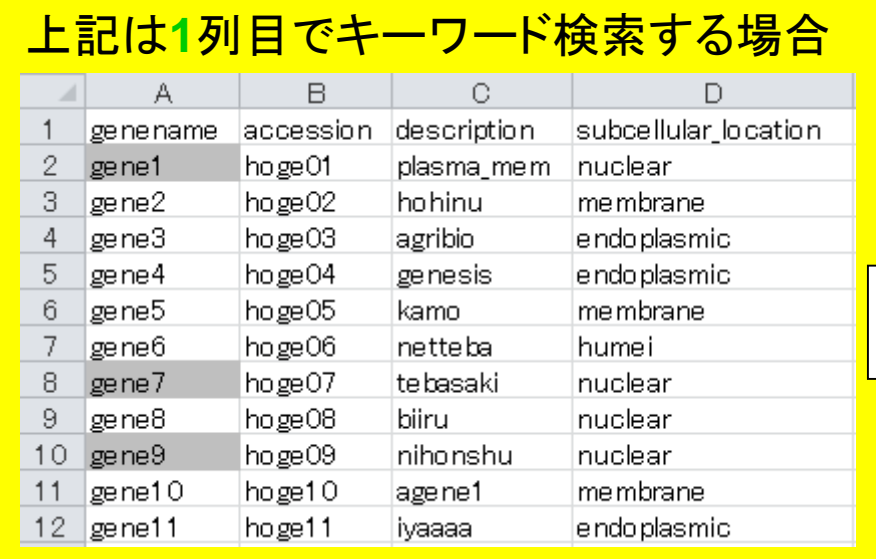

## <u>4列目でキーワード検索したいときは?</u>

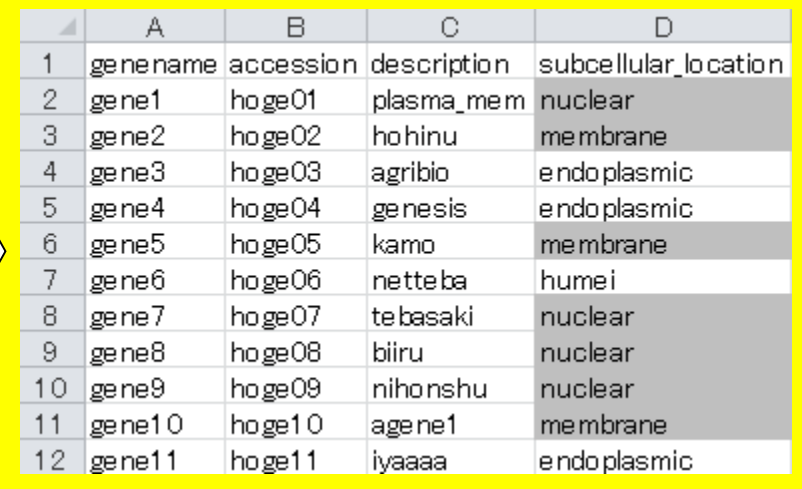

- 1. 目的のキーワードリストを含むファイルを作成し(例: list.txt)
- 2. 該当箇所を変更し、R Console画面上でコピペ

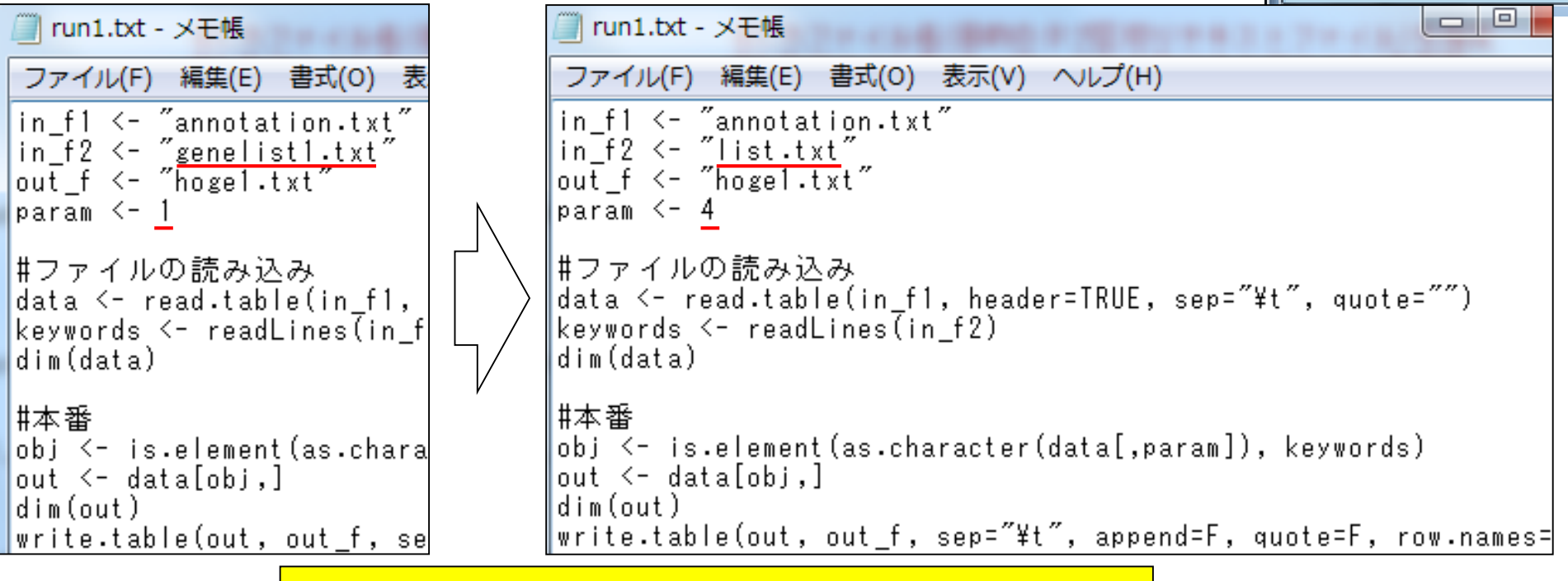

一連の作業手順を記述したスクリプトを1つの ファイルとして保存することをお勧め

■ list.txt - メ干帳

nuclear membrane

ファイル(F) 編集(E)

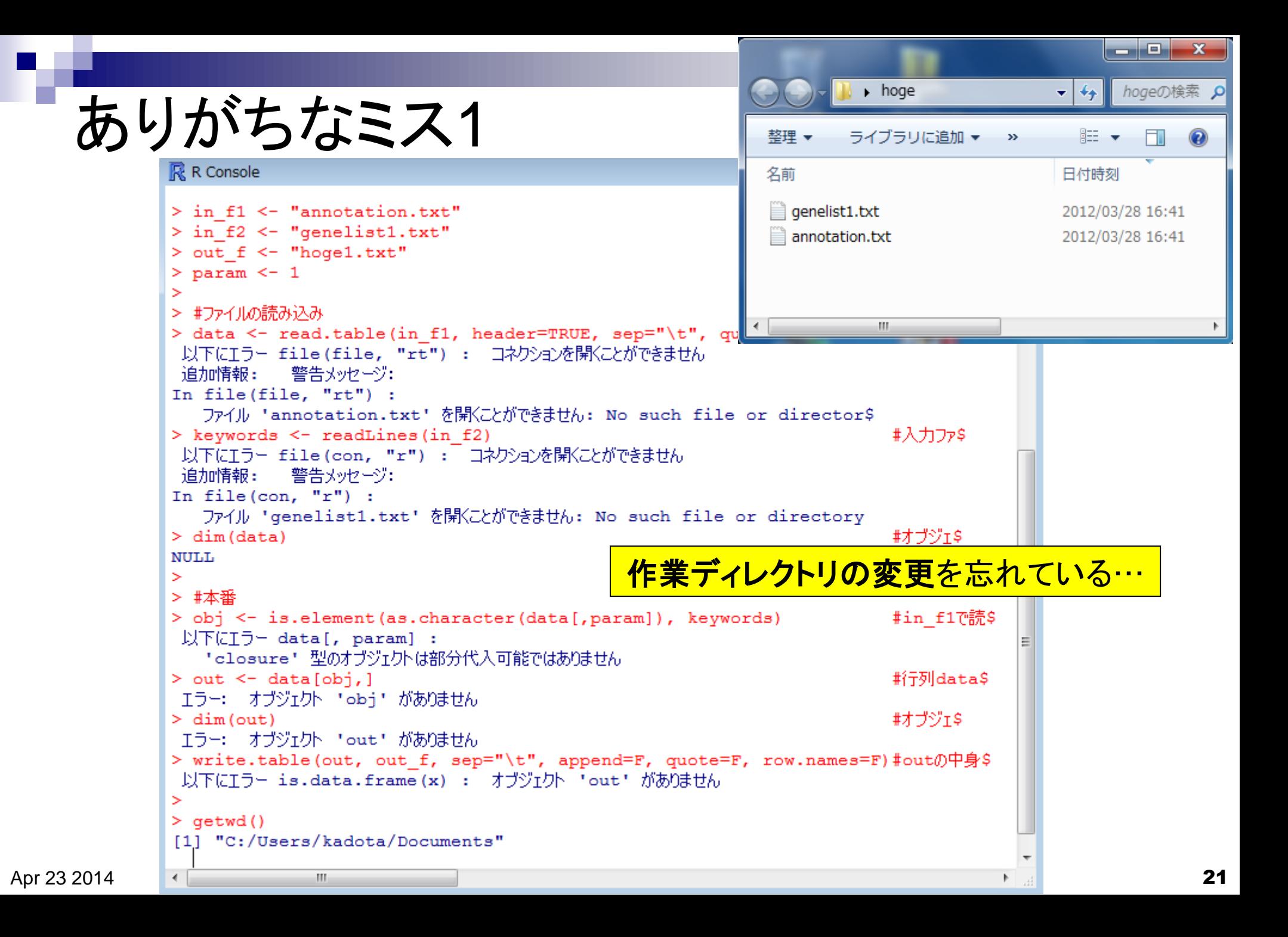

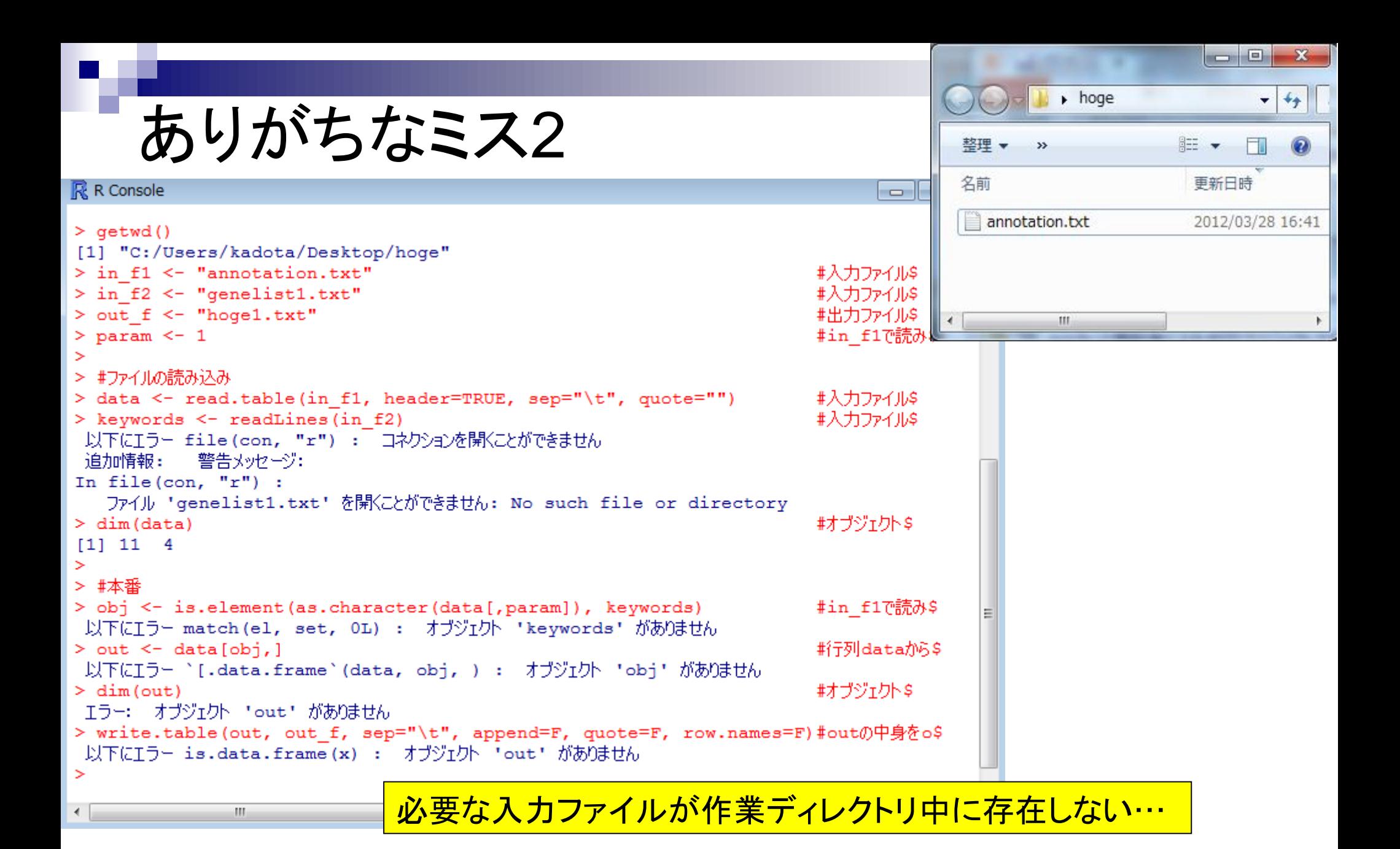

Apr 23 2014 **22** 

## ありがちなミス3

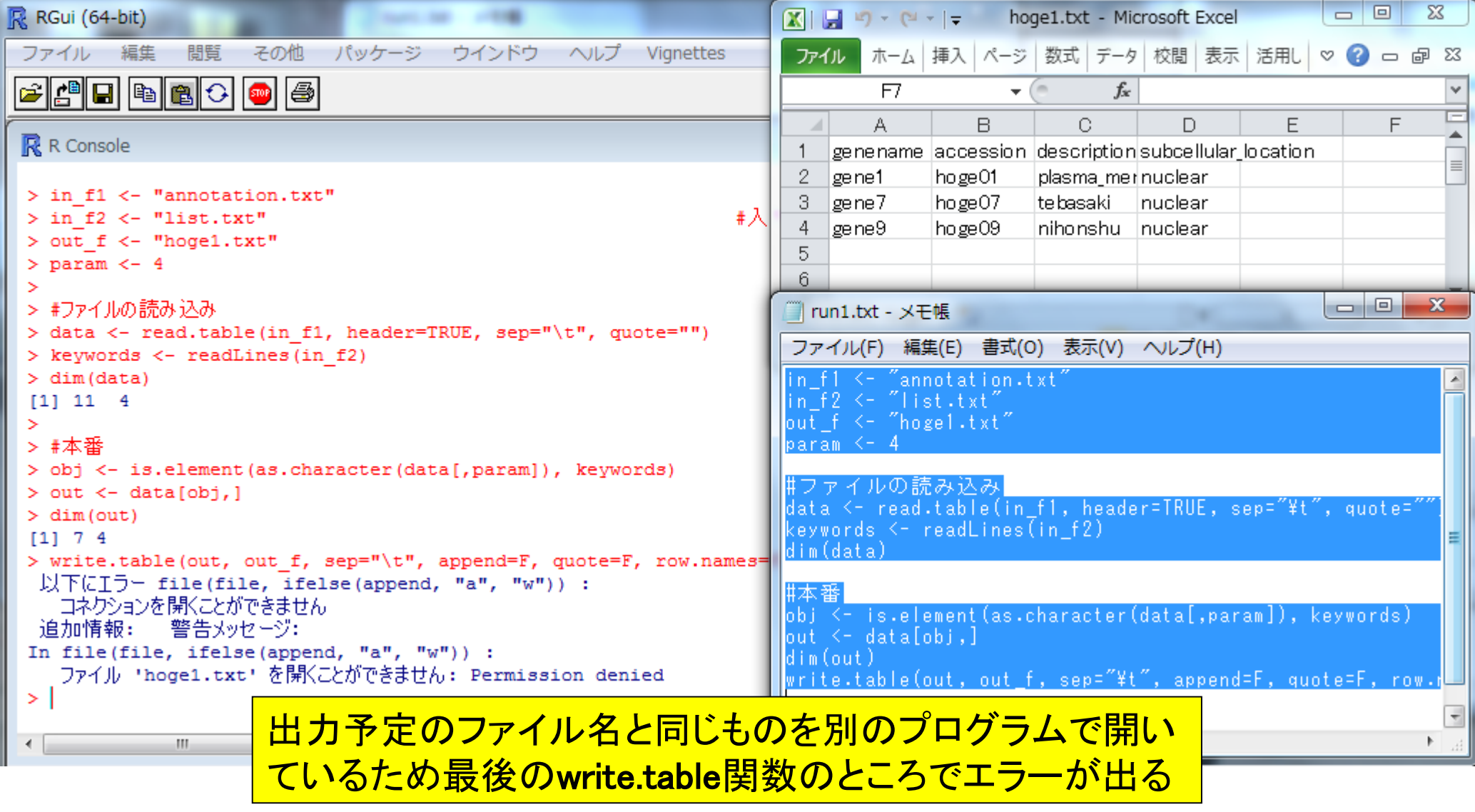

## ありがちなミス4

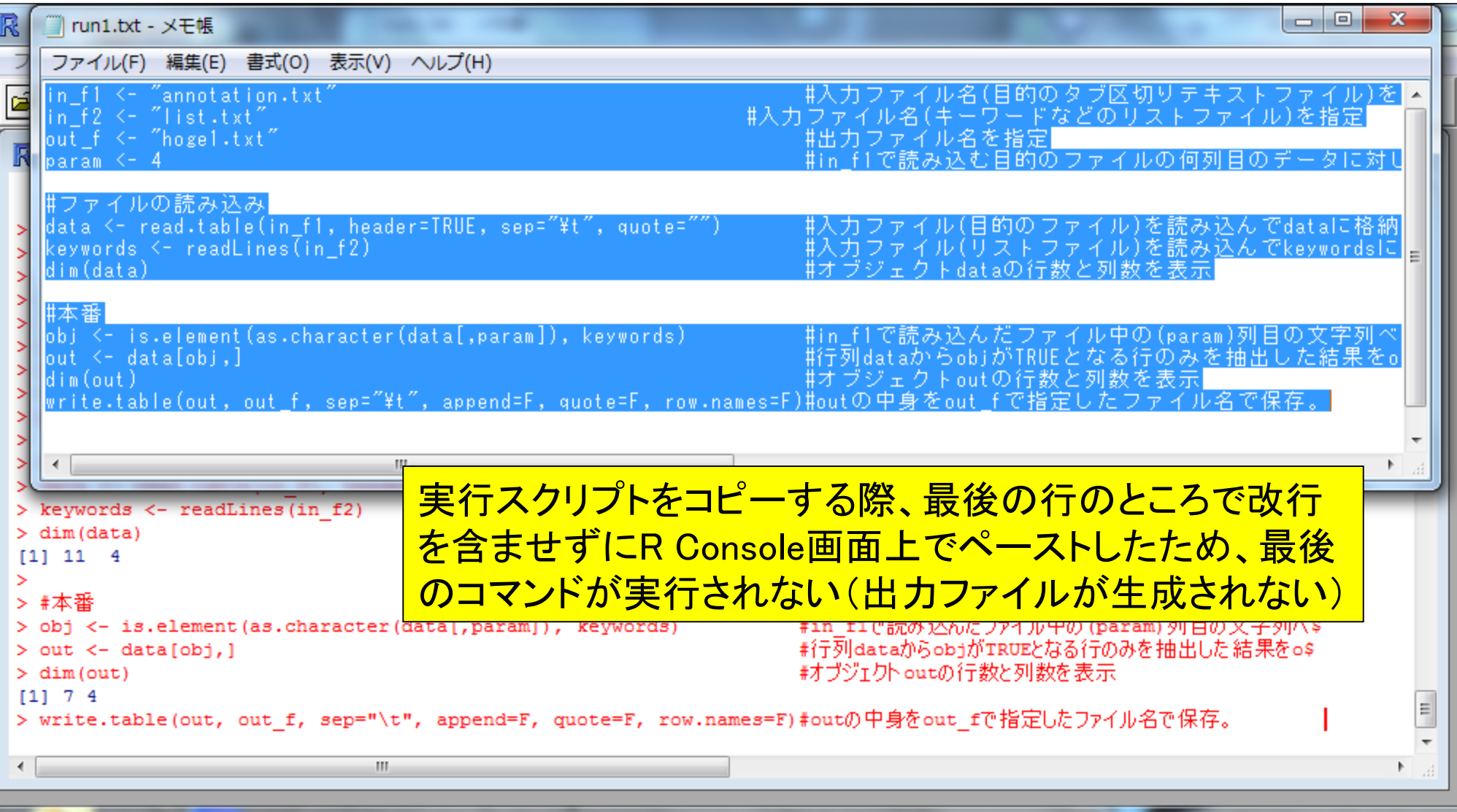

• イントロ | 一般 | 任意のキーワードを含む行を抽出(基礎)|

## 改行を入れておいたほうが警告が出ない

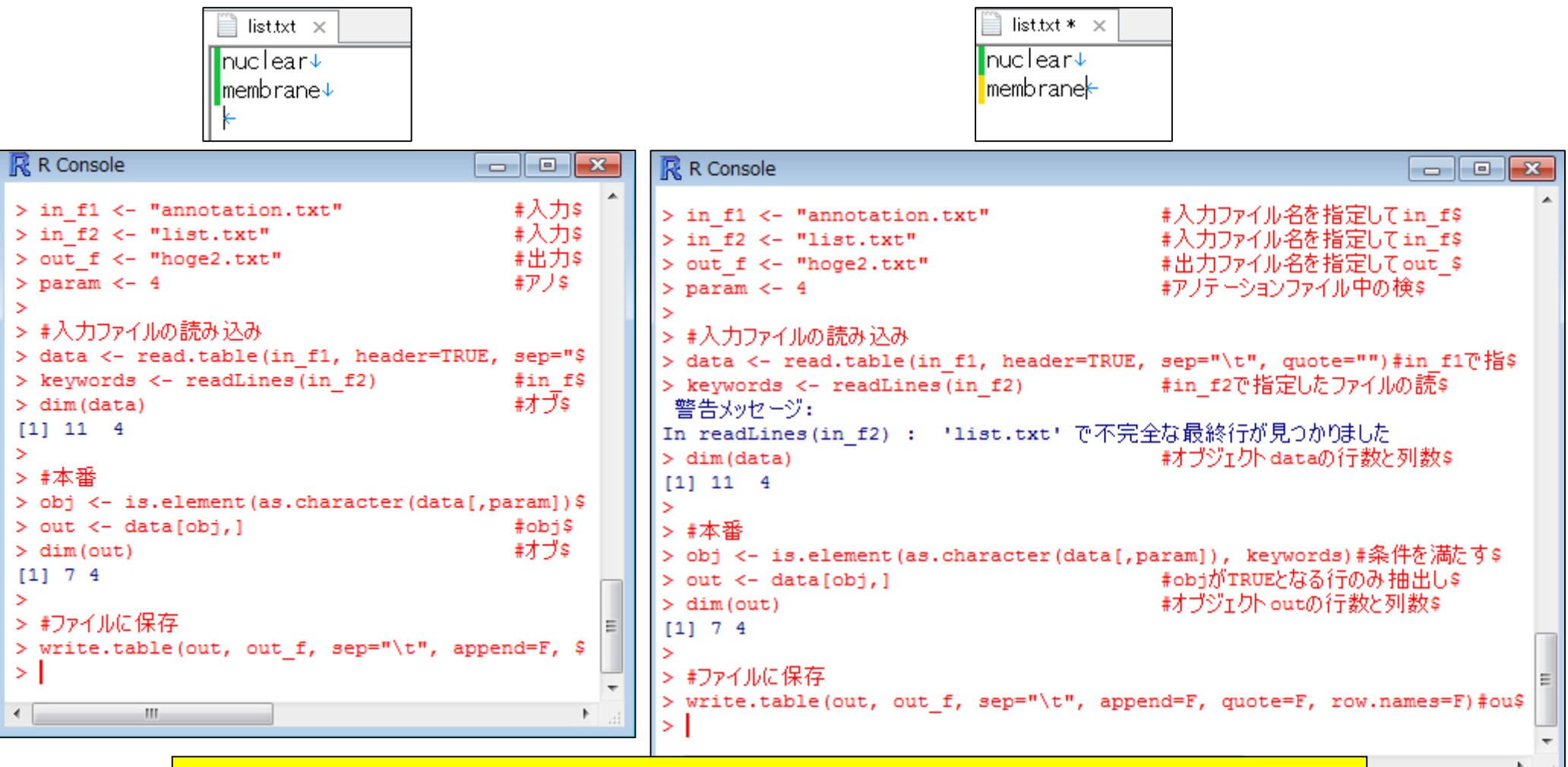

list.txtファイル作成時に、membraneと打った後に改行を入れた場合(左)と入 れない場合(右)の挙動の違いを把握し、後学のために警告メッセージの意 味を理解しておくとよい。この場合は結果には影響していないことがわかる。

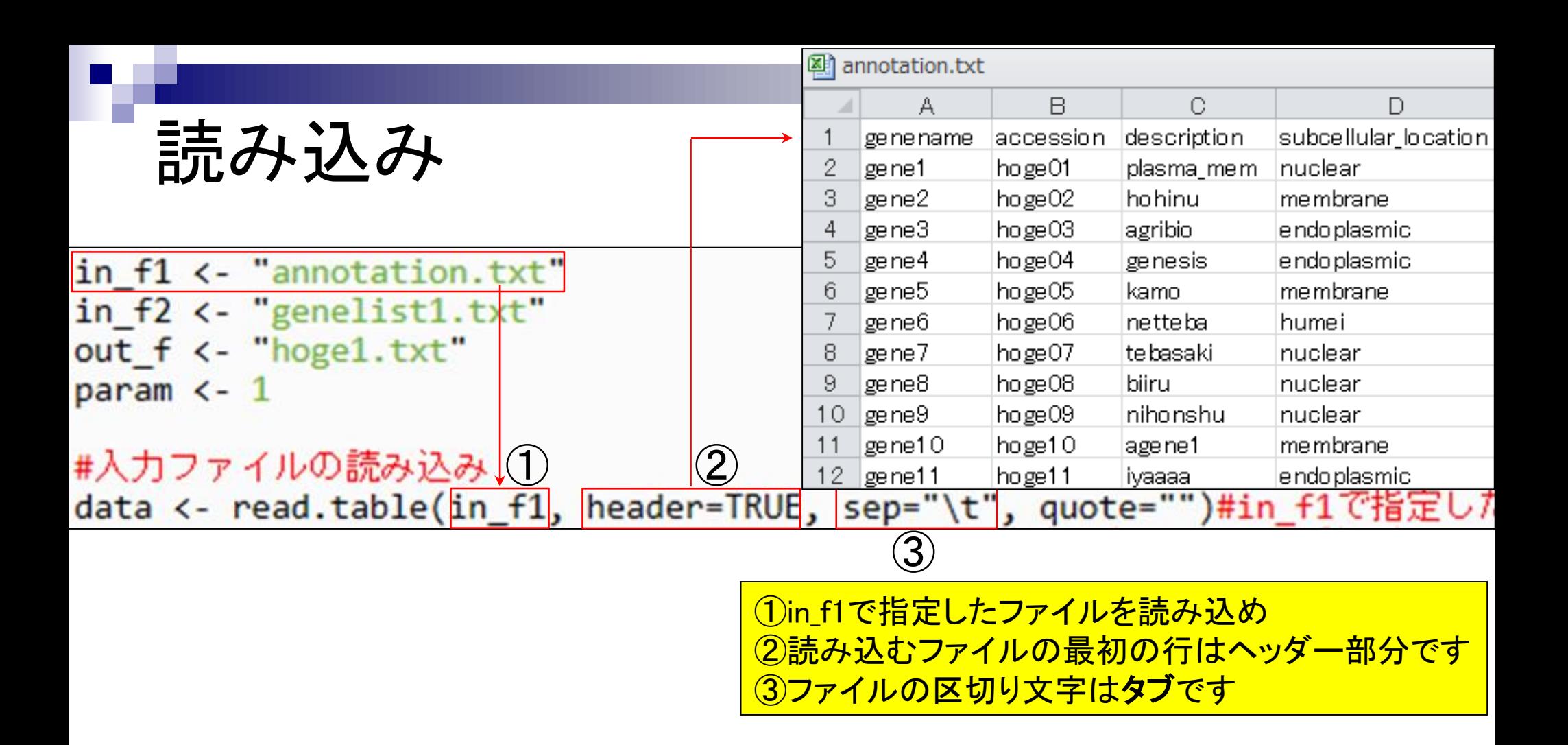

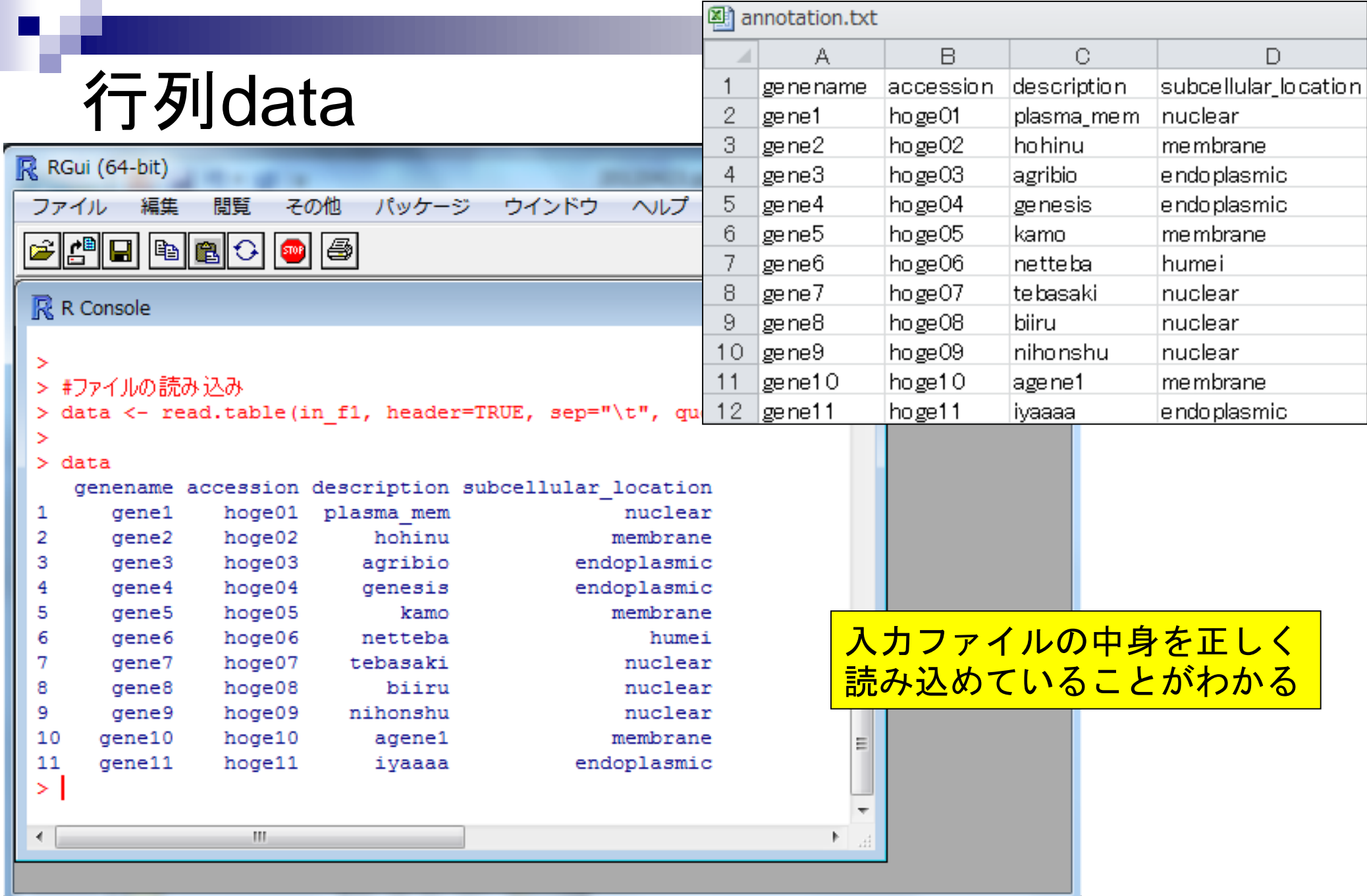

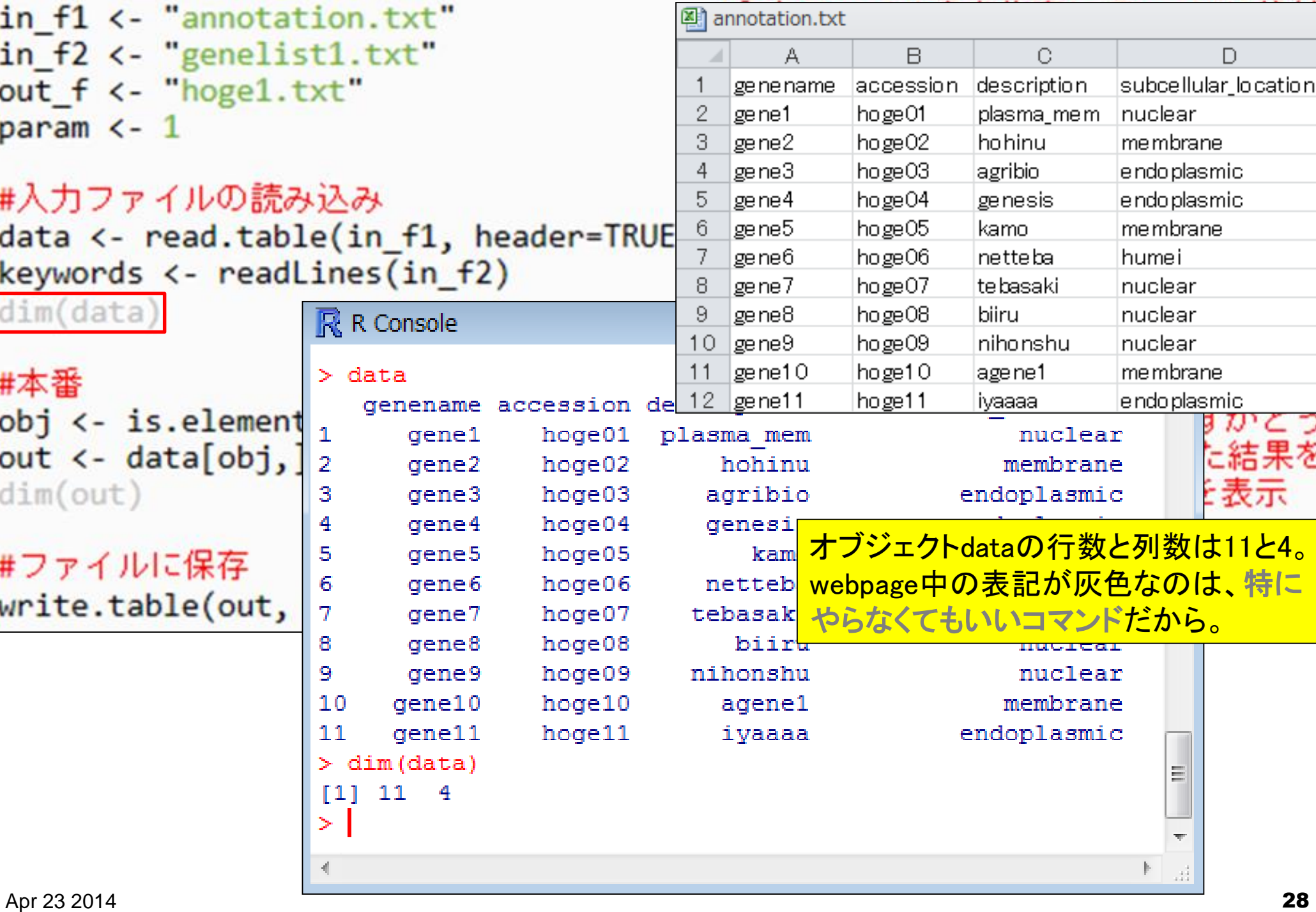

• イントロ | 一般 | 任意のキーワードを含む行を抽出(基礎)

## 行列の要素へのアクセス

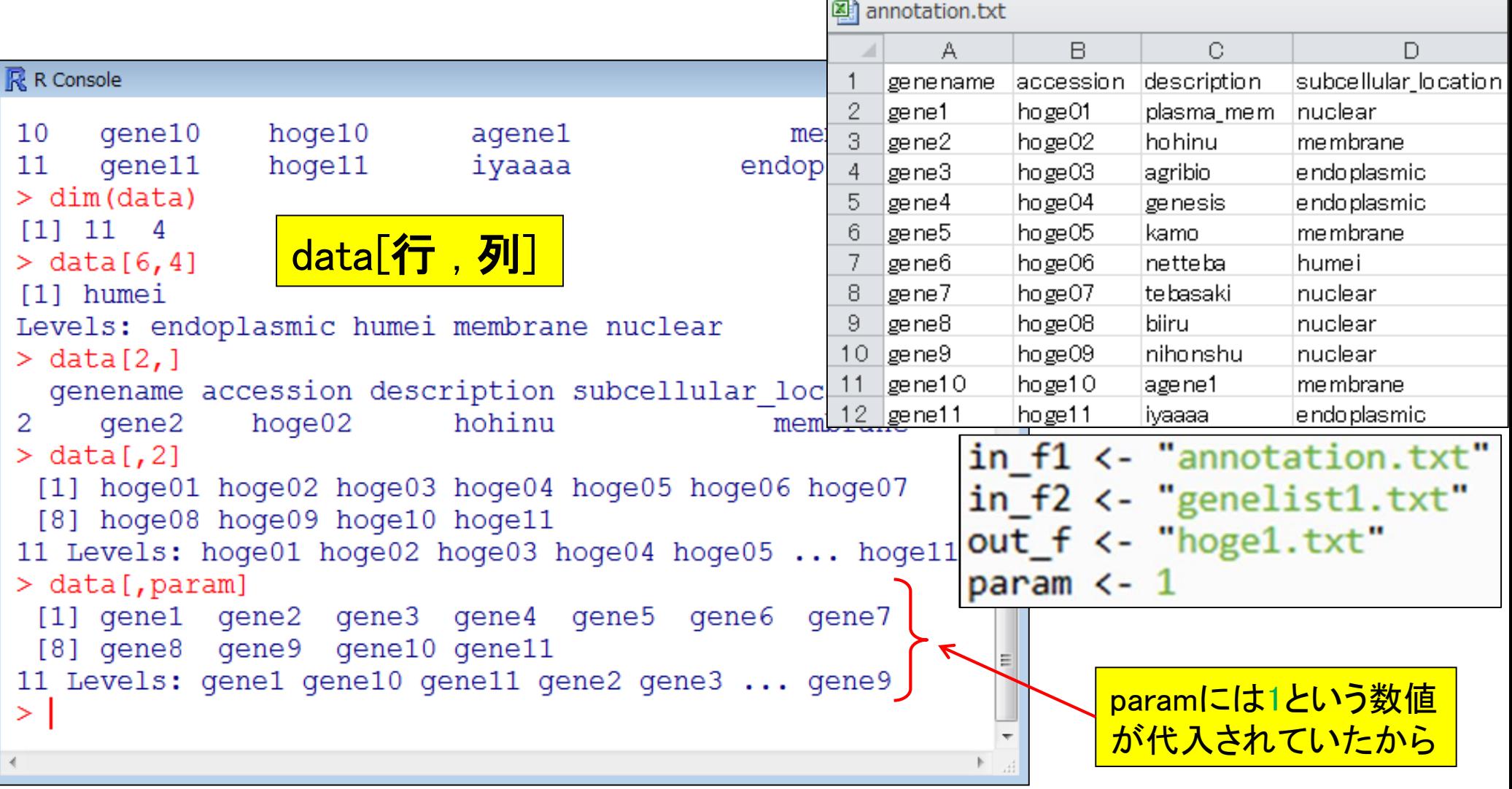

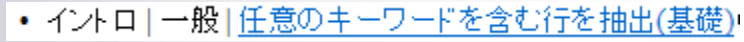

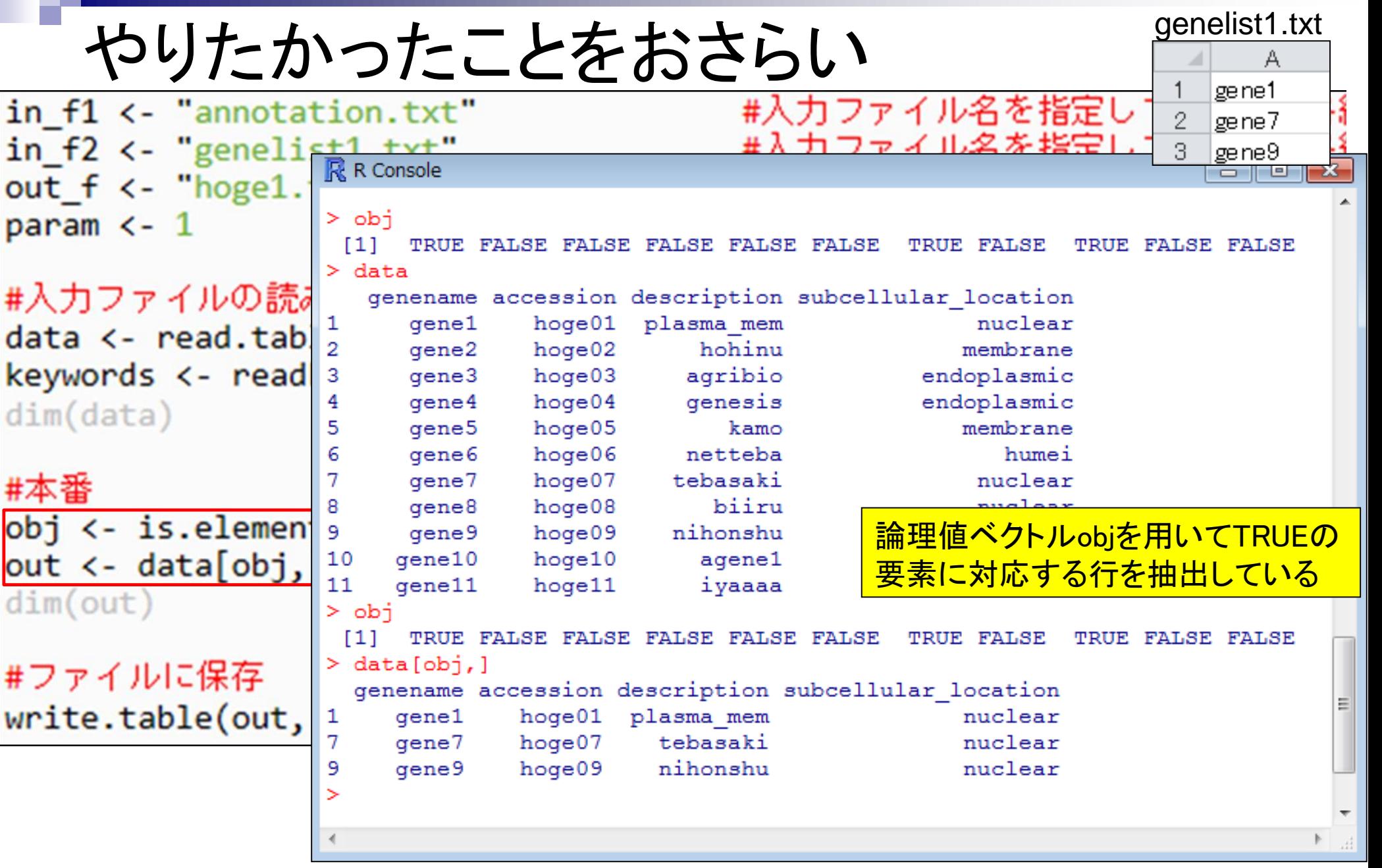

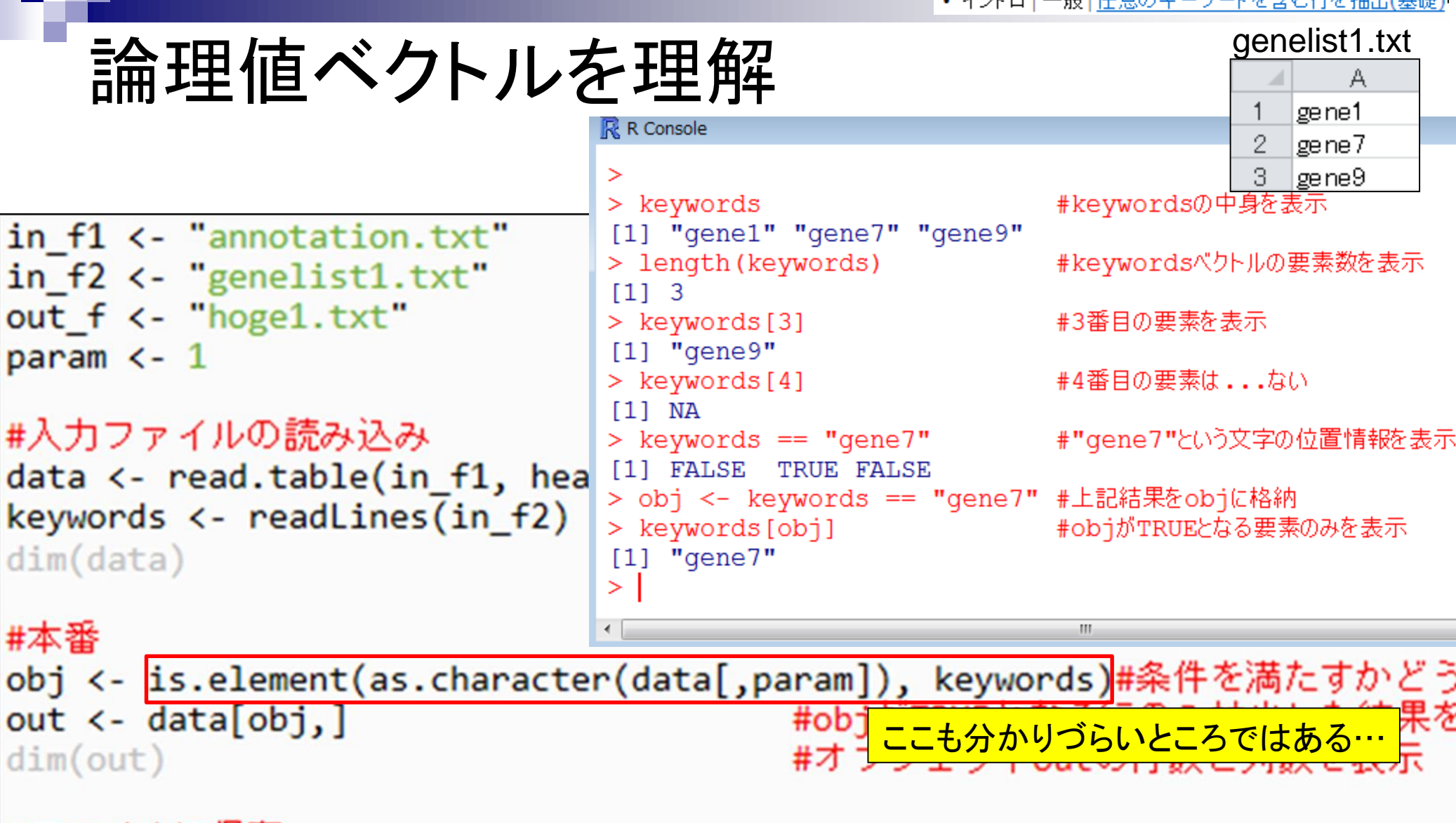

### #ファイルに保存

write.table(out, out\_f, sep="\t", append=F, quote=F, row.names=F)#outの中

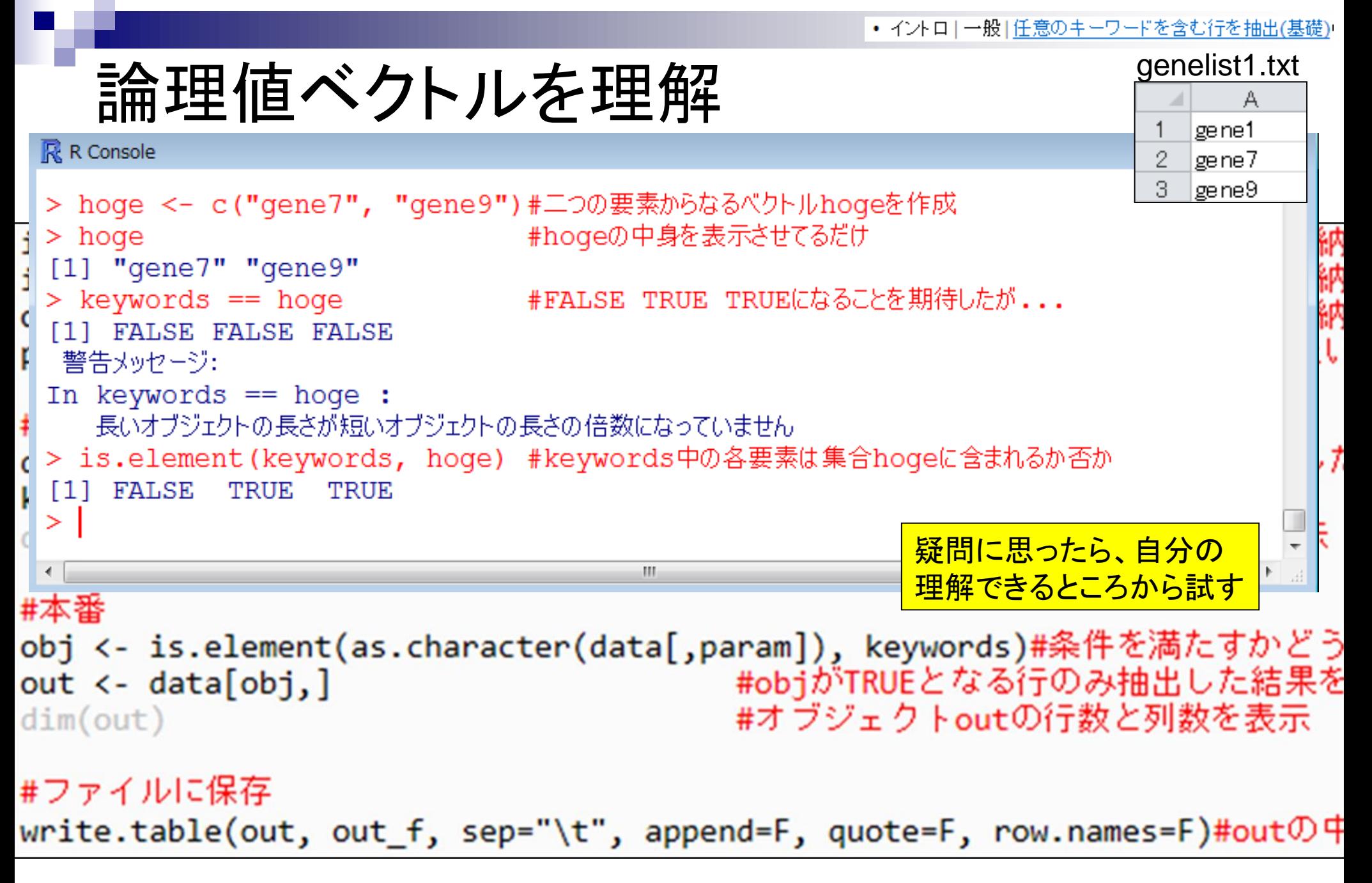

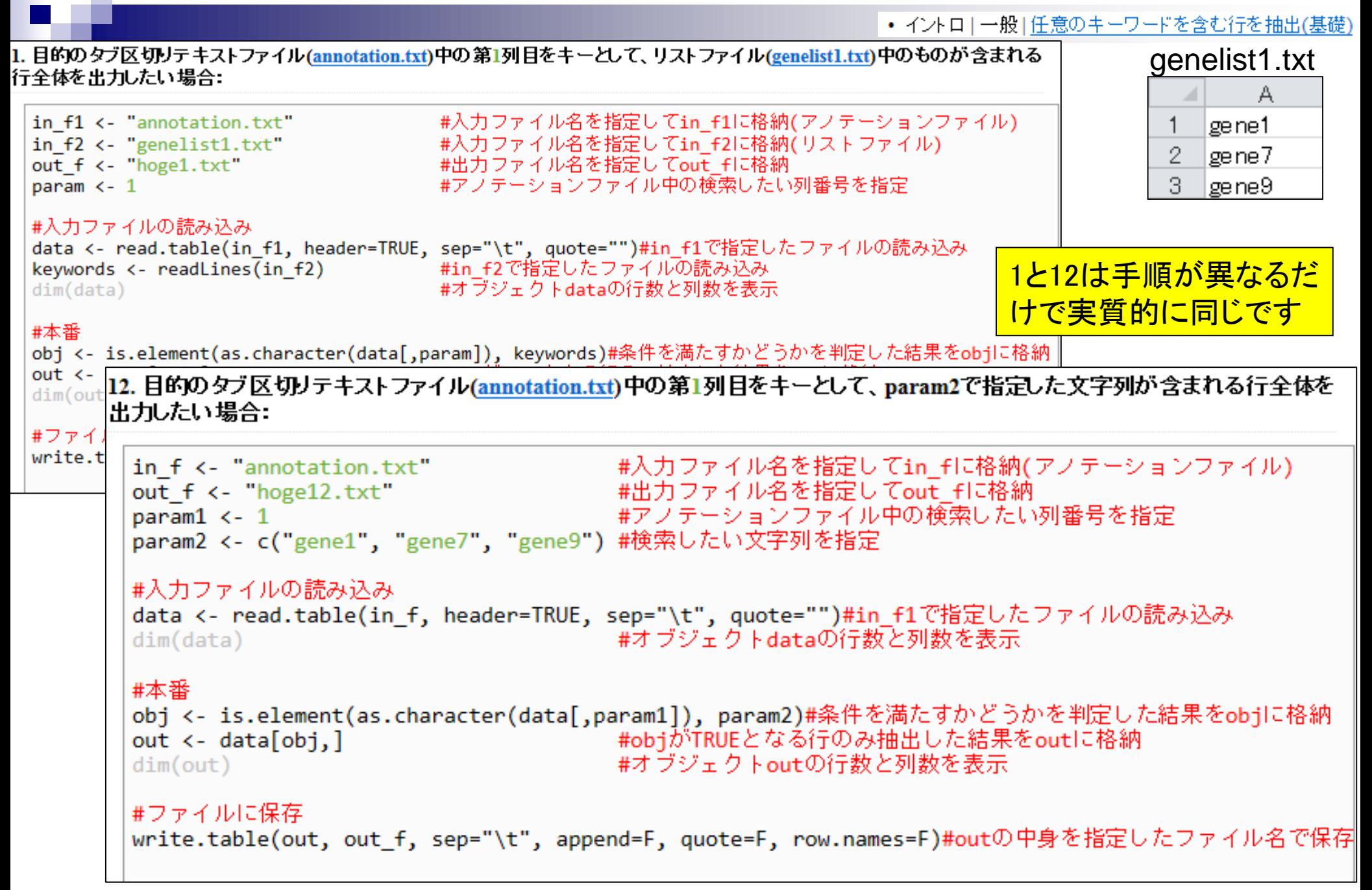

12. 目的のタブ区切りテキストファイル(annotation.txt)中の第1列目をキーとして、param2で指定した文字列が含まれる行全体を出力したい場合:|

• イントロ | 一般 | 任意のキーワードを含む行を抽出(基礎) #入力ファイル名を指定してin flu格納(アノテーションファイル) in f <- "annotation.txt" #出力ファイル名を指定してout flu格納 out f <- "hoge12.txt" param $1 \leftarrow 1$ #アノテーションファイル中の検索したい列番号を指定 param2 <- c("gene1", "gene7", "gene9") #検索したい文字列を指定

#### #入力ファイルの読み込み

data <- read.table(in\_f, header=TRUE, sep="\t", quote="")#in\_fで指定したファイルの読み込み #オブジェクトdataの行数と列数を表示  $dim(data)$ 

#### #本番

obj <- is.element(as.character(data[,param1]), param2)#条件を満たすかどうかを判定した結果をobjに格納 #objがTRUEとなる行のみ抽出した結果をoutに格納 out  $\leftarrow$  data[obj,] #オブジェクトoutの行数と列数を表示  $dim(out)$ 

#### #ファイルに保存

write.table(out, out f, sep="\t", append=F, quote=F, row.names=F)#outの中身を指定したファイル名で保存

### 入力: annotation.txt

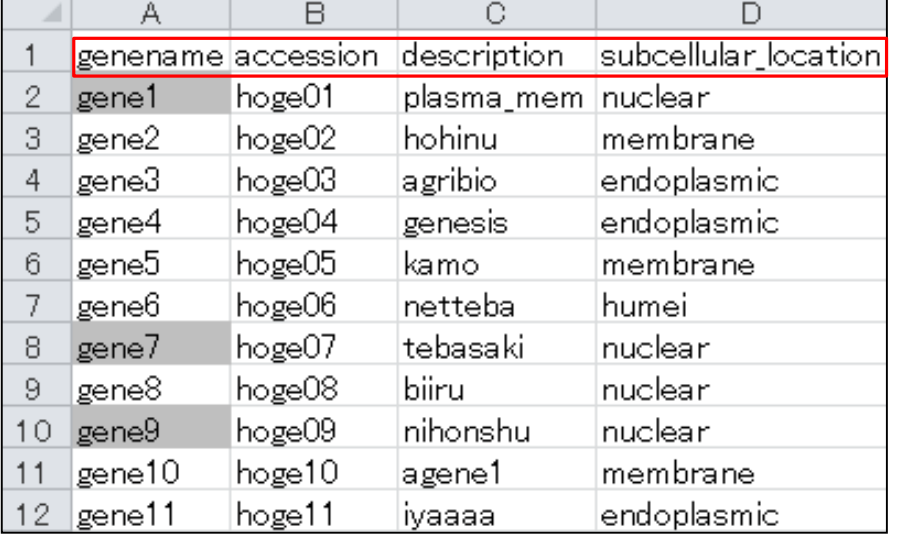

### <mark>このコードはヘッダー行</mark> がある場合のものです

#### 出力: hoge12.txt

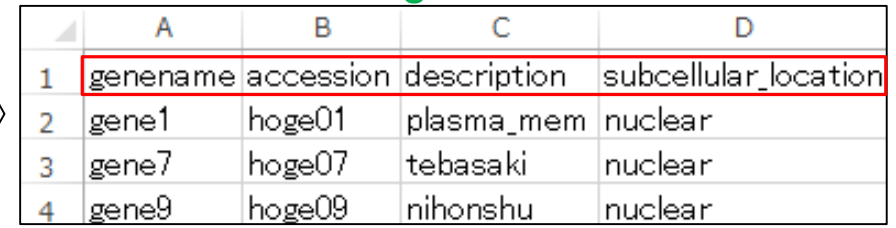

13. 目的のタブ区切リテキストファイル(annotation2.txt)中の第1列目をキーとして、param2で指定した文字列が含まれる行全体を出力したい場合:

入力ファイル中にヘッダー行がない場合の読み込み例です。

• イントロ|一般|任意のキーワードを含む行を抽出(基礎)

#入力ファイル名を指定してin\_flu格納(アノテーションファイル) in f <- "annotation2.txt" out f <- "hoge13.txt" #出力ファイル名を指定してout flu格納 #アノテーションファイル中の検索したい列番号を指定 param $1 \leftarrow 1$ param2 <- c("gene1", "gene7", "gene9") #検索したい文字列を指定

#### #入力ファイルの読み込み

data <- read.table(in\_f, header=F, sep="\t", quote="")#in\_fで指定したファイルの読み込み #オブジェクトdataの行数と列数を表示  $dim(data)$ 

#### #本番

obj <- is.element(as.character(data[,param1]), param2)#条件を満たすかどうかを判定した結果をobjに格納 out  $\leftarrow$  data[obj,] #objがTRUEとなる行のみ抽出した結果をoutに格納  $dim(out)$ #オブジェクトoutの行数と列数を表示

#### #ファイルに保存

write.table(out, out f, sep="\t", append=F, quote=F, row.names=F, col.names=F)#outの中身を指定したファイル名で保存

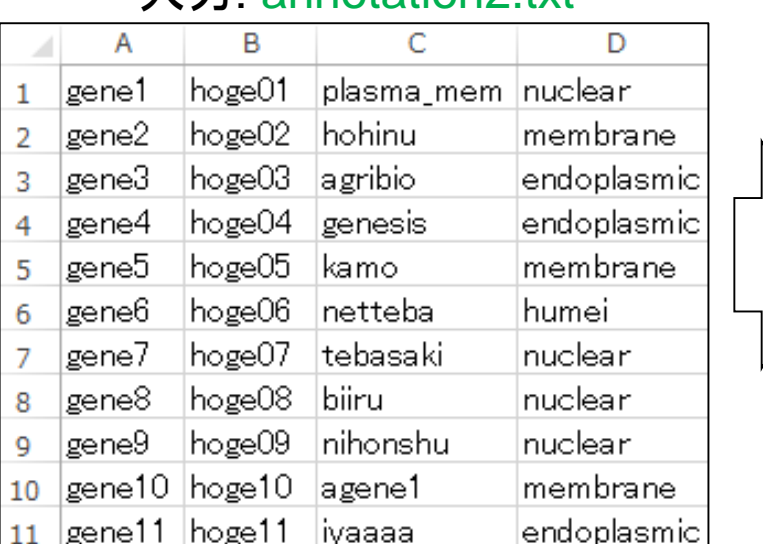

<u>このコードはヘッダー行</u> がない場合のものです 入力: annotation2.txt

### 出力: hoge13.txt

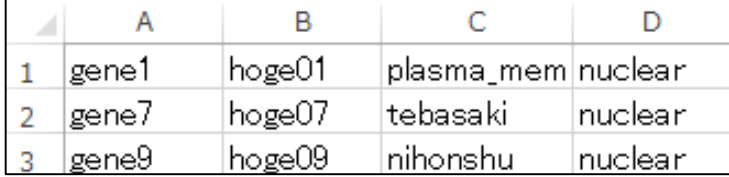

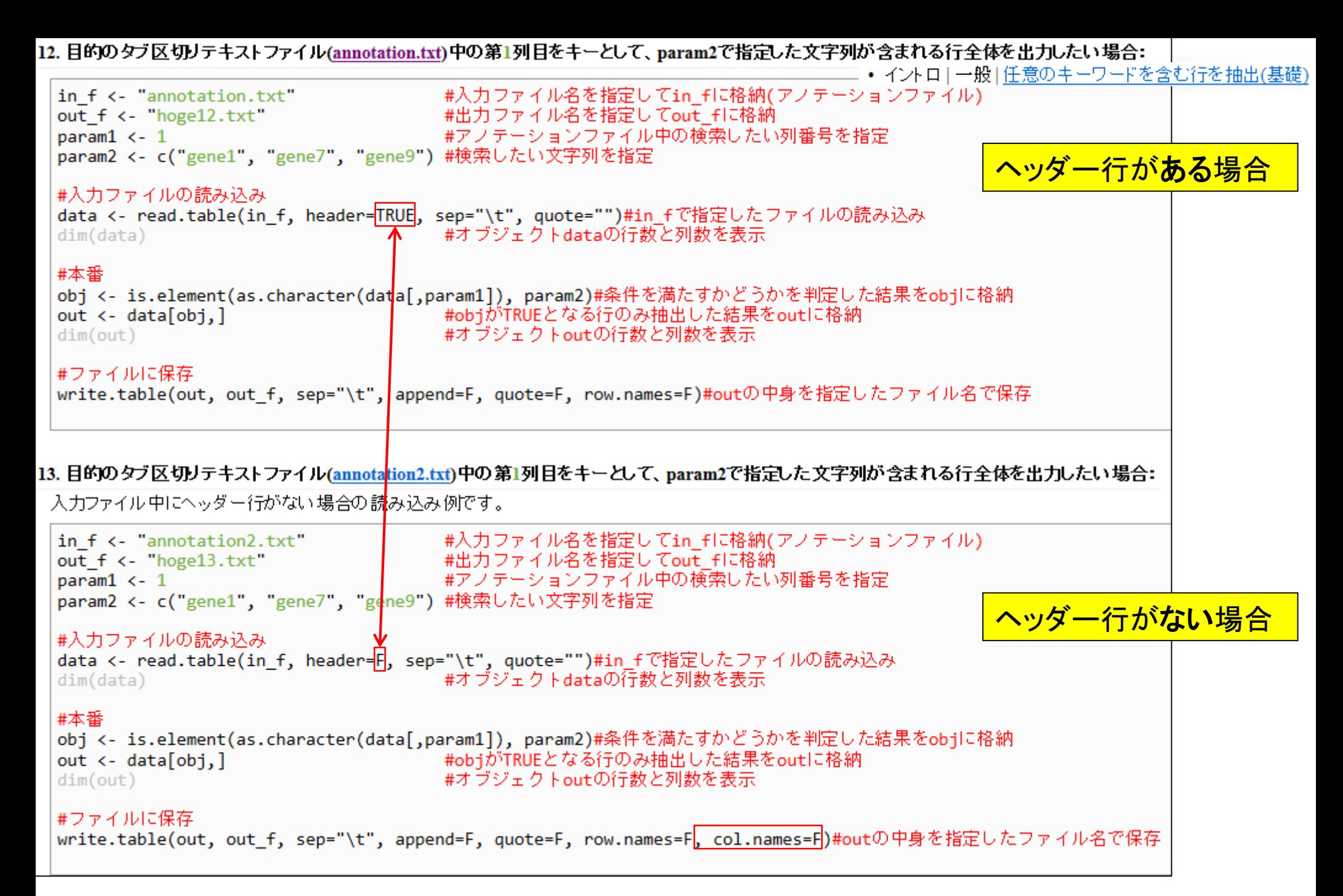
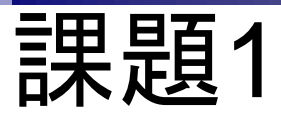

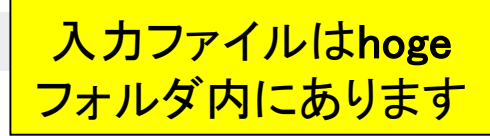

- シロイヌナズナのGFF3形式ファイル(TAIR10 GFF3 genes.gff)を入力と して下記の解析結果を示せ。また、3と4の結果の違いについて論ぜよ
	- 1. 染色体数(3列目が"chromosome"となっている行数)
	- 2. mRNAの個数(3列目が"mRNA"となっている行数)
	- 3. 1列目が"Chr1"および"ChrM"となっているトータルの行数
	- 4. 1列目が"chromosome 1"および"ChrM "となっているトータルの行数

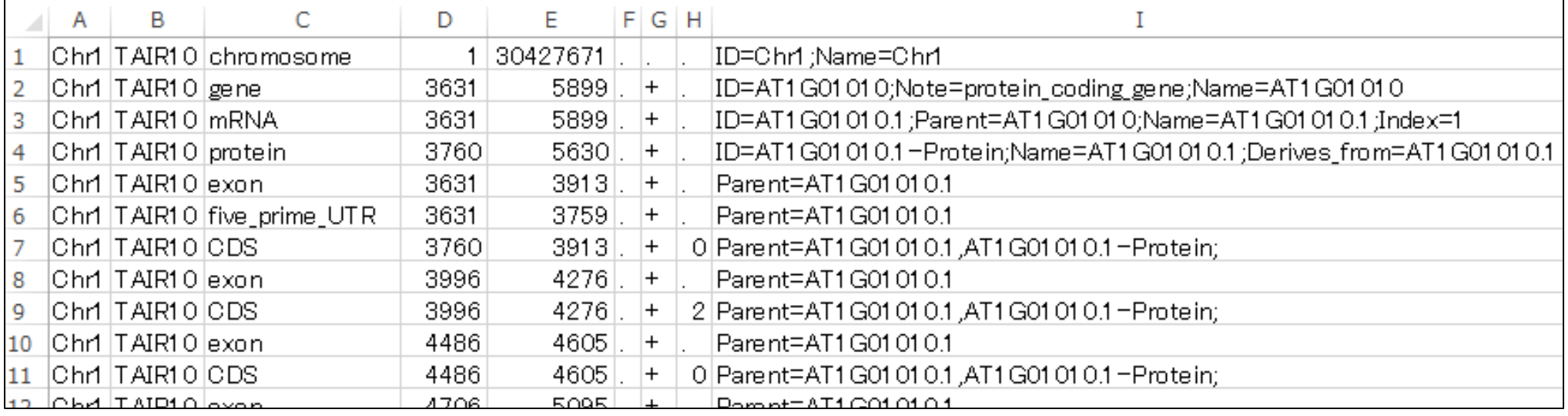

# 入力ファイルのヘッダー行の有無に気をつけよう

# 課題1の3.と4.のヒント

```
\mathbb{R} R Console
                                                                                                          <u>al 0.</u>
                                        #入力ファイル名を指定してin_fに格納(アノテーションファイル)
> in f <- "TAIR10 GFF3 genes.gff"
 > data <- read.table(in f, header=F, sep="\t", quote="")#in fで指定したファイルの読み込み
                                        #オザヴェカトdataの行数と列数を表示
> dim(data)T11 590264
                9
                                        #最初の6行分を表示
 > head (data)
    V1V<sub>2</sub>V3
                              V<sub>4</sub>V5 V6 V7 V8
                                                                                                               V<sub>9</sub>1 Chr1 TAIR10
                  chromosome
                               1 30427671
                                                                                                 ID=Chr1:Name=Chr1
 2 Chr1 TAIR10
                        gene 3631
                                     5899
                                                               ID=AT1G01010;Note=protein coding gene;Name=AT1G01010
                                     5899
 3 Chr1 TAIR10
                        mRNA 3631
                                           \cdot +
                                                           ID=AT1G01010.1; Parent=AT1G01010; Name=AT1G01010.1; Index=1
 4 Chr1 TAIR10
                                     5630 +. ID=AT1G01010.1-Protein:Name=AT1G01010.1:Derives from=AT1G01010.1
                     protein 3760
 5 Chr1 TAIR10
                        exon 3631
                                     3913 +Parent=AT1G01010.1
 6 Chr1 TAIR10 five prime UTR 3631
                                     3759
                                              +Parent=AT1G01010.1
> head (data [, 1])
                                                            Levelsのところはこのベクトル中に存在する文
[1] Chr1 Chr1 Chr1 Chr1 Chr1 Chr1
Levels: Chr1 Chr2 Chr3 Chr4 Chr5 ChrC ChrM
                                                            字列が表示されている。この場合全部で7種類。
> table (data[, 1])
  Chr1Chr2Chr<sub>3</sub>
                       Chr4Chr<sub>5</sub>
                                     ChrC
                                           ChrMtable関数実行結果は文字列ごとの出現回数90371 135017
                                      616
                                            723
 157712 91857 113968
 > 157712+91857+113968+90371+135017+616+723
                                                                                                                   E
 [1] 590264
 \geq
```
# multi-FASTAファイルからの各種情報抽出

### (Rで)塩基配列解析(主にNGSやRNA-seq解析)

#### (last modified 2014/02/06, since 2010)

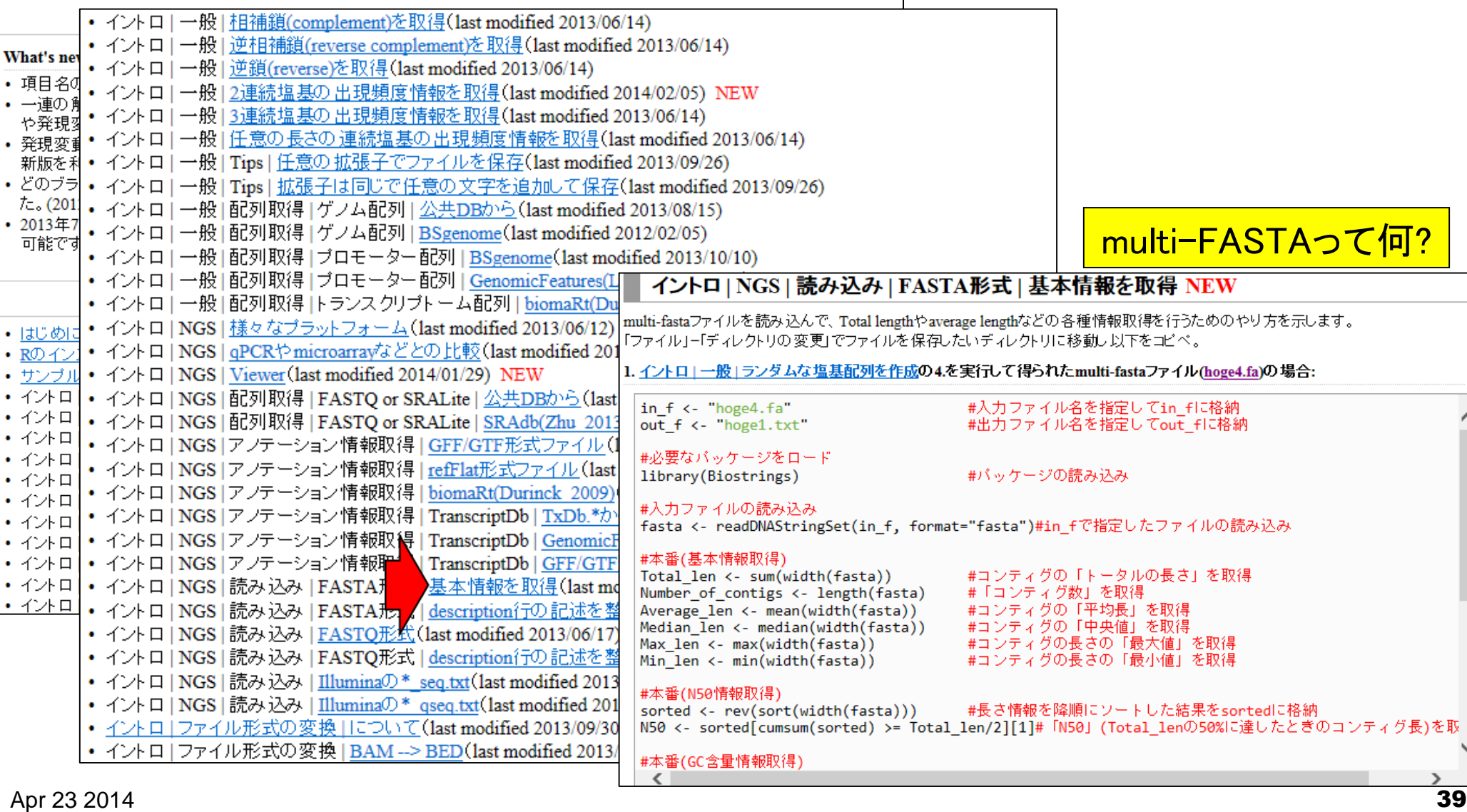

# multi-FASTAファイルからの各種情報抽出

### FASTAフォーマット 編集1

FASTA では、 シーケンスデータの記述形式として FASTAフォーマットという形式を使う。 FASTAフォーマットはブ レーンテキストである。1つのシーケンスのデー 列ま、">" で始まる1行のヘッダ行と、2行目以降の実際のシーケン ス 文字列で構成される。ヘッダ行では、">" の 次にシーケンスデータを識別するための 文字列を記述し、 続けてそ のシーケンスデータを説明する文字列を記述する(両方とも省略してよい)。ヘッダ行の ">" と識別文字列の間に スペースを入れてはいけない。FASTAフォーマットの全ての行は、80文字未満とすることが推奨される。">" で始 まる別の 行が 出現すると、そこでシーケンスデー タが区切られ、 別のシーケンスデータが始まる。

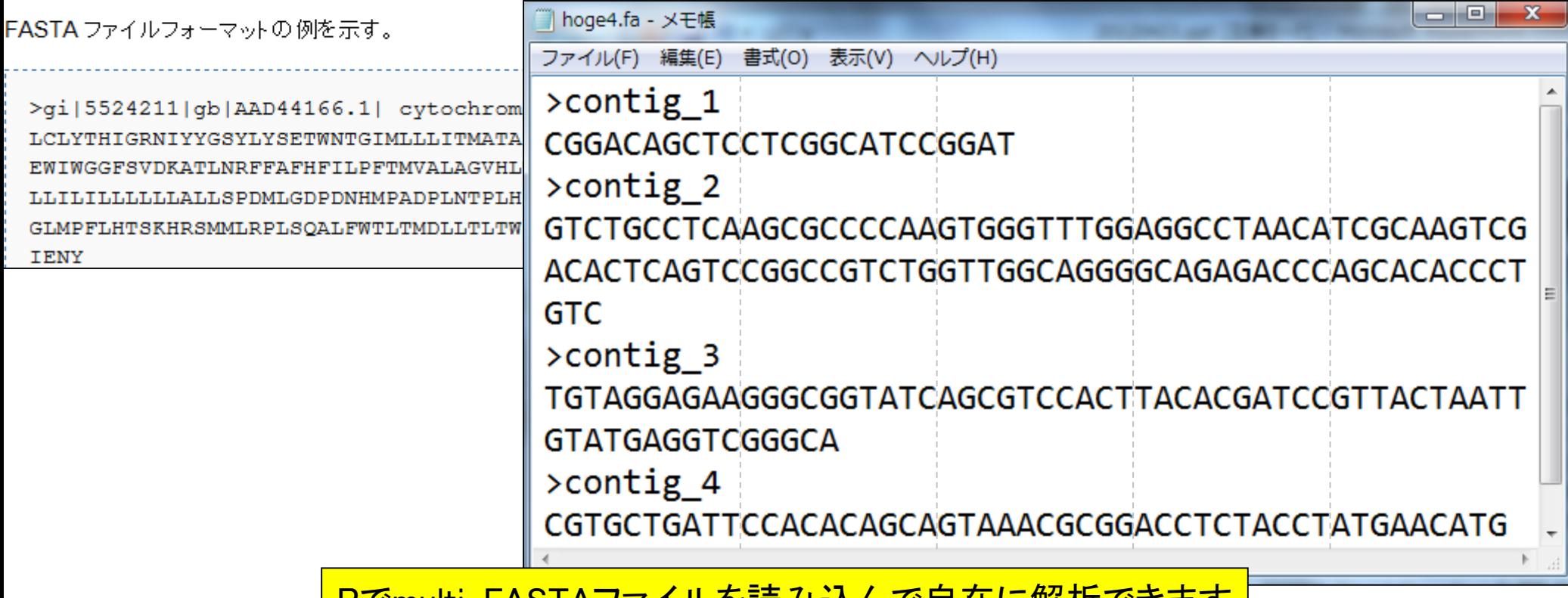

<u>R CMULITEASTAファイルを読み込んで自在に解析できます</u>

コピー(**CTRL**+**ALT**+左クリック)&ペースト

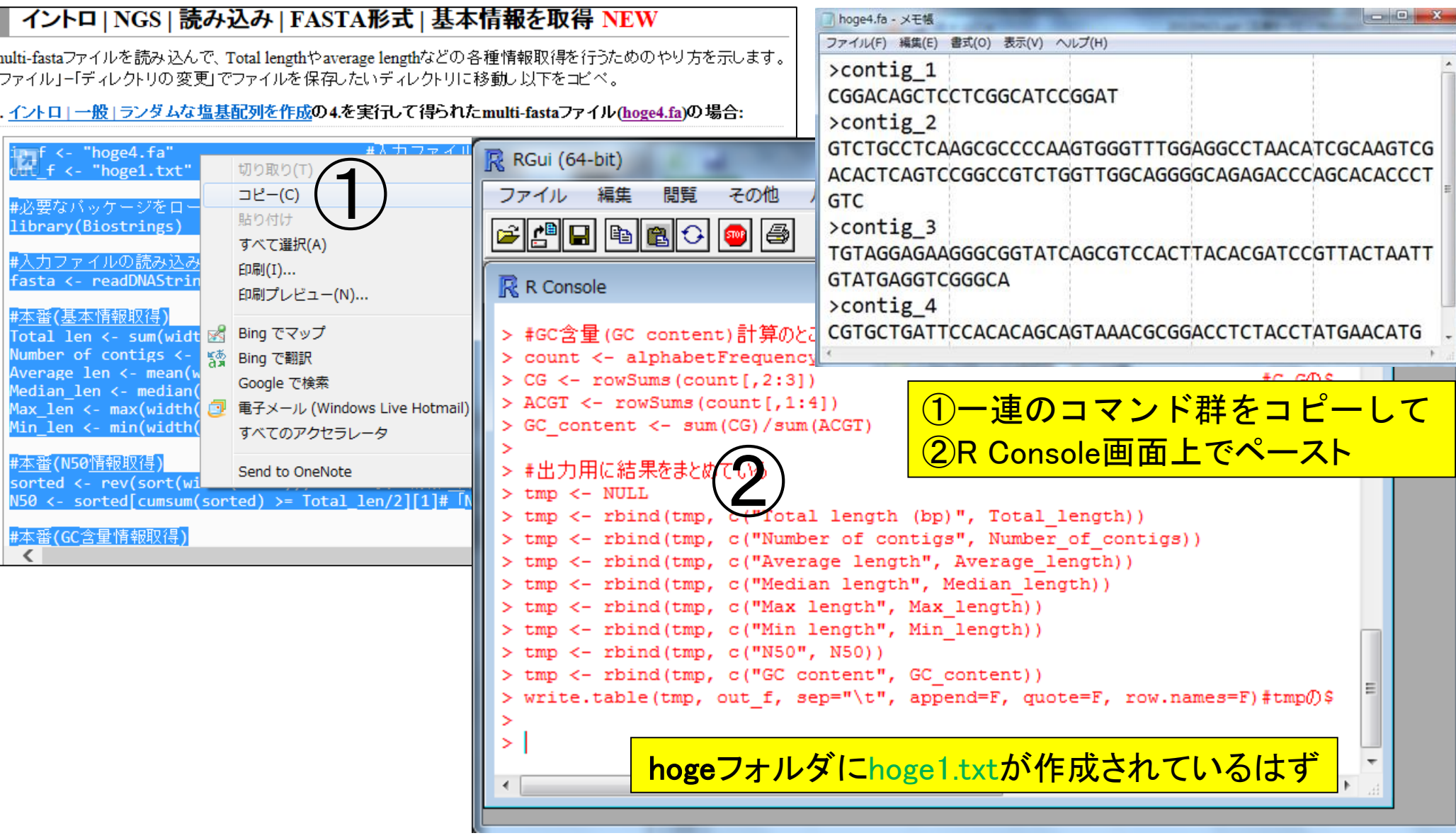

n

ī

# 結果ファイルを眺めて動作確認

### イントロ | NGS | 読み込み | FASTA形式 | 基本情報を取得 NEW

multi-fastaファイルを読み込んで、Total lengthやaverage lengthなどの各種情報取得を行うためのやり方を示します。 「ファイル」ー「ディレクトリの変更」でファイルを保存したいディレクトリに移動し以下をコピペ。

1. イントロ | 一般 | ランダムな塩基配列を作成の4.を実行して得られたmulti-fastaファイル(hoge4.fa)の場合:

in  $f \leftarrow$  "hoge4.fa" out f <- "hoge1.txt" #入力ファイル名を指定してin fに格納 #出力ファイル名を指定してout flu格納

## 入力: hoge4.fa https://www.facebook.com/discreent/information-the-the-the-the-the-

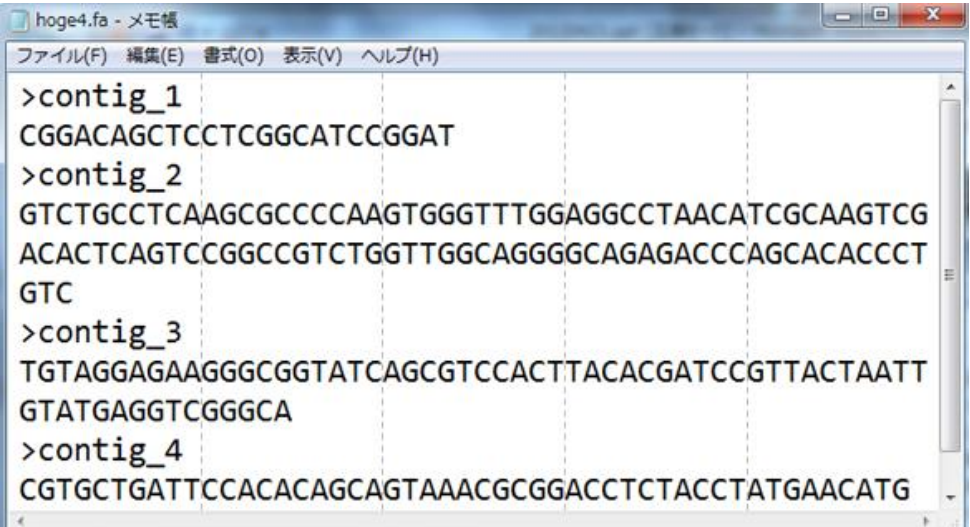

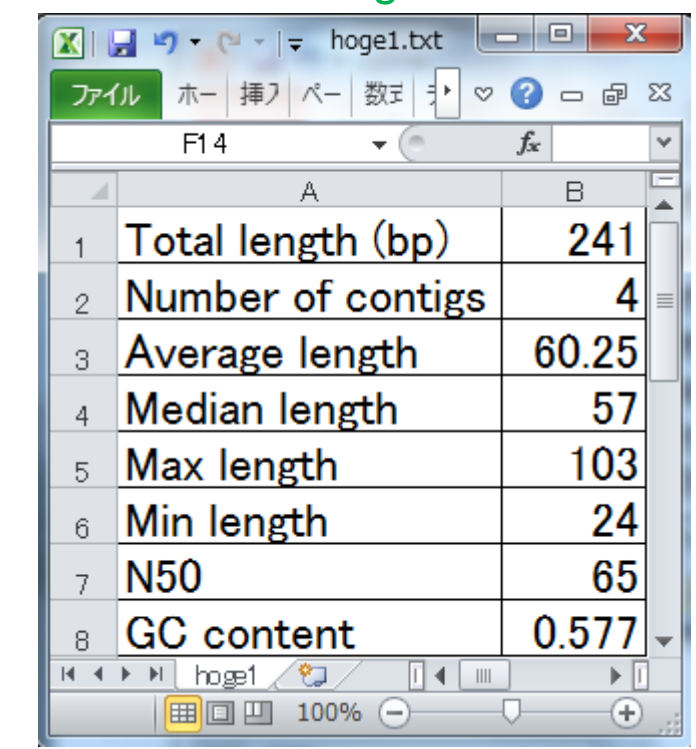

#### ID Length 24 contig 1 103 contig\_2 65 contig 3 49 contig 4

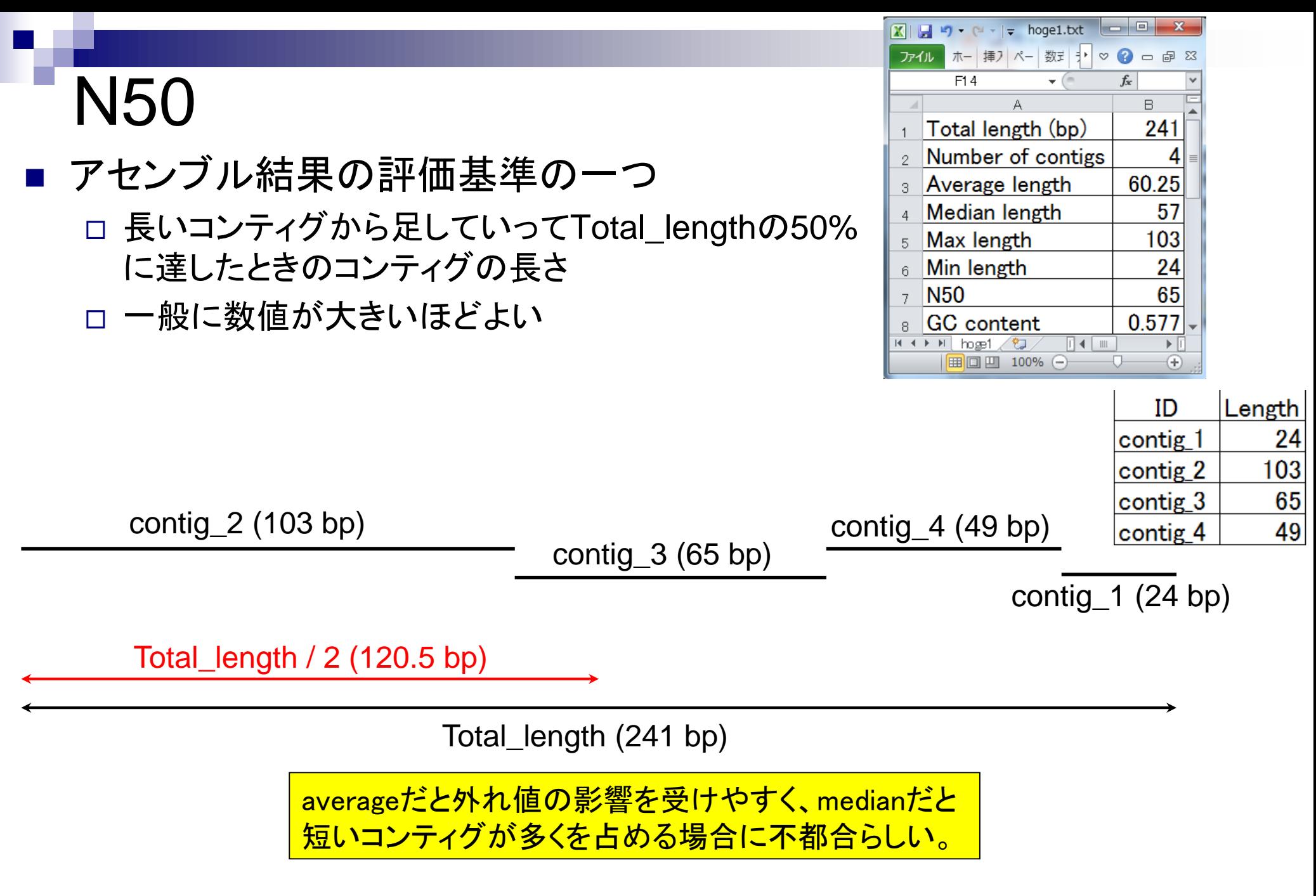

# 情報抽出手順の一部

### イントロ | NGS | 読み込み | FASTA形式 | 基本情報を取得 NEW

multi-fastaファイルを読み込んで、Total lengthやaverage lengthなどの各種情報取得を行うためのやり方を示します。 「ファイル」-「ディレクトリの変更」でファイルを保存したいディレクトリに移動し以下をコピペ。

#### 1. イントロ | 一般 | ランダムな塩基配列を作成の4.を実行して得られたmulti-fastaファイル(hoge4.fa)の場合:

#入力ファイル名を指定してin flu格納 in  $f$  <- "hoge4. $fa$ " out f <- "hoge1.txt" #出力ファイル名を指定してout flu格納 #必要なバッケージをロード library(Biostrings) #バッケージの読み込み #入力ファイルの読み込み fasta <- readDNAStringSet(in f, format="fasta")#in fで指定したファイルの読み込み #本番(基本情報取得) Total len <- sum(width(fasta)) #コンティグの「トータルの長さ」を取得 Number of contigs <- length(fasta) #「コンティグ数」 R R Console Average len <- mean(width(fasta)) #コンティグの| 千平 Median len <- median(width(fasta)) #コンティグの「中央 > fasta #コンティグの長さ0 Max len <- max(width(fasta)) A DNAStringSet instance of length 4 Min len  $\leftarrow min(width(fasta))$ #コンティグの長さの width seq names  $\lceil 1 \rceil$ 24 CGGACAGCTCCTCGGCATCCGGAT contiq 1  $121$ 103 GTCTGCCTCAAGCGCC...CCCAGCACACCCTGTC contig 2 **131** 65 TGTAGGAGAAGGGCGG...TGTATGAGGTCGGGCA contig 3 49 CGTGCTGATTCCACAC...TCTACCTATGAACATG contig 4  $[4]$ > width(fasta)  $[1]$  24 103 65 49 width関数を使えば配列長 > sum (width (fasta)) **情報を取り出せるようだ**  $[1]$  241 ≻ m.

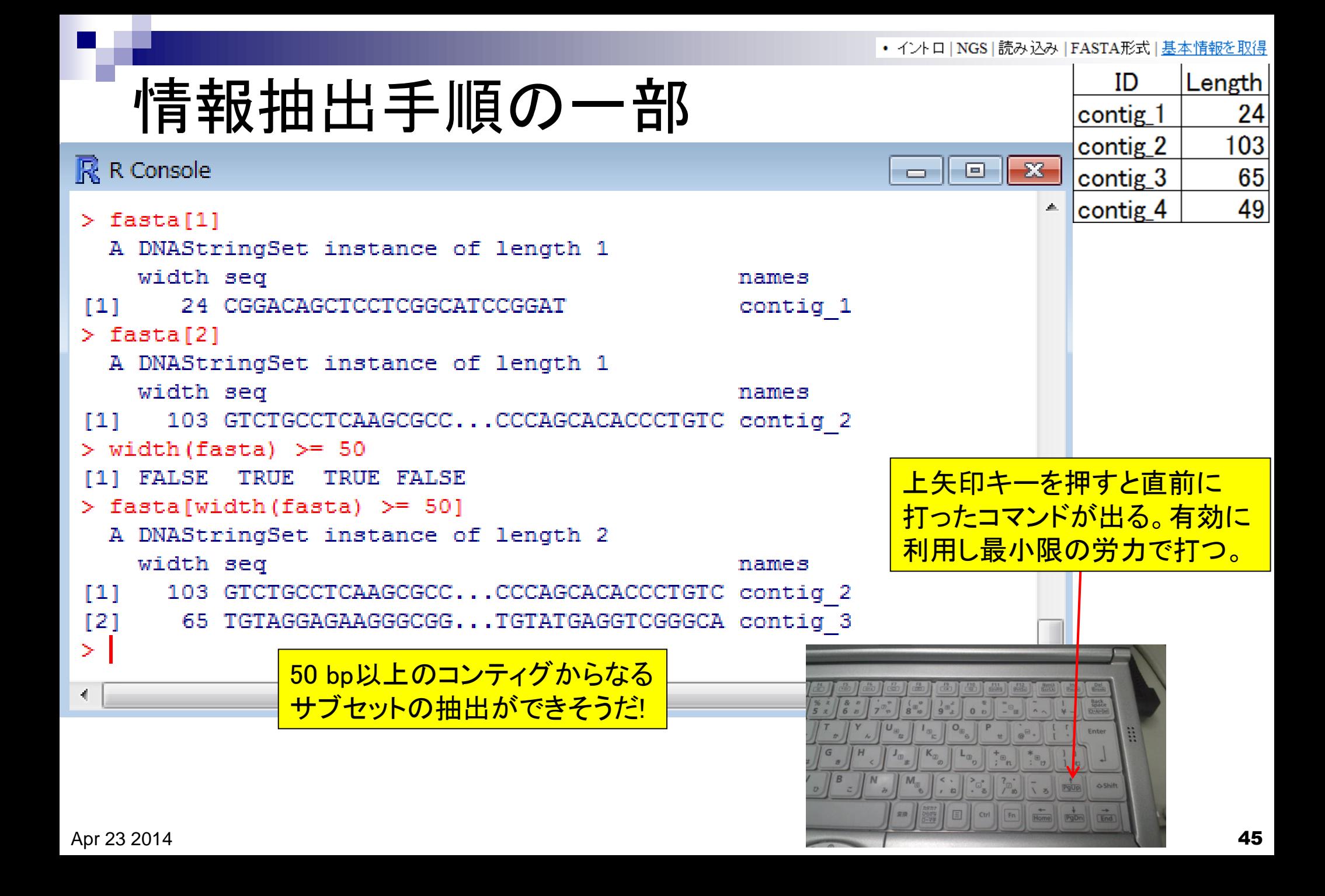

# コードの中身が分かると応用範囲が拡大

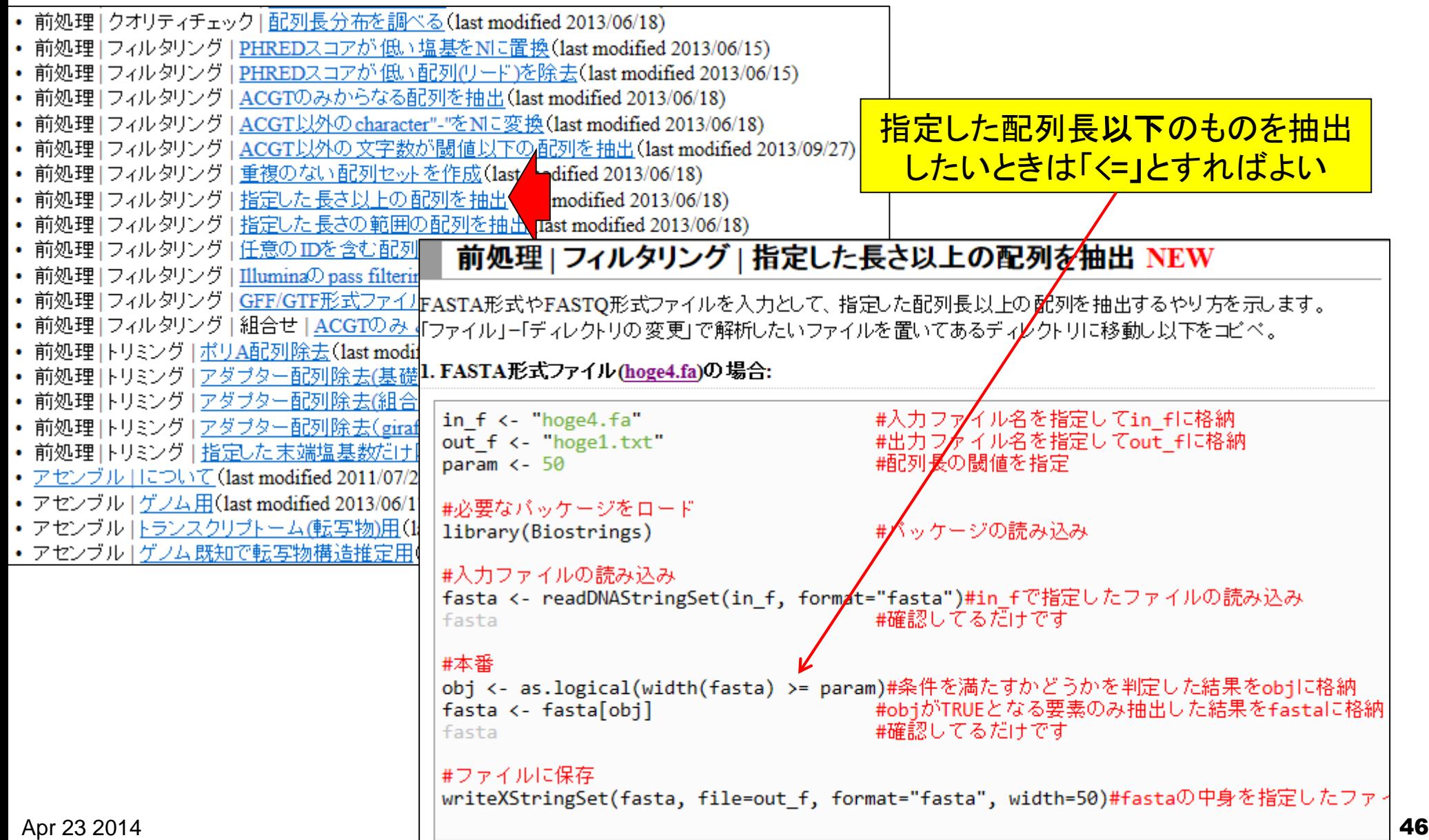

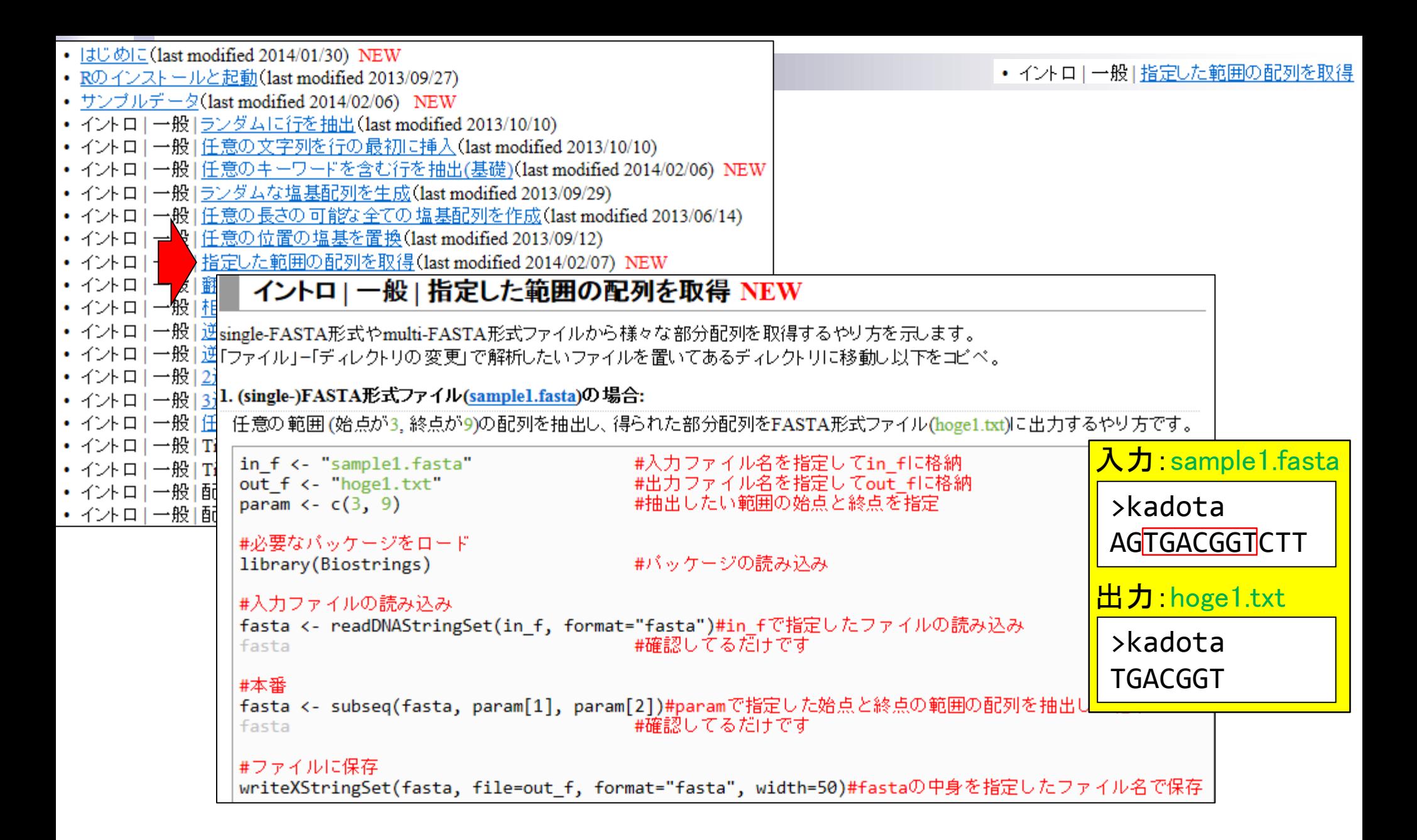

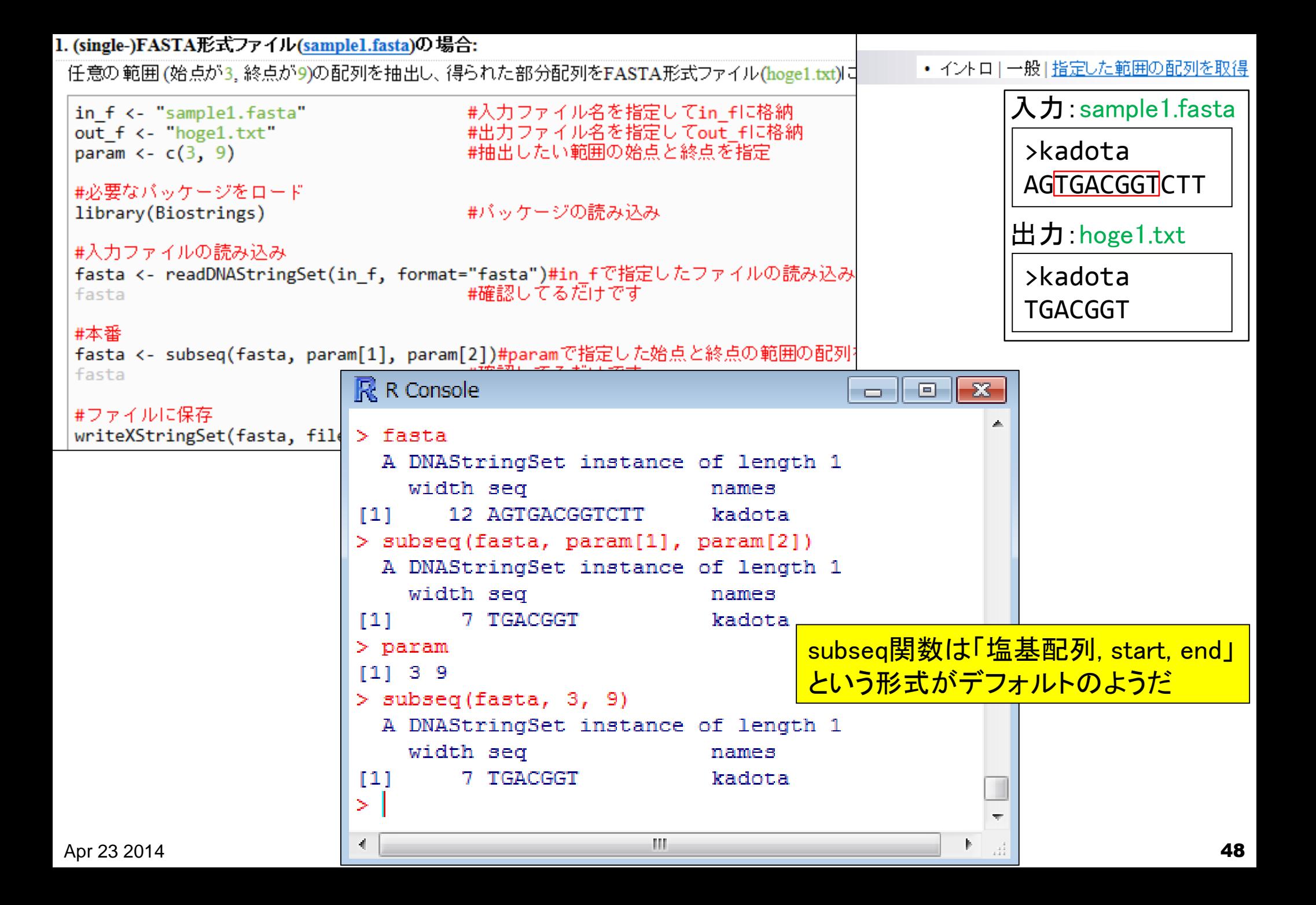

#### • イントロー一般」指定した範囲の配列を取得

# 関数の使用法について

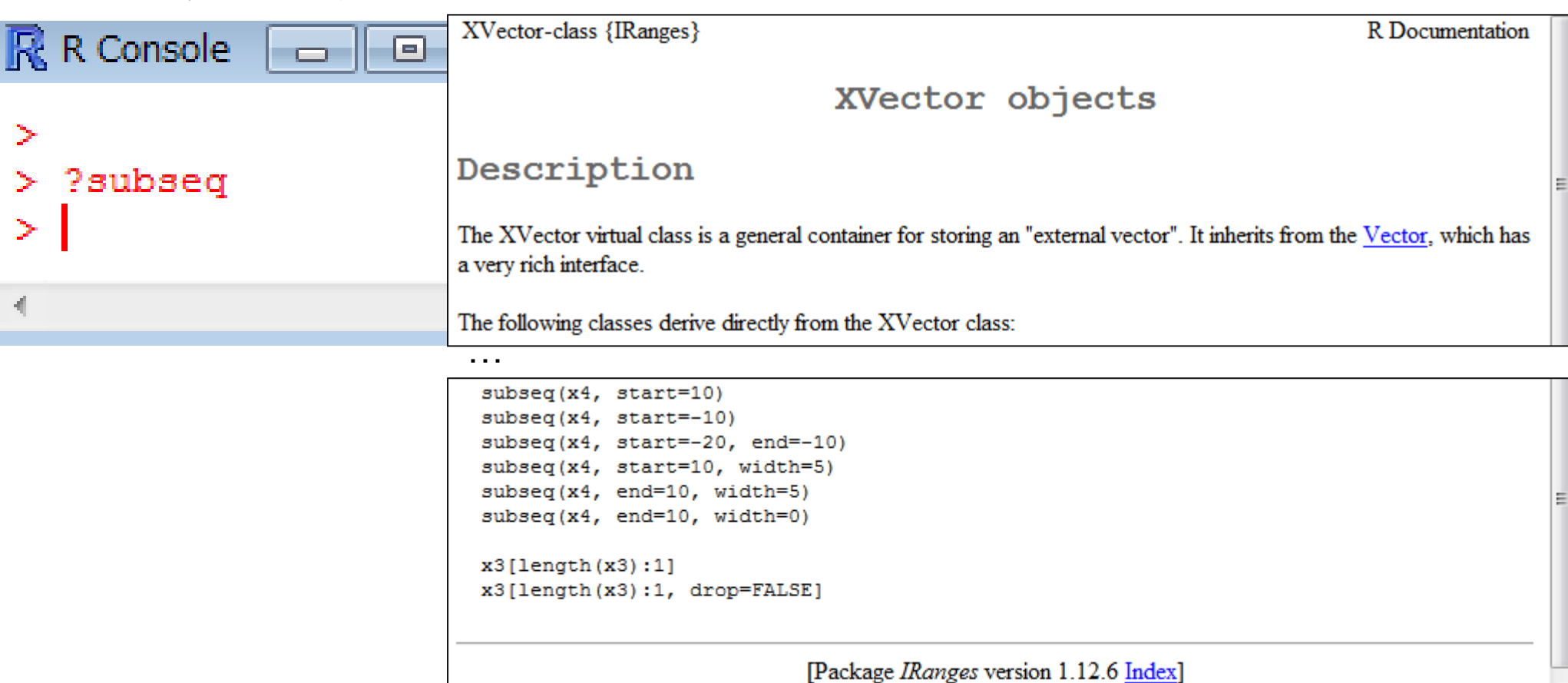

・?関数名で使用法を記したウェブページが開く ・ページの下のほうに、大抵の場合使用例が掲載されている ・使用法既知の関数のマニュアルをいくつか読んで慣れておく

• イントローー般 | 指定した範囲の配列を取得

# 原因既知状態で意図的にエラーを出す

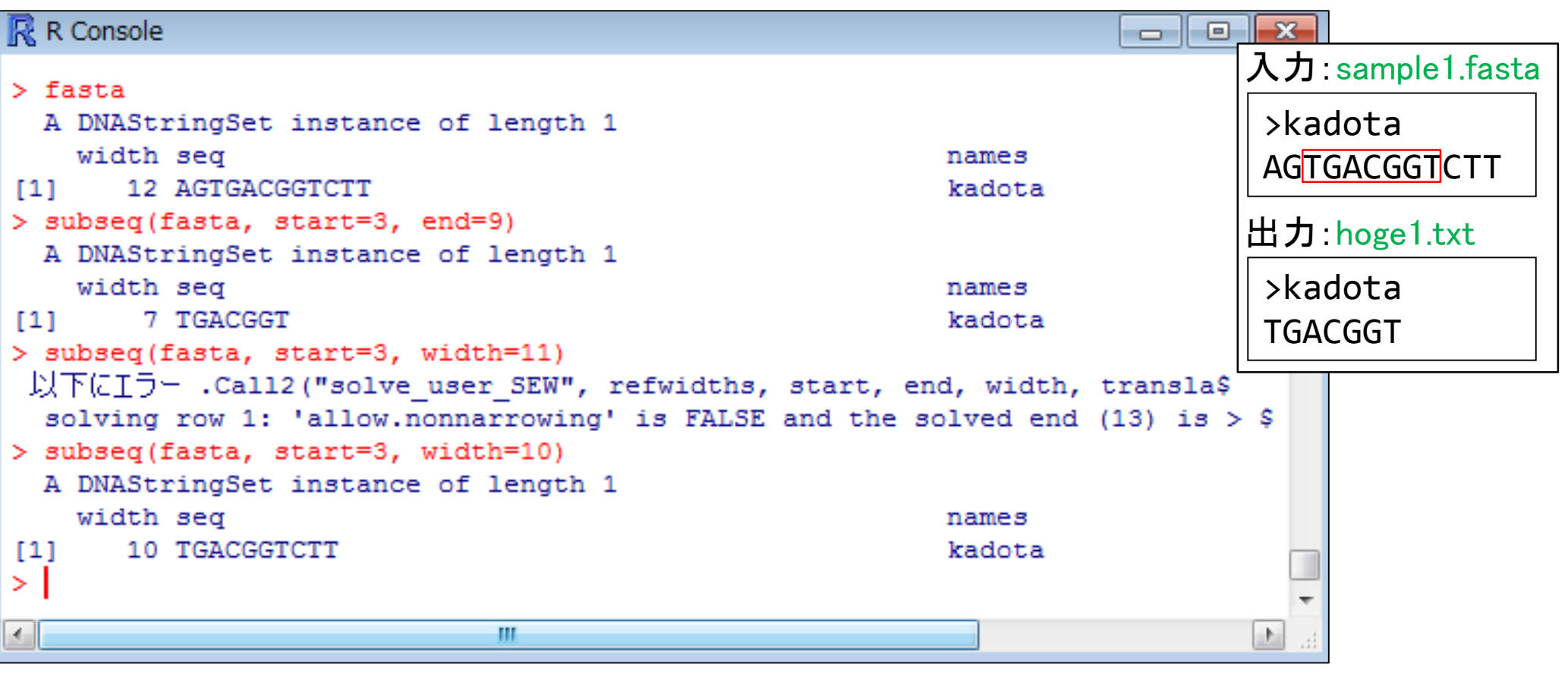

マニュアルの使用例をいくつか試して、ステップアップ

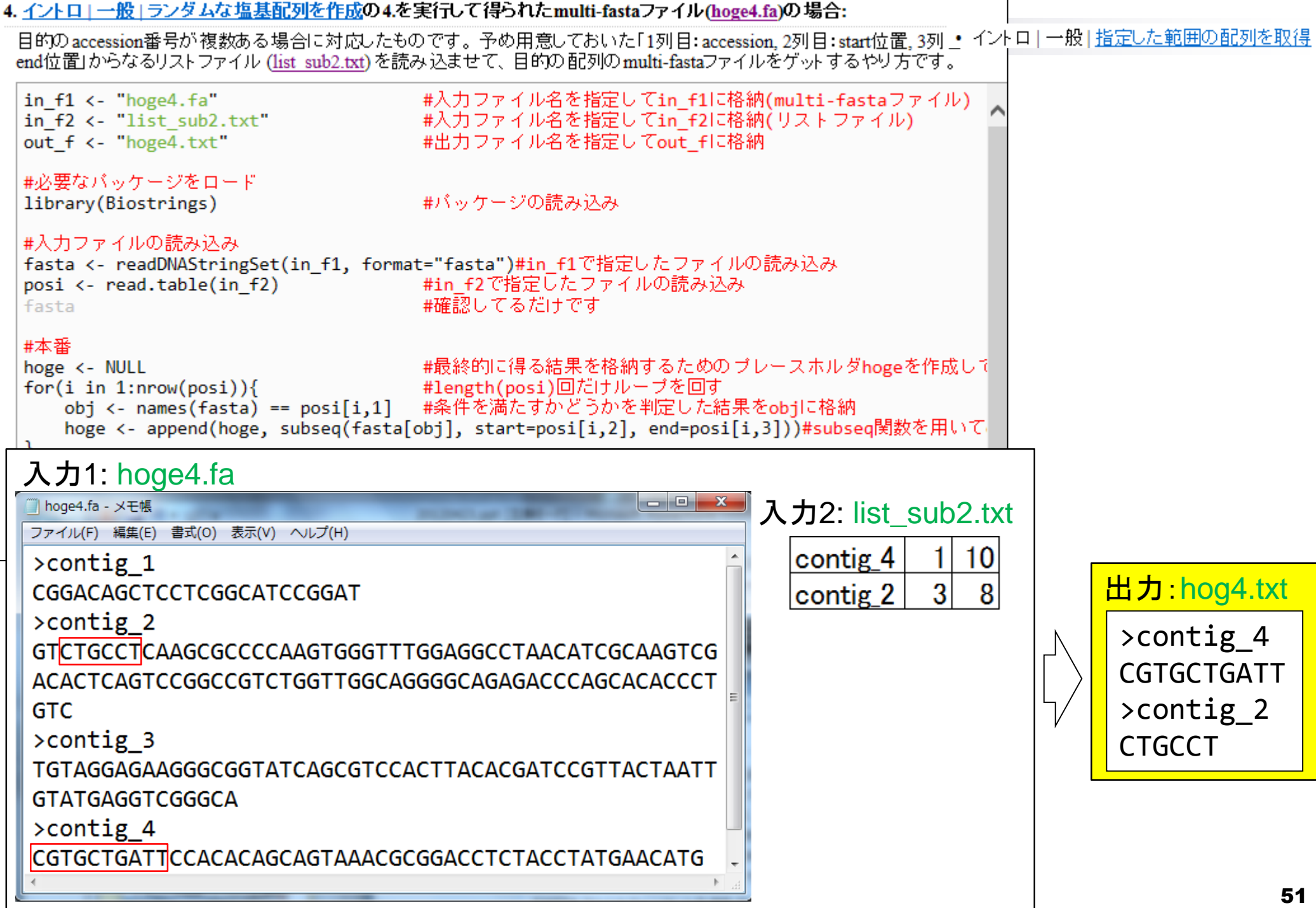

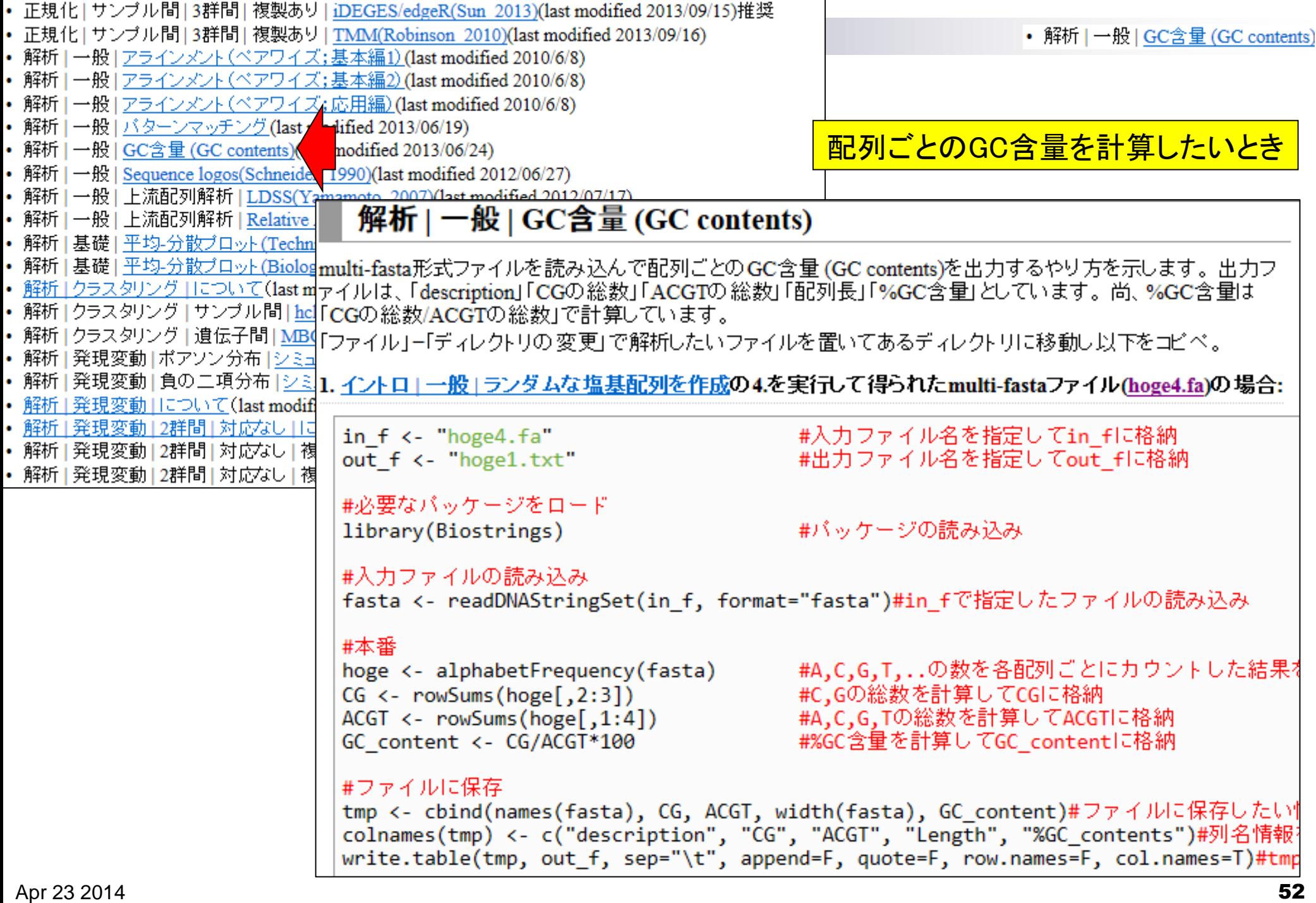

### 解析 | 一般 | GC含量 (GC contents)

multi-fasta形式ファイルを読み込んで配列ごとのGC含量 (GC contents)を出力するやり方を示します。出力フ ァイルは、「description」「CGの総数」「ACGTの総数」「配列長」「%GC含量」としています。尚、%GC含量は 「CGの総数/ACGTの総数」で計算しています。

「ファイル」-「ディレクトリの変更」で解析したいファイルを置いてあるディレクトリに移動し以下をコピペ。

1. イントロ | 一般 | ランダムな塩基配列を作成の4.を実行して得られたmulti-fastaファイル(hoge4.fa)の場合:

in  $f \leftarrow$  "hoge4.fa" out f <- "hoge1.txt"

#必要なバッケージをロード library(Biostrings)

#入力ファイル名を指定してin flu格納 #出力ファイル名を指定してout flu格納

#バッケージの読み込み

#入力ファイルの読み込み

### 入力: hoge4.fa

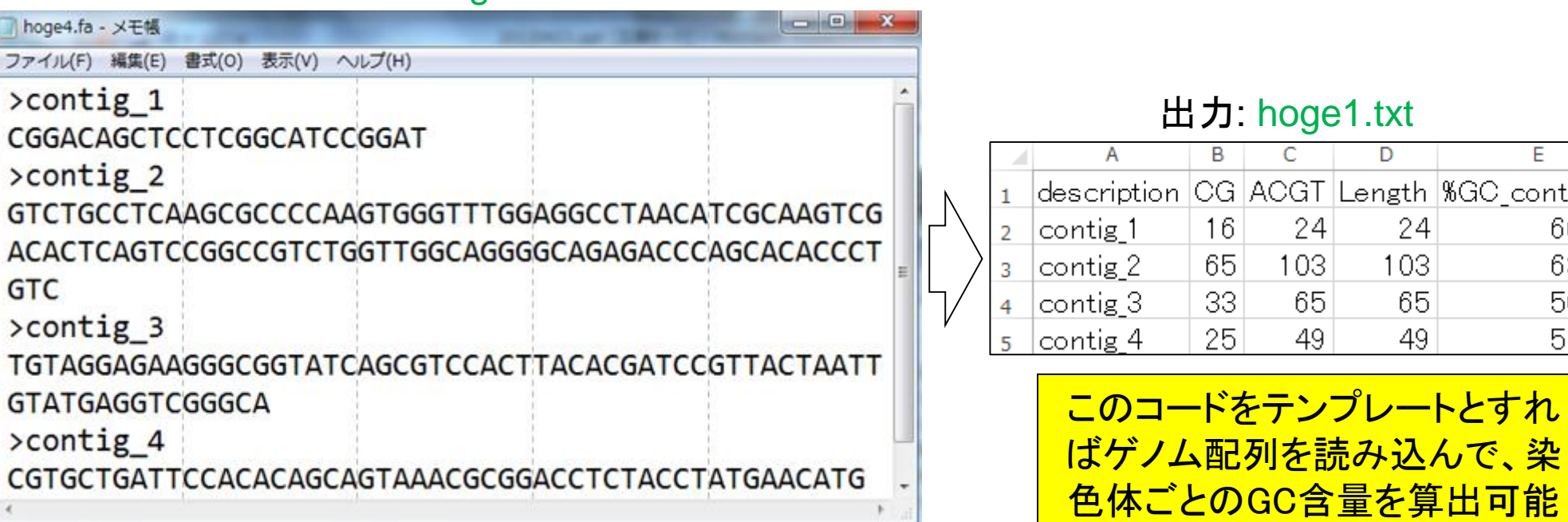

### 出力: hoge1.txt

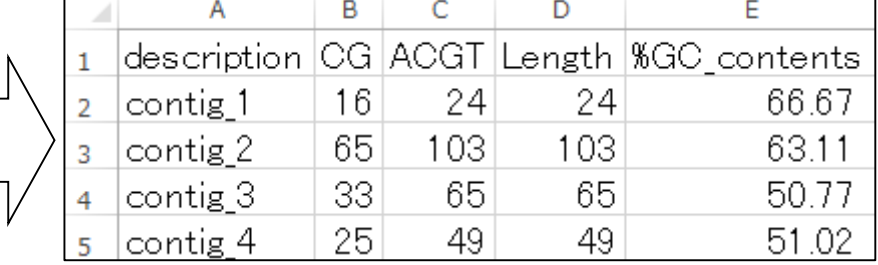

色体ごとのGC含量を算出可能

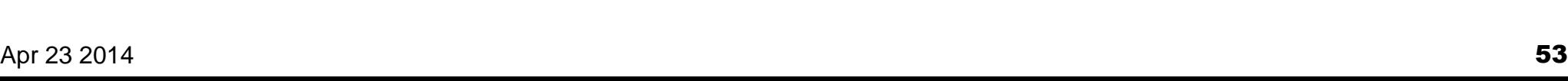

• 解析 | 一般 | GC含量 (GC contents)

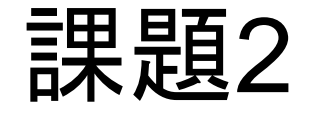

- 1. シロイヌナズナのゲノム配列ファイル(TAIR10\_chr\_all.fas) を入力として染色体ごとの%GC含量計算結果を示せ(小 数点2ケタ程度でよい)。
- 2. 右表はシロイヌナズナゲノム配列決定に関する原著論文 中のGC含量の数値である。発表当時(2000年ごろ)と 2010年ごろのバージョン(TAIR10)の違いを含めて簡単 に考察せよ。

原著論文の%GC含量

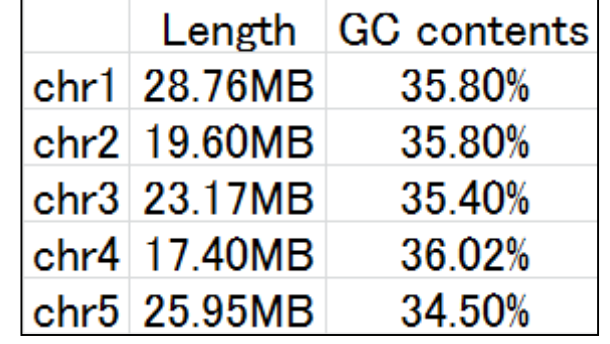

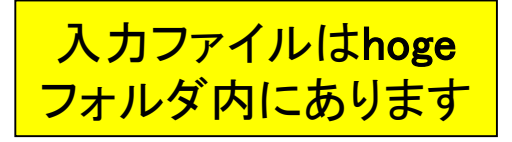

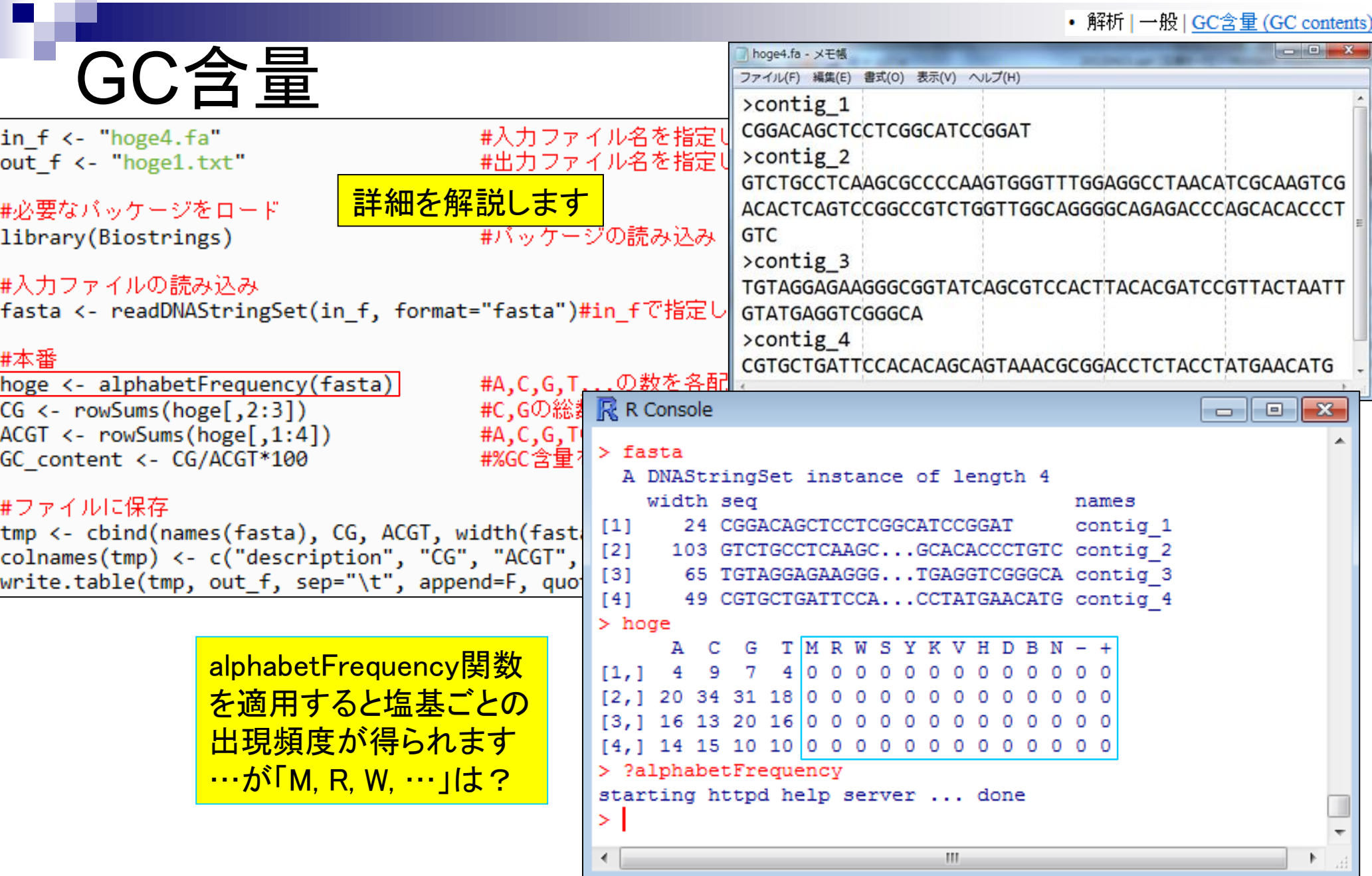

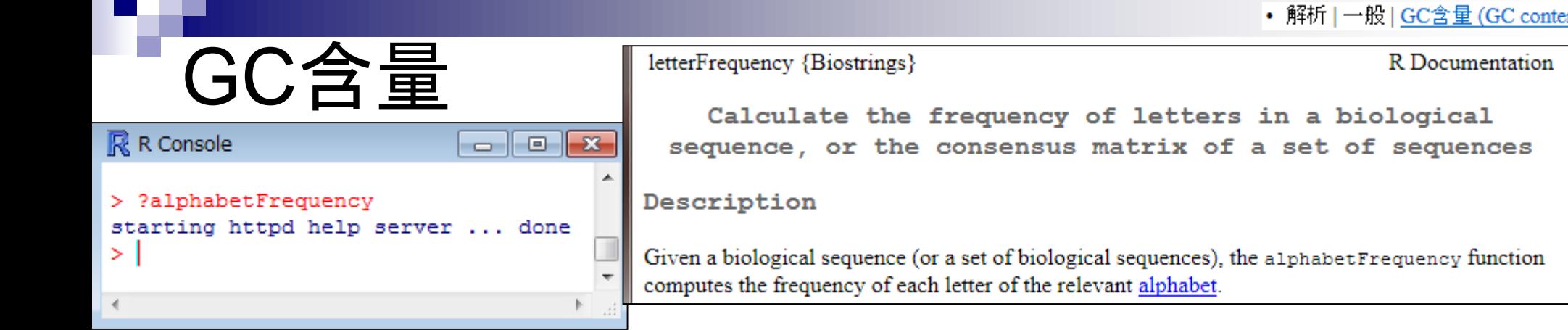

x

**Usage** 

alphabetFrequency(x, as.prob=FALSE, ...) hasOnlyBaseLetters(x)

alphabetFrequency関数が どういう出力結果を返すの か詳細を知りたい場合は <mark>Value のところを読むとよい</mark> Arguments

An XString, XStringSet, XStringViews or MaskedXString object for

#### Details

alphabetFrequency, letterFrequency, and letterFrequencyInSlidingView are generic functions defined in the Ricetrings nackage

#### **Value**

alphabetFrequency returns an integer vector when x is an XString or MaskedXString object. When x is an XStringSet or XStringViews object, then it returns an integer matrix with length (x) rows where the i-th row contains the frequencies for  $x$ [[i]]. If x is a DNA or RNA input, then the returned vector is named with the letters in the alphabet. If the baseOnly argument is TRUE, then the returned vector has only 5 elements: 4 elements corresponding to the 4 nucleotides + the 'other' element.

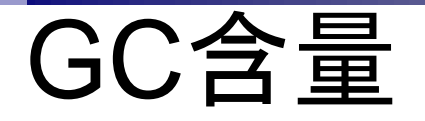

### Value

alphabetFrequency returns an integer vector when x is an XString or MaskedXString object. When x is an XStringSet or XStringViews object, then it returns an integer matrix with length (x) rows where the i-th row contains the frequencies for  $x$ [[i]]. If x is a DNA or RNA input, then the returned vector is named with the letters in the alphabet. If the baseOnly argument is TRUE, then the returned vector has only 5 elements: 4 elements corresponding to the  $4$  nucleotides  $+$  the 'other' element.

> $M(A/C)$ ,  $R(A/G)$ ,  $W(A/T)$ , S(C/G), …, N(A/C/G/T)と いう事実は常識だから書 かれていないのか?!

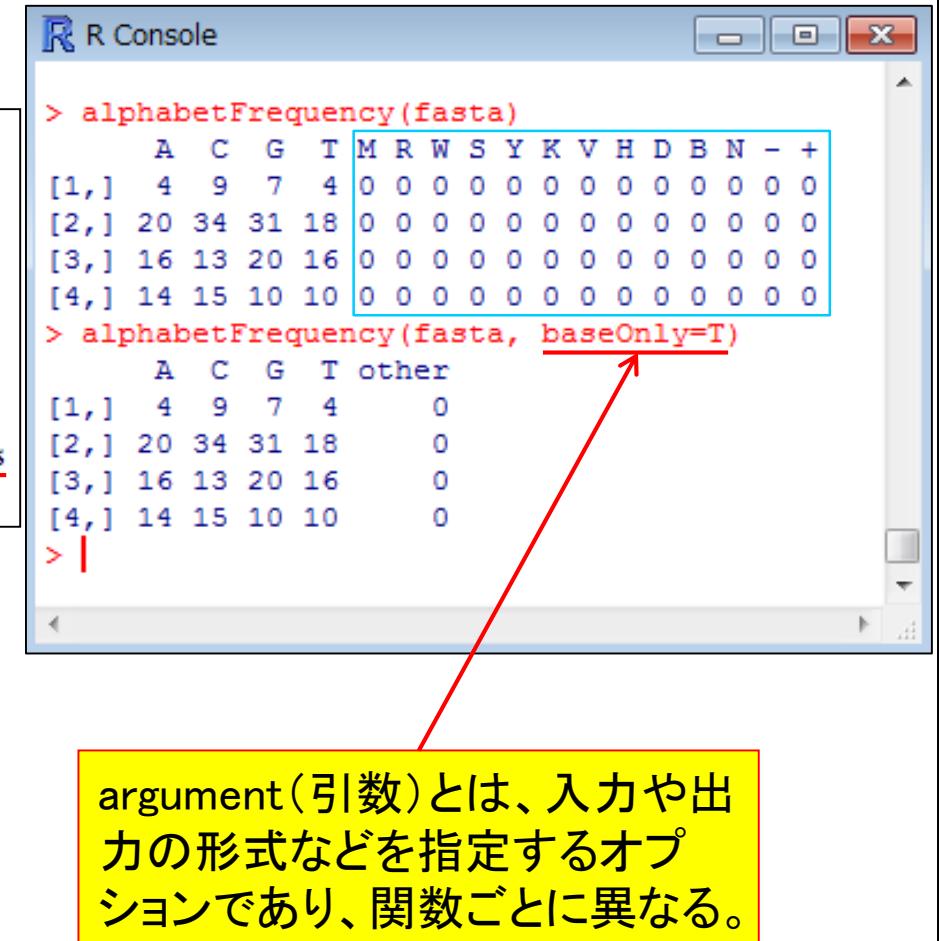

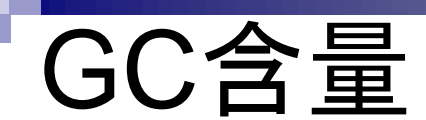

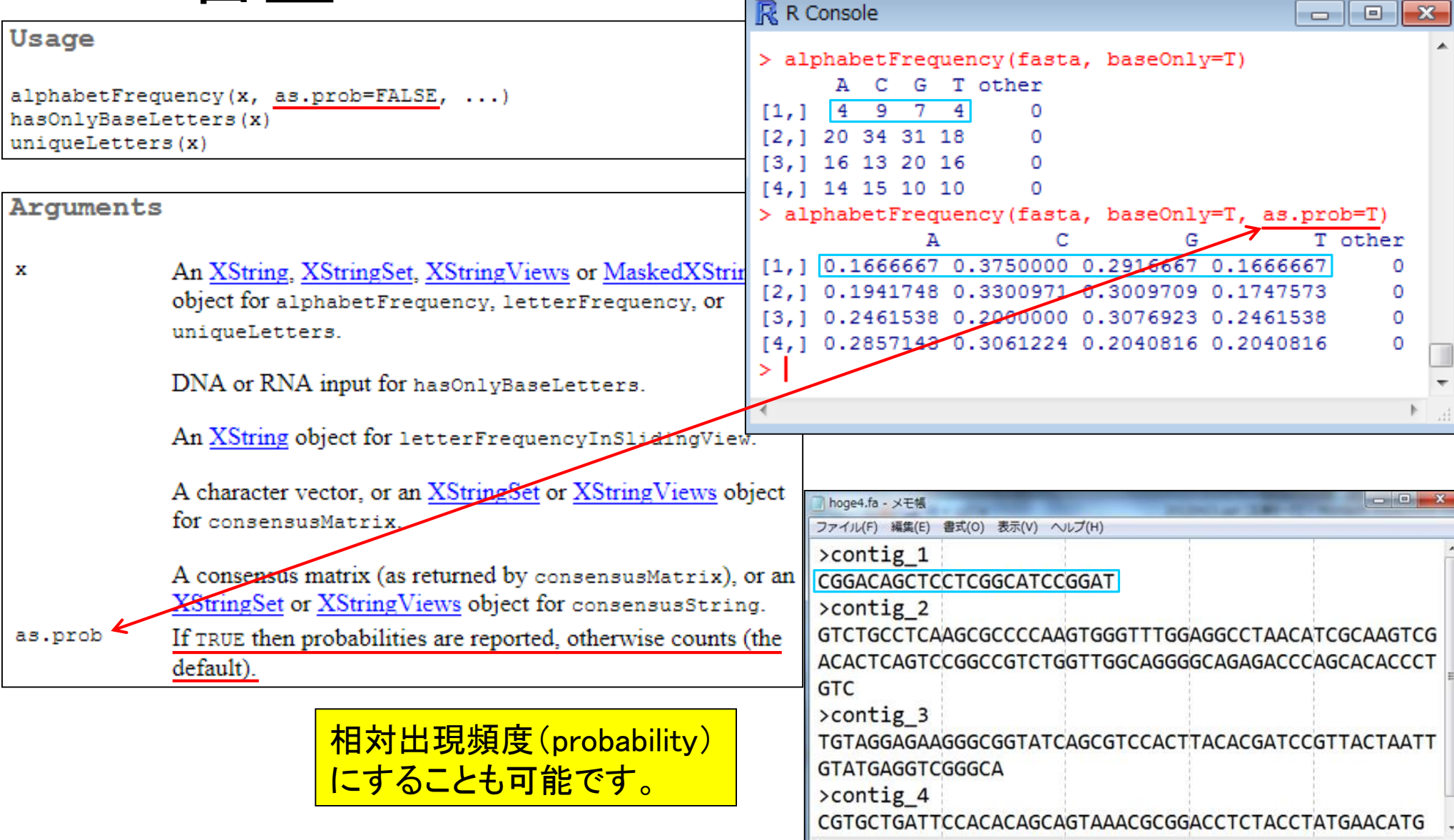

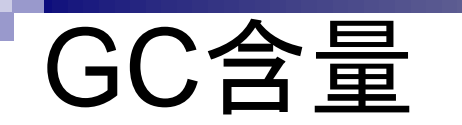

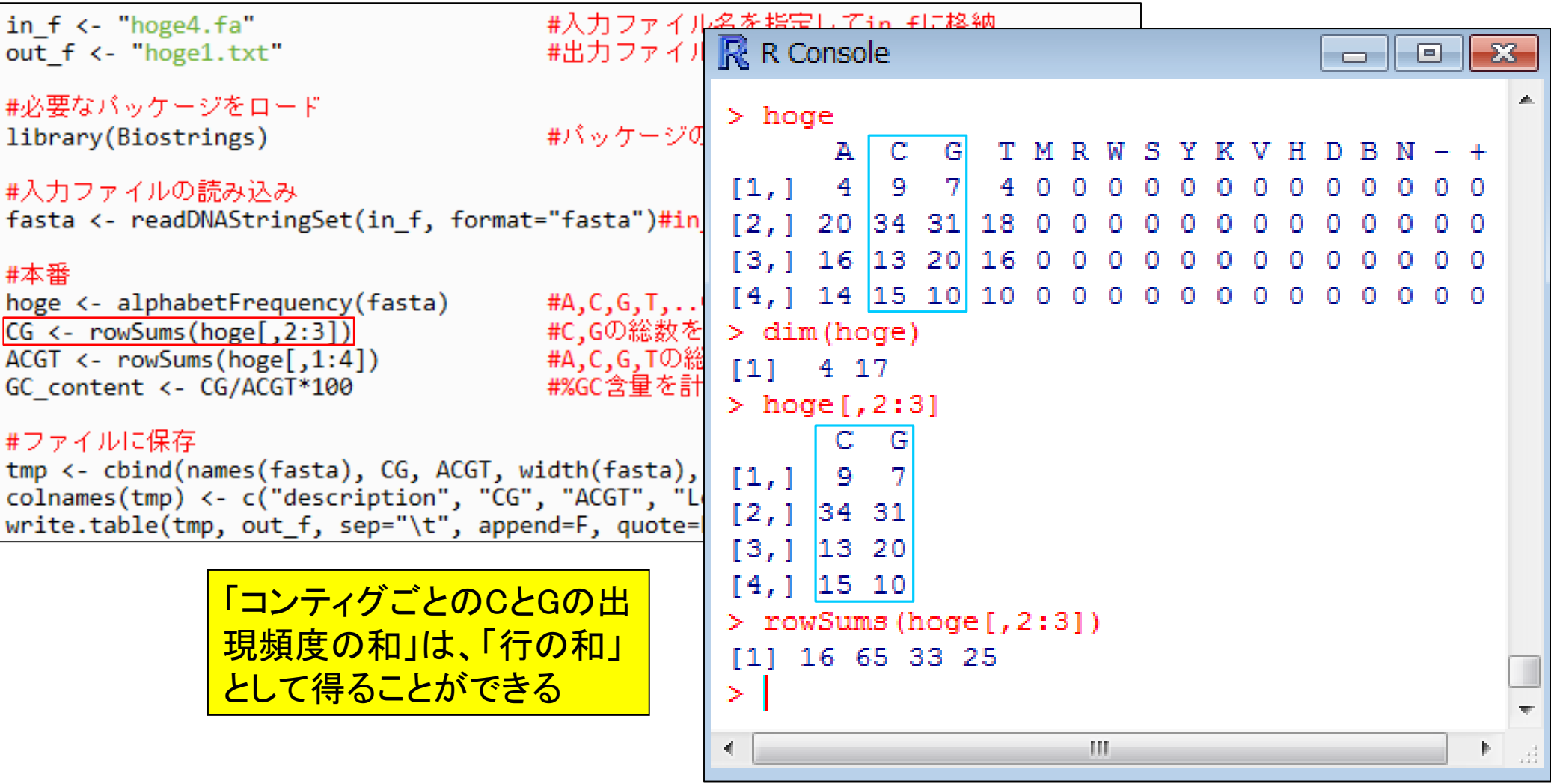

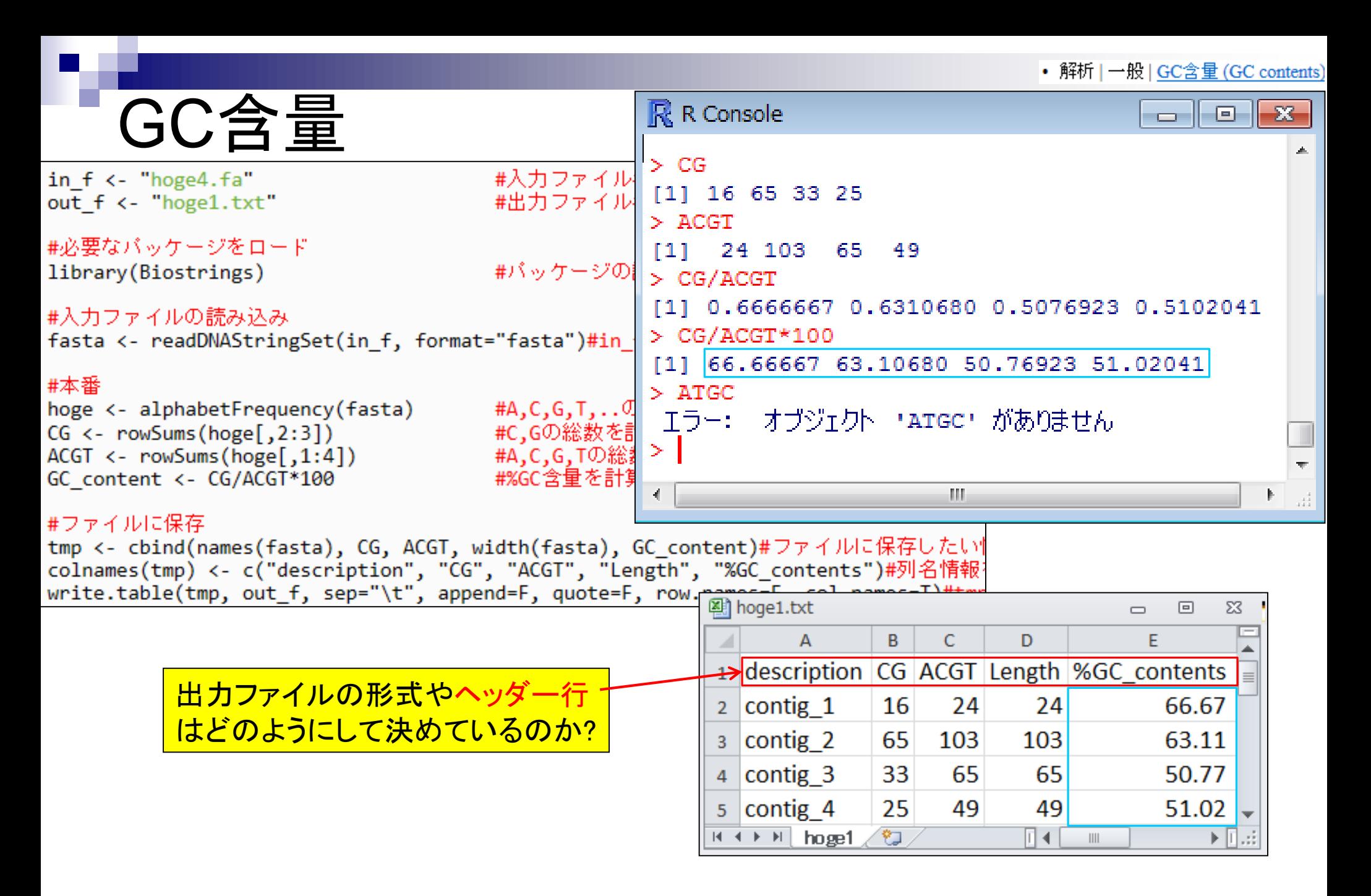

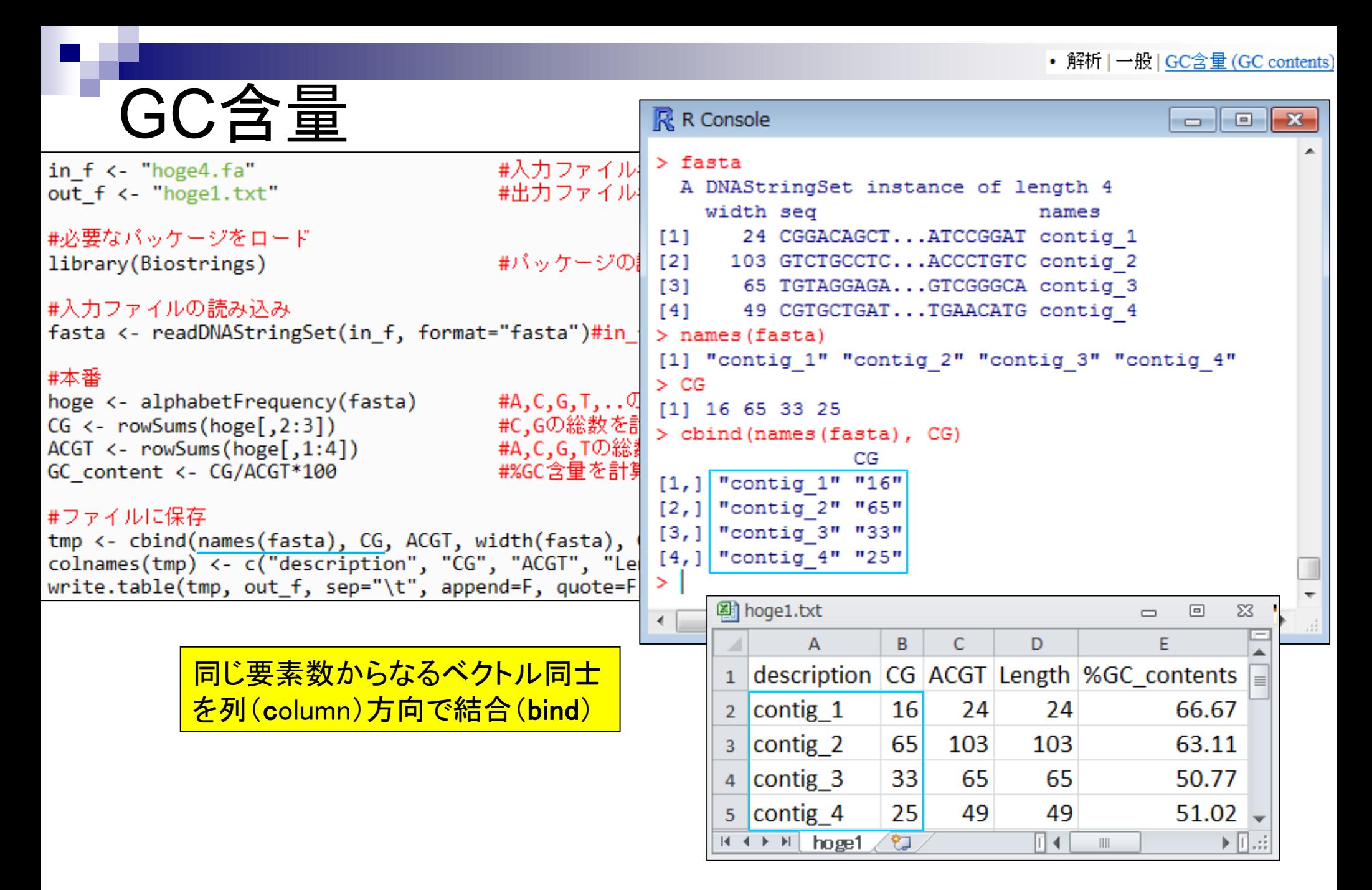

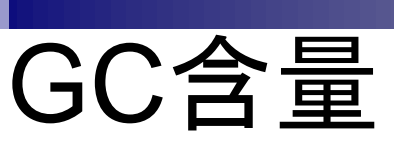

in  $f$  <- "hoge4.fa" out f <- "hoge1.txt" #入力ファイル名を指定してin flu格納 #出力ファイル名を指定してout flu格納

#必要なバッケージをロード library(Biostrings)

#バッケージの読み込み

### #入力ファイルの読み込み

fasta <- readDNAStringSet(in f, format="fasta")#in fで指定したファイルの読み込み

### #本番

hoge <- alphabetFrequency(fasta)  $CG \leftarrow \text{rowSums}(\text{hoge}[, 2:3])$  $ACGT < -rowsums(hoge[, 1:4])$ GC\_content <- CG/ACGT\*100

#A,C,G,T,..の数を各配列ごとにカウントした結果をhogeに格納 #C,Gの総数を計算してCGに格納 #A,C,G,Tの総数を計算してACGTに格納 #%GC含量を計算してGC contentに格納

cbind関数適用時に、出力した <u>い順番に並べているだけです</u>

• 解析 | 一般 | GC含量 (GC contents)

#### #ファイルに保存

```
tmp <- cbind(names(fasta), CG, ACGT, width(fasta), GC_content)#保存したい情報をtmpに格納
colnames(tmp) <- c\"description", "CG", "AQGT", "Length", "%GC contents")#列名を付与
write.table(tmp, out f, sep="\t", append=F, quote=F, row.names=F, col.names=T)#tmpの中身を指定したファイル名で保存
```
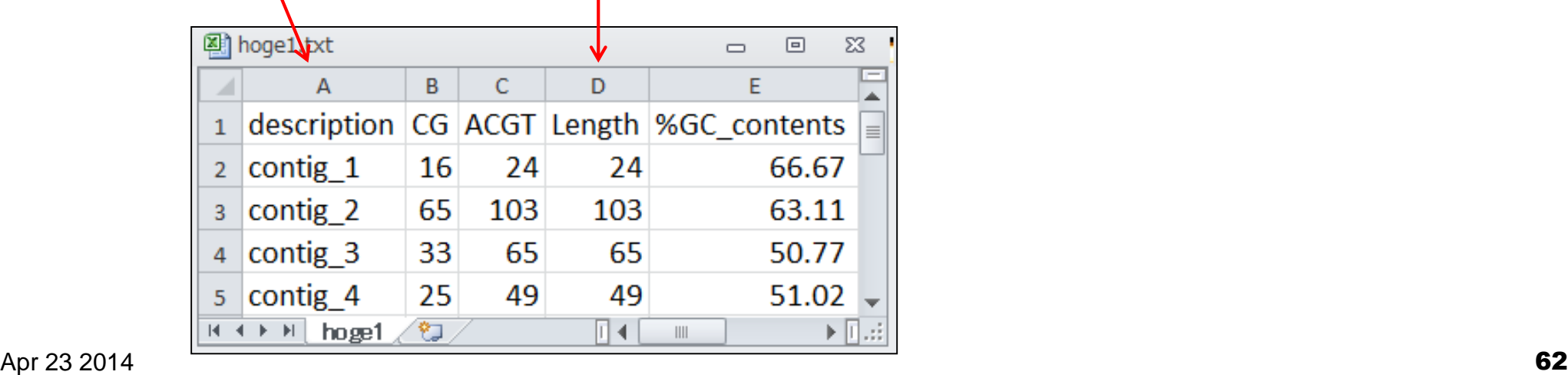

# GC含量

#### #ファイルに保存

tmp <- cbind(names(fasta), CG, ACGT, width(fasta), GC content)#保存したい情報をtmpに格納 colnames(<u>tmp</u>) <- c("description", "CG", "ACGT", "Length", "%GC\_contents")#列名を付与<br>write.table(tmp, out\_f, sep="\t", append=F, quote=F, row.names=F, col.names=T)#tmpの中身を指定したファイル名で保存

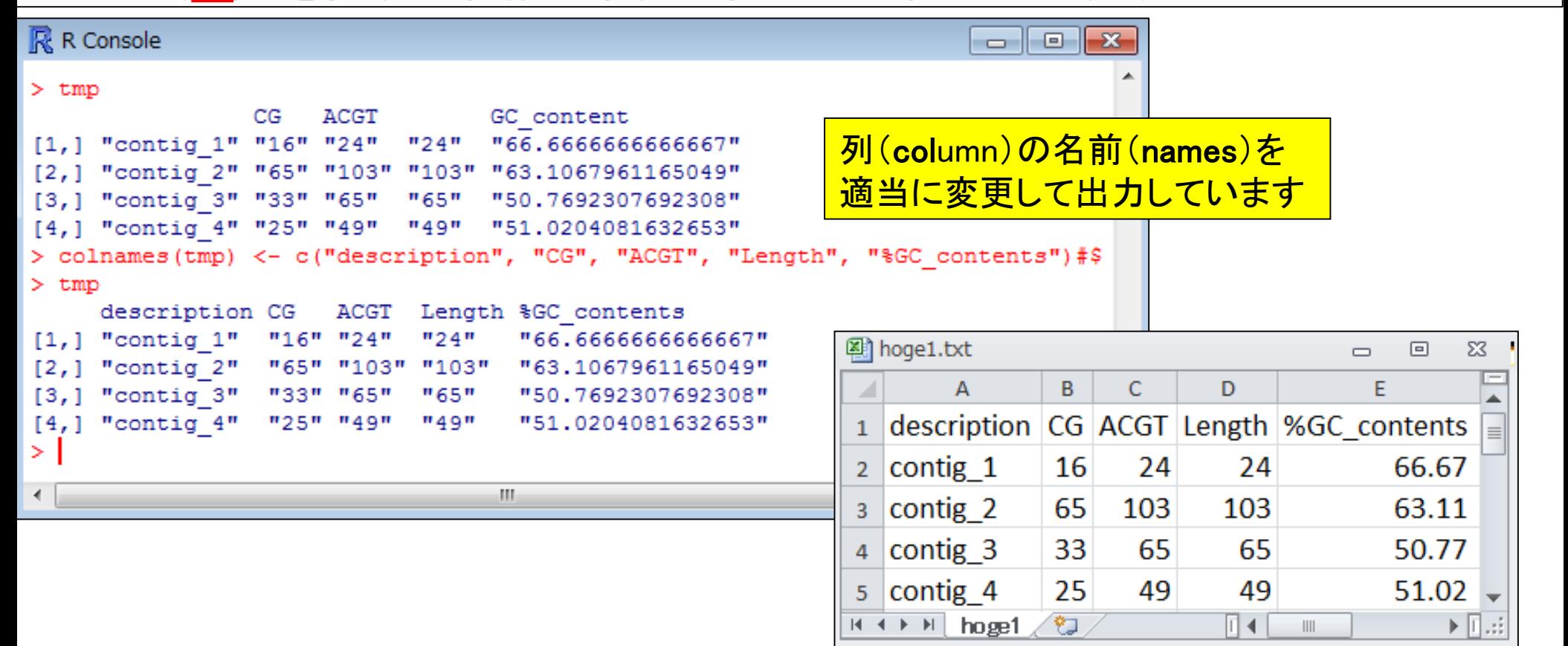

Lander et al., *Nature*, **409**: 860-921, 2001

# ヒトゲノム中のCpG出現確率は低い

- 全部で16通りの2連続塩基の出現頻度分布を調べると、CGとなる確率の 実測値(0.986%)は期待値(4.2%)よりもかなり低い
- 期待値
	- □ ゲノム中のGC含量を考慮した場合:約41%(A:0.295, C:0.205, G: 0.205, T:0.295) なので、0.205×0.205= 4.2%
	- □ ゲノム中のGC含量を考慮しない場合: 50%(A:0.25, C:0.25, G: 0.25, T:0.25)なの  $\mathcal{E}$ , 0.25 × 0.25 = 6.25%

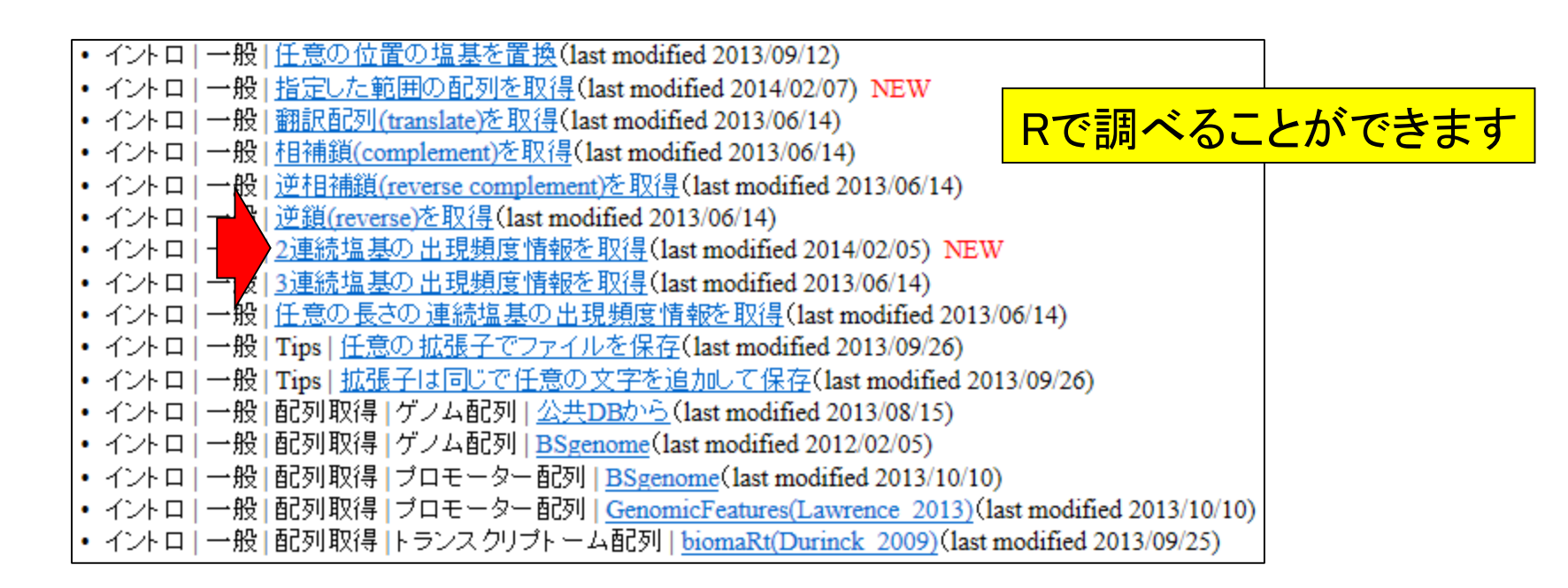

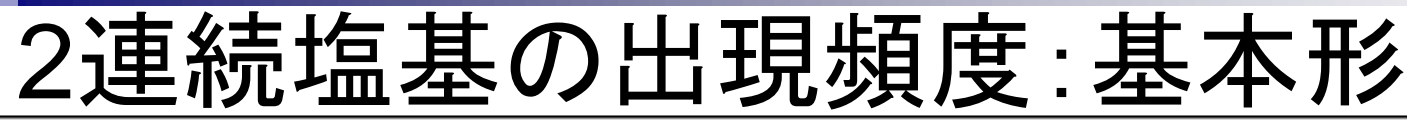

### イントロ | 一般 | 2連続塩基の出現頻度情報を取得 NEW

multi-fasta形式ファイルを読み込んで、"AA", "AC", "AG", "AT", "CA", "CC", "CG", "CT", "GA", "GC", "GG", "GT", "TA", "TC". "TG". "TT"の計4<sup>2</sup> = 16通りの2連続塩基の出現頻度を調べるやり方を示します。 ヒトゲノムで"CG"の割合が期待値よりも低い(Lander et al., 2001; Saxonov et al., 2006)ですが、それを簡単に検証できます。 「ファイル」ー「ディレクトリの変更」で解析したいファイルを置いてあるディレクトリに移動し以下をコピペ。

#### 1. イントロ」一般」ランダムな塩基配列を作成の4.を実行して得られたmulti-fastaファイル(hoge4.fa)の場合:

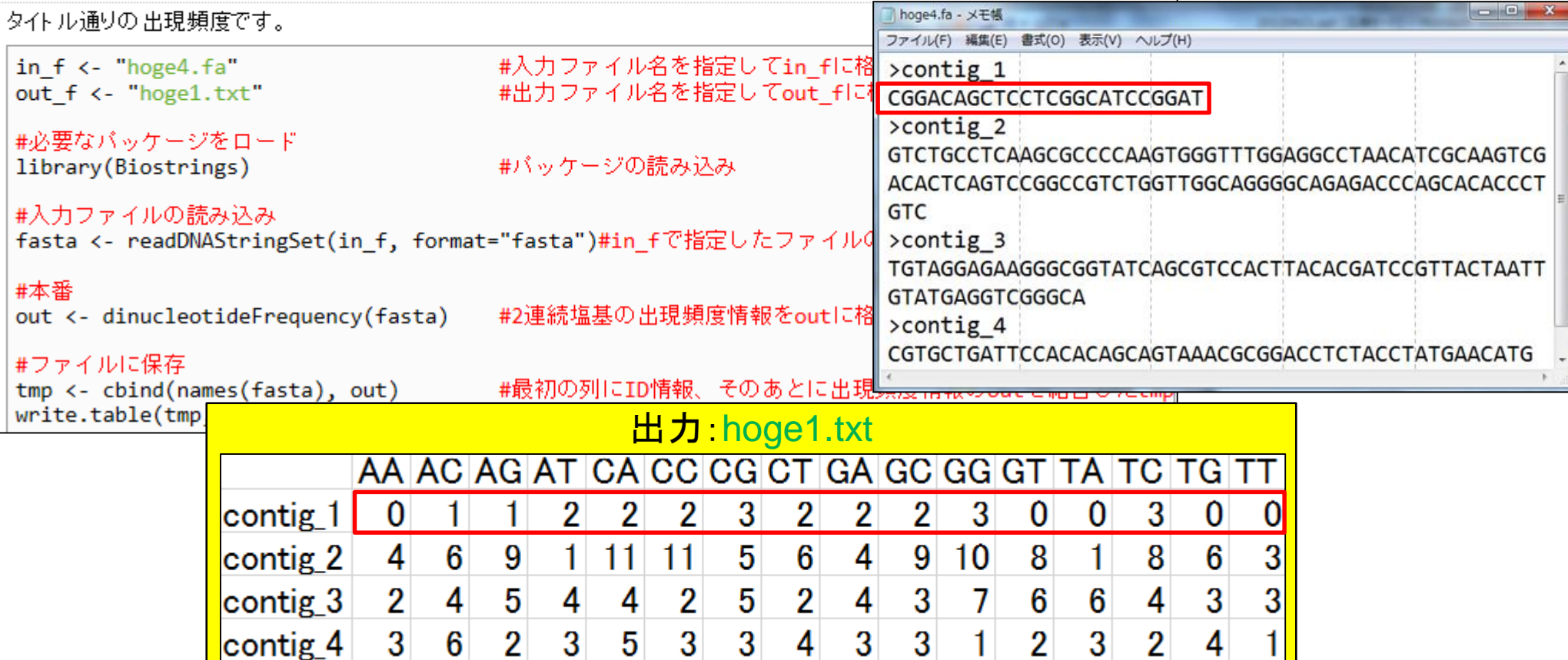

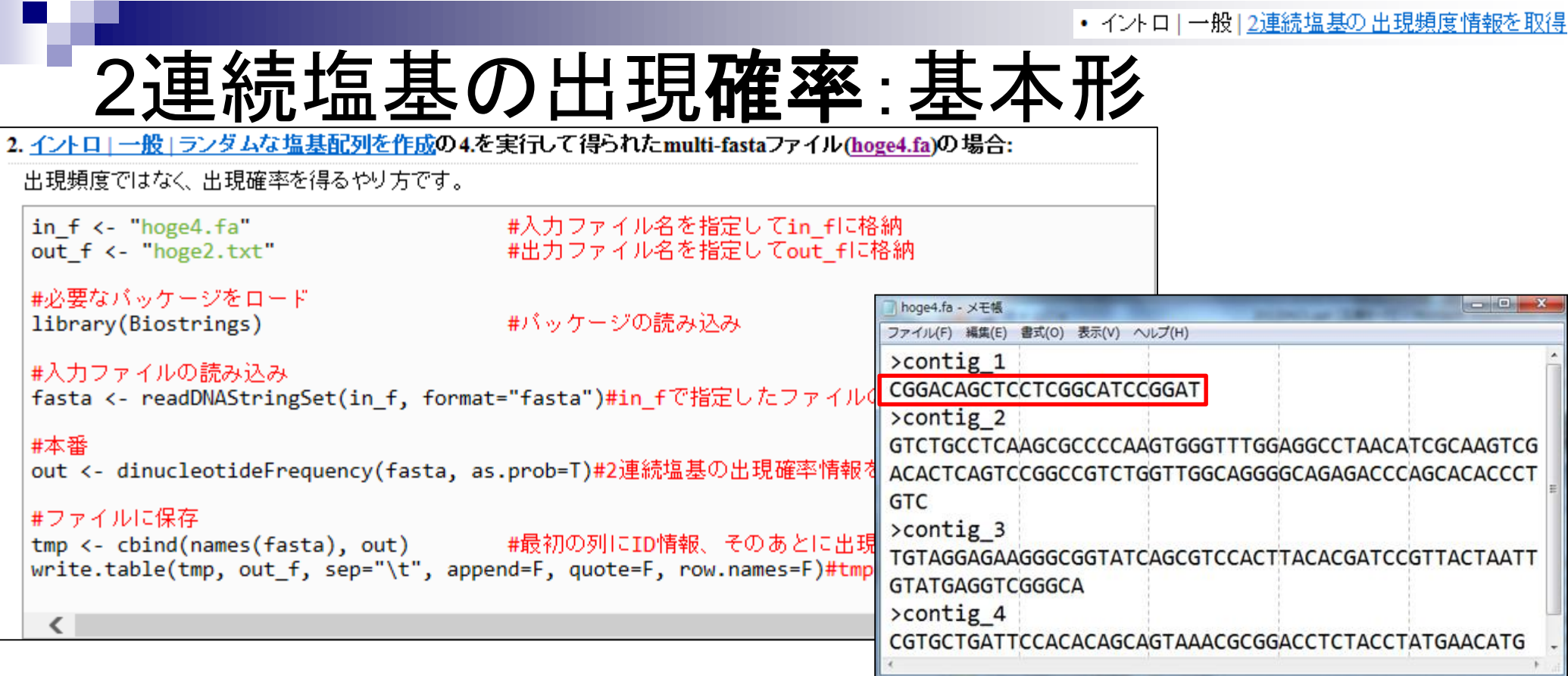

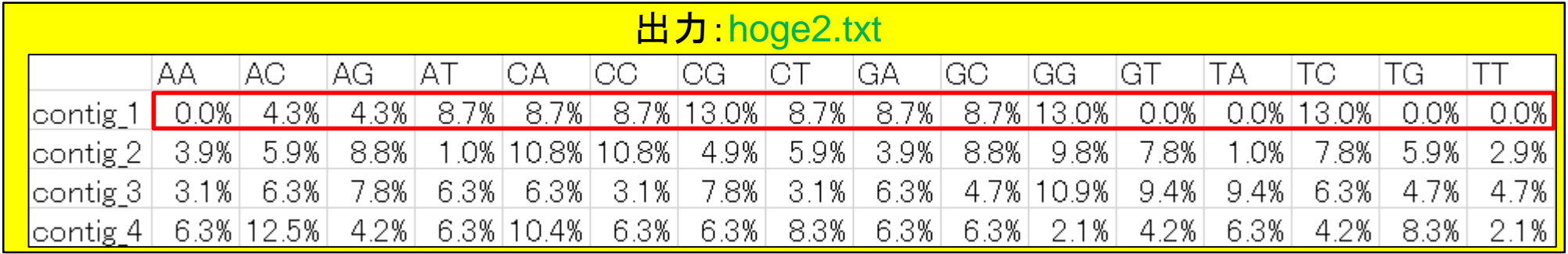

a s

• イントロ | 一般 | 2連続塩基の出現頻度情報を取得

2連続塩基の出現確率:ヒトゲノム

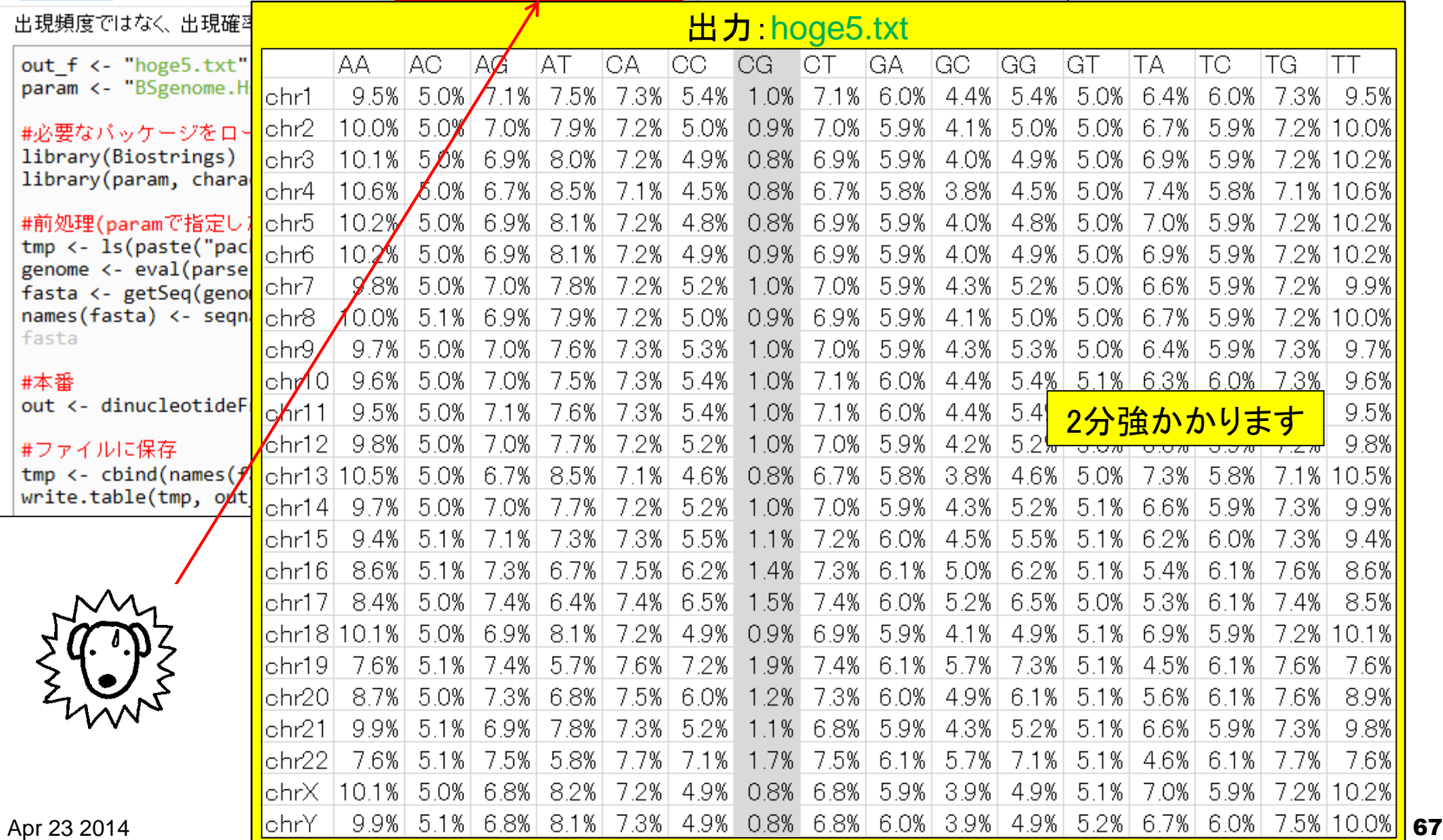

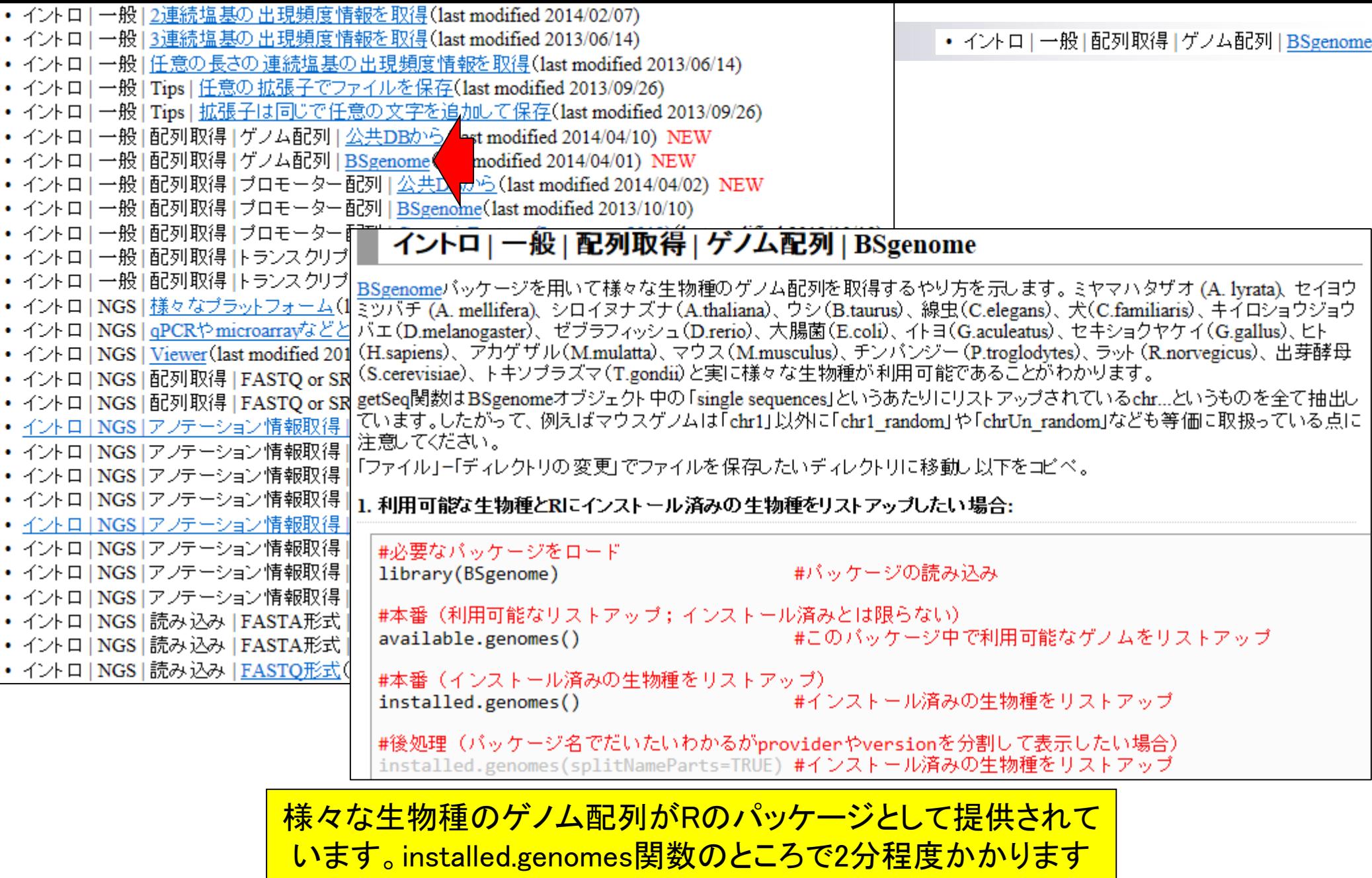

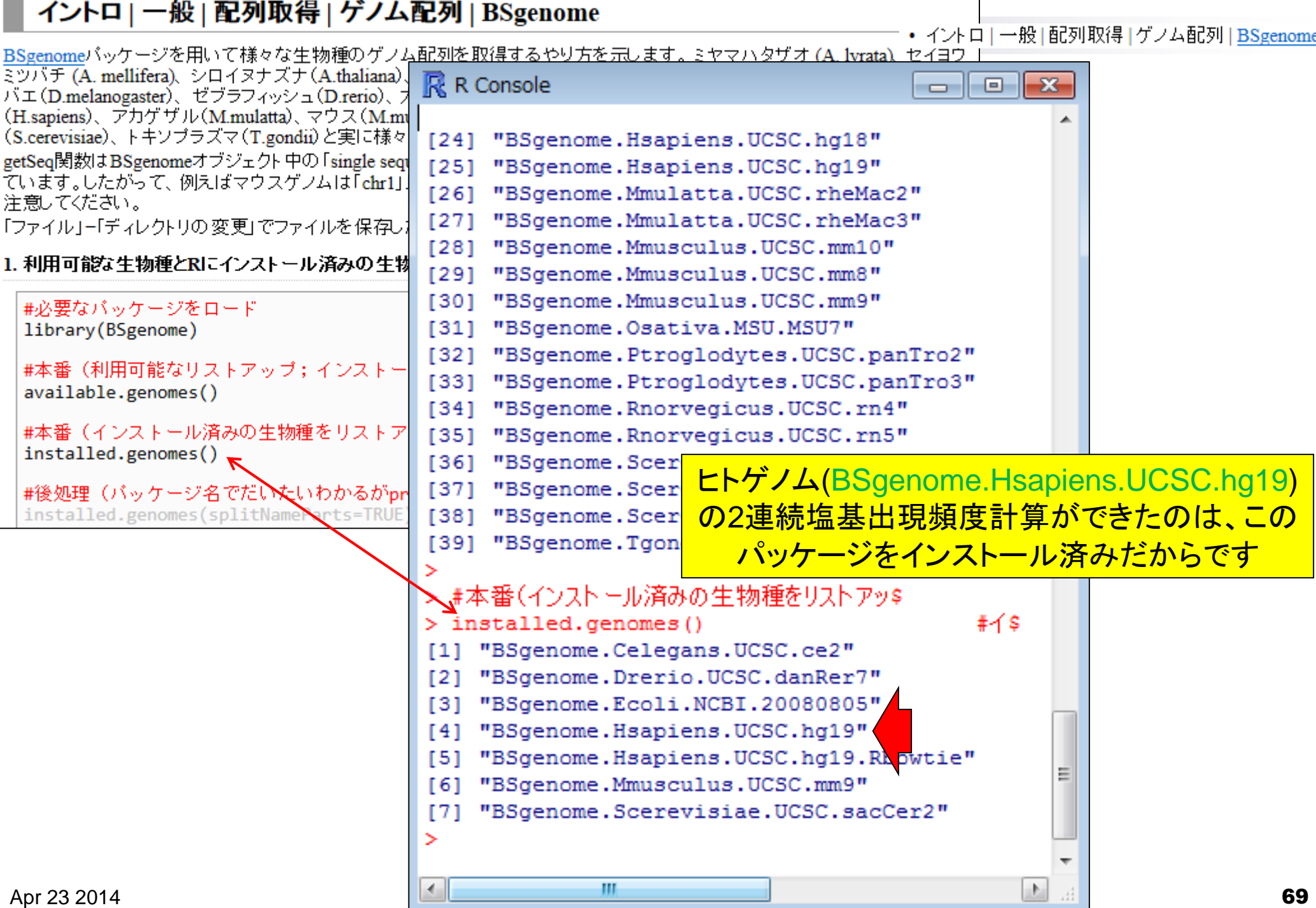

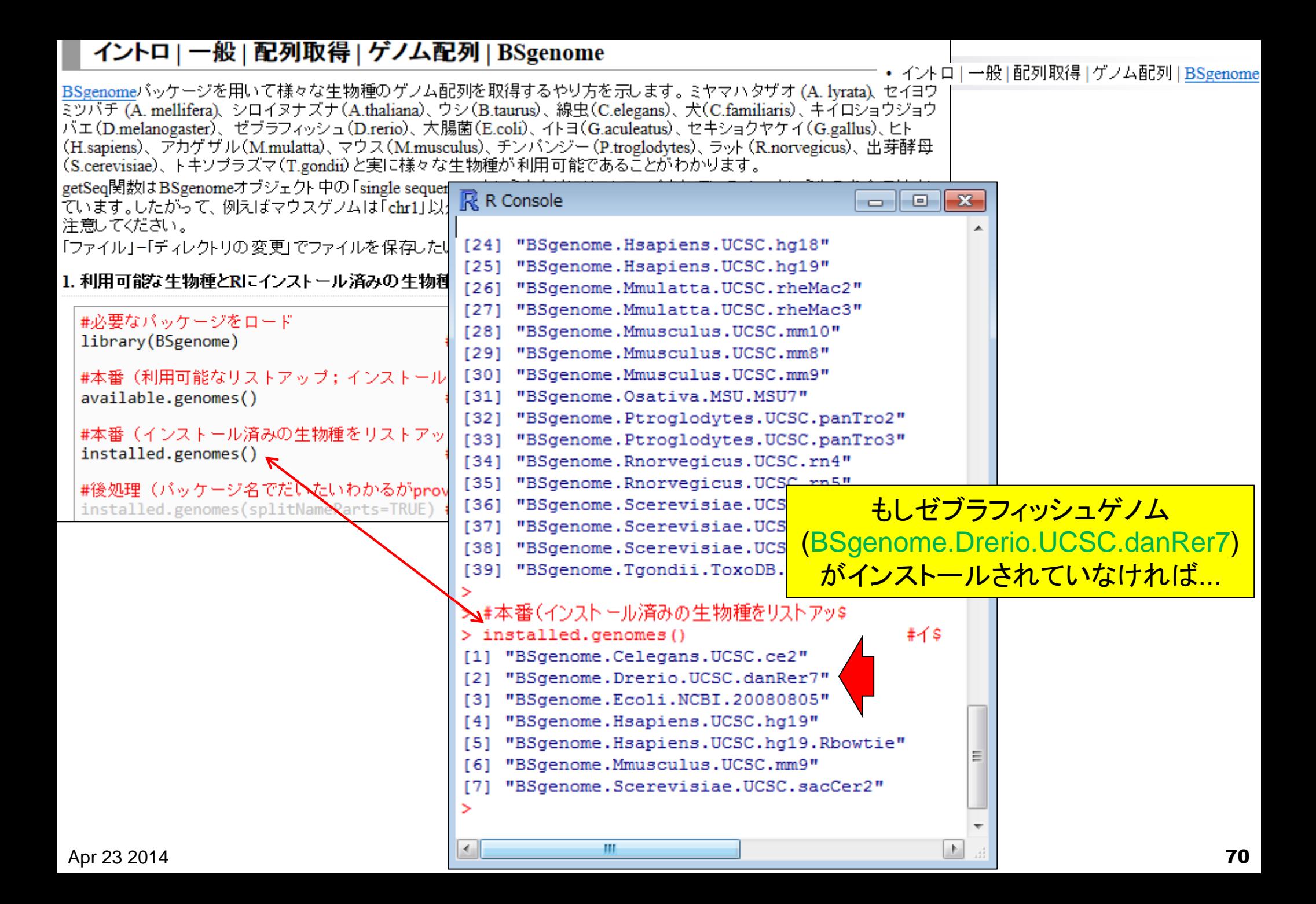

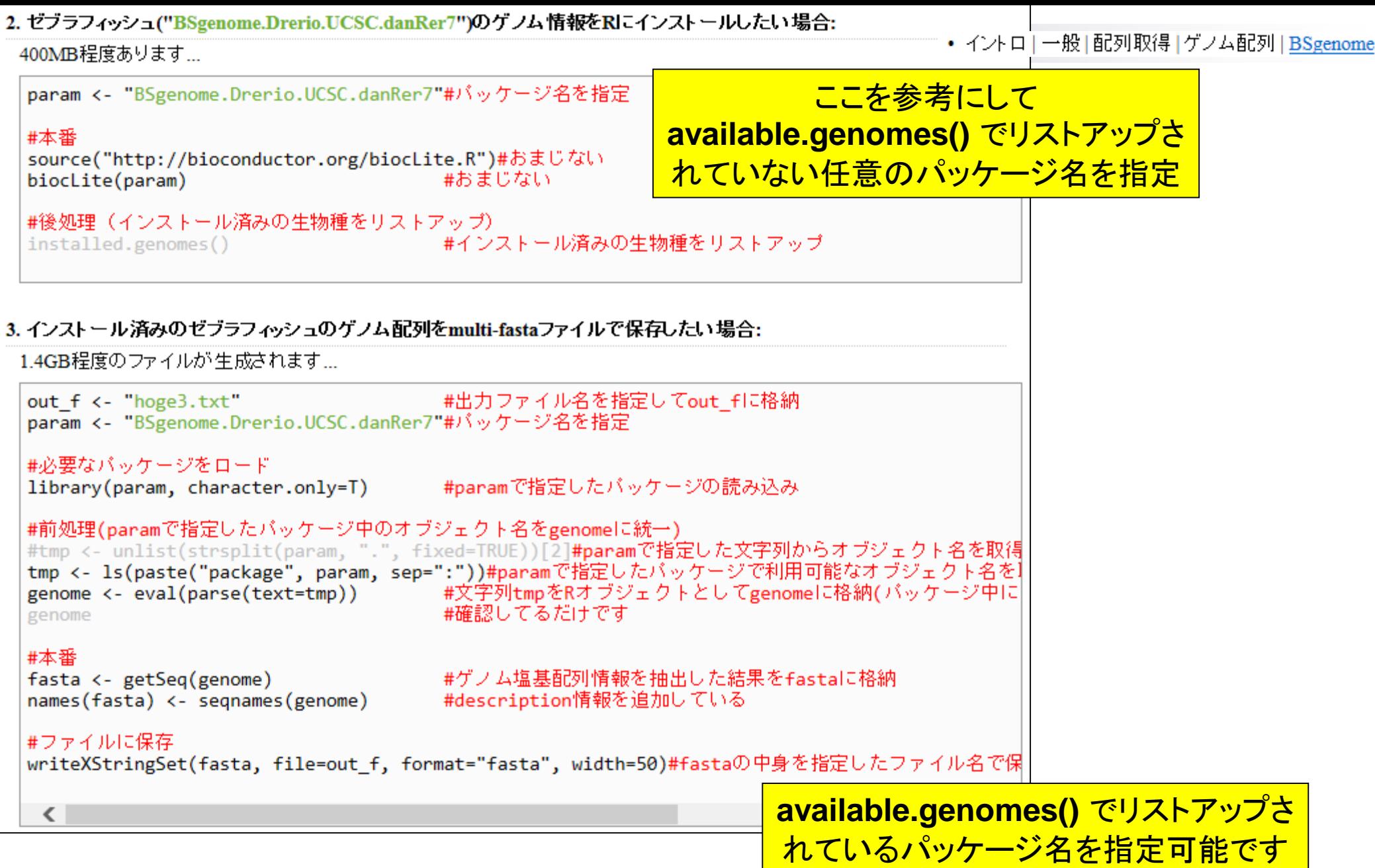

• イントロ | 一般 | 配列取得 | ゲノム配列 | BSgenome

# multi-FASTAファイルとして保存したい場合

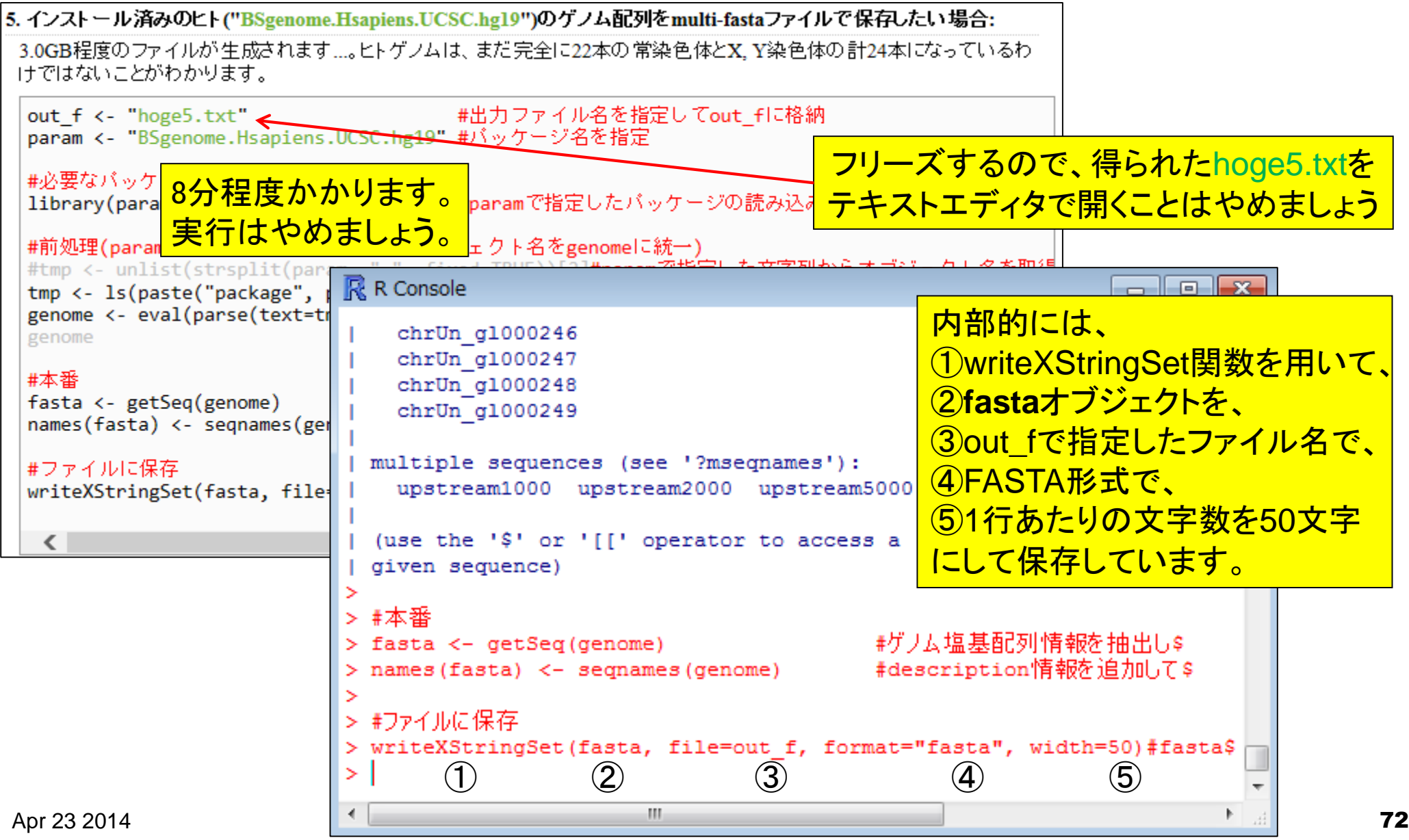